# **Oracle® Application Server**

Quick Administration Guide 10*g* Release 2 (10.1.2) Part No. B14126-01

December 2004

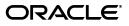

Oracle Application Server Quick Administration Guide 10g Release 2 (10.1.2)

Part No. B14126-01

Copyright © 2003, 2004, Oracle. All rights reserved.

Primary Author: Pradeep Vasudev, Vimmy K Raj

Contributing Authors: Mary Beth Roeser, Priya Darshane, Pavana Jain, Lypp-Tek Khoo-Ellis, Peter LaQuerre, Theresa Robertson, Andrew Salt, Thomas Van Raalte, Pavi Sandhu

The Programs (which include both the software and documentation) contain proprietary information; they are provided under a license agreement containing restrictions on use and disclosure and are also protected by copyright, patent, and other intellectual and industrial property laws. Reverse engineering, disassembly, or decompilation of the Programs, except to the extent required to obtain interoperability with other independently created software or as specified by law, is prohibited.

The information contained in this document is subject to change without notice. If you find any problems in the documentation, please report them to us in writing. This document is not warranted to be error-free. Except as may be expressly permitted in your license agreement for these Programs, no part of these Programs may be reproduced or transmitted in any form or by any means, electronic or mechanical, for any purpose.

If the Programs are delivered to the United States Government or anyone licensing or using the Programs on behalf of the United States Government, the following notice is applicable:

U.S. GOVERNMENT RIGHTS Programs, software, databases, and related documentation and technical data delivered to U.S. Government customers are "commercial computer software" or "commercial technical data" pursuant to the applicable Federal Acquisition Regulation and agency-specific supplemental regulations. As such, use, duplication, disclosure, modification, and adaptation of the Programs, including documentation and technical data, shall be subject to the licensing restrictions set forth in the applicable Oracle license agreement, and, to the extent applicable, the additional rights set forth in FAR 52.227-19, Commercial Computer Software--Restricted Rights (June 1987). Oracle Corporation, 500 Oracle Parkway, Redwood City, CA 94065

The Programs are not intended for use in any nuclear, aviation, mass transit, medical, or other inherently dangerous applications. It shall be the licensee's responsibility to take all appropriate fail-safe, backup, redundancy and other measures to ensure the safe use of such applications if the Programs are used for such purposes, and we disclaim liability for any damages caused by such use of the Programs.

Oracle is a registered trademark of Oracle Corporation and/or its affiliates. Other names may be trademarks of their respective owners.

The Programs may provide links to Web sites and access to content, products, and services from third parties. Oracle is not responsible for the availability of, or any content provided on, third-party Web sites. You bear all risks associated with the use of such content. If you choose to purchase any products or services from a third party, the relationship is directly between you and the third party. Oracle is not responsible for: (a) the quality of third-party products or services; or (b) fulfilling any of the terms of the agreement with the third party, including delivery of products or services and warranty obligations related to purchased products or services. Oracle is not responsible for any loss or damage of any sort that you may incur from dealing with any third party.

# Contents

| Send Us Your Comments       |    |
|-----------------------------|----|
| Preface                     | ix |
| Intended Audience           | ix |
| Documentation Accessibility | ix |
| Structure                   | x  |
| Related Documents           | x  |
| Conventions                 | xi |
|                             |    |

# 1 Getting Started After Installing Oracle Application Server

| Setting Environment Variables                    | 1-1                                                                                                    |
|--------------------------------------------------|----------------------------------------------------------------------------------------------------|
| Using the Oracle Application Server Welcome Page | 1-3                                                                                                    |
| Checking Your Port Numbers                       | 1-4                                                                                                    |
| Getting Started with Managing Components         | 1-5                                                                                                    |
| Common Components                                | 1-5                                                                                                    |
| Optional Components                              | 1-6                                                                                                    |
| Changing the ias_admin Password                  | 1-7                                                                                                    |
| Using the Application Server Control Console     | 1-7                                                                                                    |
| Using the emctl Command-line Tool                | 1-7                                                                                                    |
|                                                  | Using the Oracle Application Server Welcome Page<br>Checking Your Port Numbers<br>Getting Started with Managing Components<br>Common Components<br>Optional Components<br>Changing the ias_admin Password<br>Using the Application Server Control Console |

# 2 Using the Administration Tools

| 2.1   | Understanding Oracle Enterprise Manager 10g                              | 2-1  |
|-------|--------------------------------------------------------------------------|------|
| 2.1.1 | Oracle Enterprise Manager 10g Application Server Control                 | 2-1  |
| 2.1.2 | Oracle Enterprise Manager 10g Grid Control                               | 2-3  |
| 2.2   | Understanding Command-line Tools                                         | 2-3  |
| 2.3   | Understanding the Application Server Control Console                     | 2-4  |
| 2.3.1 | Displaying the Application Server Control Console                        | 2-5  |
| 2.3.2 | Using the Application Server Home Page                                   | 2-6  |
| 2.3.3 | Using the Oracle Application Server Farm Home Page                       | 2-7  |
| 2.3.4 | Using an Oracle Application Server Component Home Page                   | 2-8  |
| 2.3.5 | Monitoring and Diagnosing with the Application Server Control Console    | 2-8  |
| 2.4   | Managing the OracleAS Metadata Repository Database with Database Control | 2-11 |
|       |                                                                          |      |

# 3 Starting and Stopping

| Starting and Stopping Application Server Instances                 | 3-1                              |
|--------------------------------------------------------------------|----------------------------------|
| Starting OracleAS Infrastructure                                   | 3-1                              |
| Stopping OracleAS Infrastructure                                   | 3-2                              |
| Starting a Middle Tier Instance                                    | 3-3                              |
| Stopping a Middle Tier Instance                                    | 3-3                              |
| Starting and Stopping Components                                   | 3-4                              |
| Starting and Stopping Using opmnctl                                | 3-4                              |
| Starting and Stopping Using the Application Server Control Console | 3-4                              |
| Enabling and Disabling Components                                  | 3-5                              |
| Starting and Stopping an Oracle Application Server Environment     | 3-5                              |
| Starting an Oracle Application Server Environment                  | 3-5                              |
| Stopping an Oracle Application Server Environment                  | 3-6                              |
|                                                                    | Starting OracleAS Infrastructure |

# 4 Changing the HTTP Port and Listener Settings

| 4.1   | Changing the HTTP Port on a Middle Tier Instances 4-1                                                 |
|-------|----------------------------------------------------------------------------------------------------|
| 4.1.1 | Enabling Oracle HTTP Server to Run as Root for Ports Set to Less Than 1024 on UNIX Systems 4-1        |
| 4.1.2 | Using the portconfig Command to Change the Oracle HTTP Server Listen Port (SSL or Non-SSL) <b>4-2</b> |
| 4.2   | Changing the HTTP (SSO) Port on Identity Management 4-5                                               |

### 5 Viewing Log Files

| 5.1   | Introduction to Oracle Application Server Logging                 | 5-1 |
|-------|-------------------------------------------------------------------|-----|
| 5.1.1 | Understanding Log File Data and Naming                            | 5-1 |
| 5.1.2 | Using a Log Repository                                            | 5-2 |
| 5.1.3 | Configuring Component Logging Options                             | 5-3 |
| 5.2   | Listing and Viewing Log Files With Enterprise Manager             | 5-3 |
| 5.2.1 | Listing Log Files                                                 | 5-4 |
| 5.2.2 | Listing Log Files for Selected Components                         | 5-5 |
| 5.2.3 | Listing Log Files from Oracle Application Server Components Pages | 5-5 |
| 5.2.4 | Using Log Files Advanced Search                                   | 5-5 |
| 5.2.5 | Viewing Log File Details and Log File Contents                    | 5-6 |
| 5.3   | Using Oracle Application Server Log Loader                        | 5-6 |
| 5.3.1 | Starting and Stopping Log Loader                                  | 5-6 |
| 5.3.2 | Enabling and Disabling Log Loader                                 | 5-7 |
| 5.3.3 | Updating the Log Configuration                                    | 5-7 |
| 5.3.4 | Setting Log Loader Properties                                     | 5-7 |
| 5.3.5 | Understanding Log Loader Diagnostic Messages                      | 5-8 |

## 6 Changing Network Configurations

| 6.1   | Overview of Procedures for Changing Network Configurations                    | 6-1  |
|-------|-------------------------------------------------------------------------------|------|
| 6.2   | Changing Your Hostname, Domain Name, or IP Address                            | 6-1  |
| 6.2.1 | Changing the Hostname or Domain Name of a Middle-tier Installation            | 6-2  |
| 6.2.2 | Changing the IP Address of an Infrastructure Containing a Metadata Repository | 6-8  |
| 6.2.3 | Special Topics for Changing Your Hostname or Domain Name                      | 6-10 |

| 6.3   | Moving Between Off-network and On-network                 | 6-12 |
|-------|-----------------------------------------------------------|------|
| 6.3.1 | Moving from Off-network to On-network (Static IP Address) | 6-13 |
| 6.3.2 | Moving from Off-network to On-network (DHCP)              | 6-13 |
| 6.3.3 | Moving from On-network to Off-network (Static IP Address) | 6-13 |
| 6.3.4 | Moving from On-network to Off-network (DHCP)              | 6-13 |
| 6.4   | Changing Between a Static IP Address and DHCP             | 6-13 |
| 6.4.1 | Changing from a Static IP Address to DHCP                 | 6-14 |
| 6.4.2 | Changing from DHCP to a Static IP Address                 | 6-14 |

# 7 Enabling SSL

| 7.1   | SSL Communication Paths in the Infrastructure                                                                          | 7-1 |
|-------|----------------------------------------------------------------------------------------------------|-----|
| 7.2   | Common SSL Configuration Tasks for the Infrastructure                                                                  | 7-3 |
| 7.2.1 | Configuring SSL for OracleAS Single Sign-On and Oracle Delegated Administration Services 7-3                           | n   |
| 7.2.2 | Configuring SSL for Oracle Internet Directory                                                                          | 7-4 |
| 7.2.3 | Configuring SSL for Oracle Internet Directory Replication Server and Oracle Directory Integration and Provisioning 7-4 | ory |
| 7.2.4 | Configuring SSL in the Identity Management Database                                                                    | 7-4 |
| 7.3   | SSL Communication Paths in the Middle Tier                                                                             | 7-4 |
| 7.4   | Common SSL Configuration Tasks for the Middle Tier                                                                     | 7-6 |
| 7.4.1 | Enabling SSL in OracleAS Web Cache                                                                                     | 7-6 |
| 7.4.2 | Enabling SSL in the Oracle HTTP Server                                                                                 | 7-6 |
| 7.4.3 | 0                                                                                                    | 7-6 |
| 7.4.4 | Enabling SSL in OracleAS Wireless                                                                                      | 7-6 |
| 7.4.5 | Enabling SSL in OracleAS Portal                                                                                        |     |
| 7.4.6 | Configuring SSL for Oracle Enterprise Manager 10g                                                                      | 7-7 |

# 8 Cloning an Application Server Instance

| 8.1   | Cloning Overview                                   | 8-1 |
|-------|----------------------------------------------------|-----|
| 8.1.1 | Installation Types Supported                       | 8-1 |
| 8.1.2 | General Considerations and Limitations for Cloning | 8-2 |
| 8.2   | Procedure for Cloning                              | 8-3 |
| 8.2.1 | Preparing the Source                               | 8-4 |
| 8.2.2 | Cloning the Instance                               | 8-5 |
| 8.2.3 | Locating and Viewing Log Files                     | 8-7 |

# 9 Backup and Recovery

| 9.1   | How to Obtain the OracleAS Backup and Recovery Tool       | 9-1  |
|-------|-----------------------------------------------------------|------|
| 9.1.1 | Manually Installing the OracleAS Backup and Recovery Tool | 9-2  |
| 9.2   | How to Configure the OracleAS Backup and Recovery Tool    | 9-3  |
| 9.3   | Customizing the Tool for Your Configuration Files         | 9-5  |
| 9.4   | OracleAS Backup and Recovery Tool Usage Summary           | 9-6  |
| 9.4.1 | Prerequisites for Running the Tool                        | 9-6  |
| 9.4.2 | Syntax                                                    | 9-6  |
| 9.4.3 | Usage Examples                                            | 9-12 |
| 9.5   | Backup Procedures                                         | 9-14 |

| 9.5.1 | Enabling Block Change Tracking                                     | 9-14 |
|-------|--------------------------------------------------------------------|------|
| 9.5.2 | Enabling ARCHIVELOG Mode                                           | 9-14 |
| 9.5.3 | Creating a Record of Your Oracle Application Server Configuration  | 9-16 |
| 9.5.4 | Performing a Complete Oracle Application Server Environment Backup | 9-17 |
| 9.5.5 | Performing a Configuration and Metadata Backup                     | 9-20 |
|       |                                                                    |      |

# A Listing of OPMN Commands

# **B** Listing of DCM Commands

# C OracleAS Metadata Repository Schemas

| C.1   | OracleAS Metadata Repository Schema Descriptions                         | C-1 |
|-------|--------------------------------------------------------------------------|-----|
| C.1.1 | Oracle Identity Management Schemas                                       | C-1 |
| C.1.2 | Product Metadata Schemas                                                 | C-2 |
| C.1.3 | Management Schema                                                        | C-3 |
| C.2   | OracleAS Metadata Repository Schemas, Tablespaces, and Default Datafiles | C-3 |
|       |                                                                          |     |

Index

# **Send Us Your Comments**

### Oracle Application Server Quick Administration Guide 10*g* Release 2 (10.1.2) Part No. B14126-01

Oracle welcomes your comments and suggestions on the quality and usefulness of this publication. Your input is an important part of the information used for revision.

- Did you find any errors?
- Is the information clearly presented?
- Do you need more information? If so, where?
- Are the examples correct? Do you need more examples?
- What features did you like most about this manual?

If you find any errors or have any other suggestions for improvement, please indicate the title and part number of the documentation and the chapter, section, and page number (if available). You can send comments to us in the following ways:

- Electronic mail: appserverdocs\_us@oracle.com
- FAX: 650-506-7375 Attn: Oracle Application Server Documentation Manager
- Postal service:

Oracle Corporation Oracle Application Server Documentation 500 Oracle Parkway, M/S 10p6 Redwood Shores, CA 94065 USA

If you would like a reply, please give your name, address, telephone number, and electronic mail address (optional).

If you have problems with the software, please contact your local Oracle Support Services.

# Preface

This Preface contains these topics:

- Intended Audience
- Documentation Accessibility
- Structure
- Related Documents
- Conventions

# **Intended Audience**

The Oracle Application Server 10g Administrator's Guide is intended for admnistrators of Oracle Application Server.

## **Documentation Accessibility**

Our goal is to make Oracle products, services, and supporting documentation accessible, with good usability, to the disabled community. To that end, our documentation includes features that make information available to users of assistive technology. This documentation is available in HTML format, and contains markup to facilitate access by the disabled community. Standards will continue to evolve over time, and Oracle is actively engaged with other market-leading technology vendors to address technical obstacles so that our documentation can be accessible to all of our customers. For additional information, visit the Oracle Accessibility Program Web site at

http://www.oracle.com/accessibility/

#### Accessibility of Code Examples in Documentation

JAWS, a Windows screen reader, may not always correctly read the code examples in this document. The conventions for writing code require that closing braces should appear on an otherwise empty line; however, JAWS may not always read a line of text that consists solely of a bracket or brace.

#### Accessibility of Links to External Web Sites in Documentation

This documentation may contain links to Web sites of other companies or organizations that Oracle does not own or control. Oracle neither evaluates nor makes any representations regarding the accessibility of these Web sites.

## Structure

This document contains:

Chapter 1, "Getting Started After Installing Oracle Application Server"

This chapter provides tasks for getting familiar with your installation.

#### Chapter 2, "Using the Administration Tools"

This chapter introduces Web-based and command-line administration tools for .

#### Chapter 3, "Starting and Stopping"

This chapter describes how to start and stop environments, instances, components, and clusters.

#### Chapter 5, "Viewing Log Files"

This chapter describes how to view and manage log files.

#### Chapter 4, "Changing the HTTP Port and Listener Settings"

This chapter describes how to view and change port numbers.

#### Chapter 6, "Changing Network Configurations"

This chapter describes how to change the hostname and IP address of an host.

#### Chapter 7, "Enabling SSL"

This chapter provides key considerations for managing recommended topologies.

#### Chapter 8, "Cloning an Application Server Instance"

This chapter descibes the processof cloning an application server instance and explains how to clone an instance.

#### Chapter 9, "Backup and Recovery"

This chapter describes how to install, configure, and use the Backup and Recovery Tool.

#### Appendix A, "Listing of OPMN Commands"

This appendix provides tasks for managing and configuring Application Server Control Console, including starting and stopping, configuring security, enabling ODL log formatting, and enabling Enterprise Manager accessibility mode.

#### Appendix B, "Listing of DCM Commands"

This appendix provides descriptions and locations of command-line administration tools.

#### Appendix C, "OracleAS Metadata Repository Schemas"

This appendix provides descriptions of OracleAS Metadata Repository schemas, and lists their tablespaces and datafiles.

# **Related Documents**

For more information, refer to these Oracle resources:

- Oracle Application Server Documentation Library
- Oracle Application Server Platform-Specific Documentation on Oracle Application Server Disk 1

Printed documentation is available for sale in the Oracle Store at

http://oraclestore.oracle.com/

To download free release notes, installation documentation, white papers, or other collateral, please visit the Oracle Technology Network (OTN). You must register online before using OTN; registration is free and can be done at

http://www.oracle.com/technology/membership/

If you already have a username and password for OTN, then you can go directly to the documentation section of the OTN Web site at

http://www.oracle.com/technology/documentation/

# Conventions

This section describes the conventions used in the text and code examples of this documentation set. It describes:

- Conventions in Text
- Conventions in Code Examples
- Conventions for Windows Operating Systems

#### **Conventions in Text**

We use the following conventions in text to help you more quickly identify special terms. The table also provides examples of their use.

| Convention                                      | Meaning                                                                                                    | Example                                                                                     |
|-------------------------------------------------|----------------------------------------------------------------------------------------------------|---------------------------------------------------------------------------------------------|
| Bold                                            | Bold typeface indicates terms that are defined in the text or terms that appear in a glossary, or both.                                                                                                    | When you specify this clause, you create an <b>index-organized table</b> .                  |
| Italics                                         | Italic typeface indicates book titles or emphasis.                                                                                                    | Oracle10g Database Concepts                                                                 |
|                                                 |                                                                                                    | Ensure that the recovery catalog and target database do <i>not</i> reside on the same disk. |
| UPPERCASE<br>monospace<br>(fixed-width)<br>font | Uppercase monospace typeface indicates<br>elements supplied by the system. Such<br>elements include parameters, privileges,<br>datatypes, Recovery Manager keywords,<br>SQL keywords, SQL*Plus or utility<br>commands, packages and methods, as well<br>as system-supplied column names,<br>database objects and structures,<br>usernames, and roles. | You can specify this clause only for a NUMBER column.                                       |
|                                                 |                                                                                                    | You can back up the database by using the BACKUP command.                                   |
|                                                 |                                                                                                    | Query the TABLE_NAME column in the USER_<br>TABLES data dictionary view.                    |
|                                                 |                                                                                                    | Use the DBMS_STATS.GENERATE_STATS procedure.                                                |

| Convention                                   | Meaning                                                                                                    | Example                                                                                                    |
|----------------------------------------------|----------------------------------------------------------------------------------------------------|----------------------------------------------------------------------------------------------------|
| lowercase<br>monospace<br>(fixed-width)      | executable programs, filenames, directory<br>names, and sample user-supplied<br>elements.<br><i>Note:</i> Some programmatic elements use a<br>mixture of UPPERCASE and lowercase.<br>Enter these elements as shown. | Enter sqlplus to start SQL*Plus.                                                                             |
|                                              |                                                                                                    | The password is specified in the orapwd file.                                                                |
| font                                         |                                                                                                    | Back up the datafiles and control files in the                                                               |
|                                              |                                                                                                    | /disk1/oracle/dbs directory.                                                                                 |
|                                              |                                                                                                    | The department_id, department_name, and location_id columns are in the hr.departments table.                 |
|                                              |                                                                                                    | Connect as oe user.                                                                                          |
|                                              |                                                                                                    | The $\ensuremath{\mathtt{JRepUtil}}$ class implements these methods.                                         |
| lowercase                                    | Lowercase italic monospace font represents placeholders or variables.                                                                                                    | You can specify the <i>parallel_clause</i> .                                                                 |
| italic<br>monospace<br>(fixed-width)<br>font |                                                                                                    | Run <i>old_release</i> .SQL where <i>old_release</i> refers to the release you installed prior to upgrading. |

#### **Conventions in Code Examples**

Code examples illustrate SQL, PL/SQL, SQL\*Plus, or other command-line statements. They are displayed in a monospace (fixed-width) font and separated from normal text as shown in this example:

SELECT username FROM dba\_users WHERE username = 'MIGRATE';

The following table describes typographic conventions used in code examples and provides examples of their use.

| Convention    | Meaning                                                                                                    | Example                                                                                                    |
|---------------|----------------------------------------------------------------------------------------------------|----------------------------------------------------------------------------------------------------|
| []            | Anything enclosed in brackets is optional.                                                                                                    | DECIMAL (digits [ , precision ])                                                                           |
| { }           | Braces are used for grouping items.                                                                                                    | {ENABLE   DISABLE}                                                                                         |
|               | A vertical bar represents a choice of two options.                                                                                                    | {ENABLE   DISABLE}<br>[COMPRESS   NOCOMPRESS]                                                              |
|               | Ellipsis points mean repetition in syntax descriptions.                                                                                                    | CREATE TABLE AS subquery;                                                                                  |
|               | In addition, ellipsis points can mean an omission in code examples or text.                                                                                                    | <pre>SELECT col1, col2, , coln FROM employees;</pre>                                                       |
| Other symbols | You must use symbols other than brackets<br>([ ]), braces ({ }), vertical bars (1), and<br>ellipsis points () exactly as shown.                                                                                                    | <pre>acctbal NUMBER(11,2);<br/>acct CONSTANT NUMBER(4) := 3;</pre>                                         |
| Italics       | Italicized text indicates placeholders or variables for which you must supply particular values.                                                                                                    | CONNECT SYSTEM/system_password<br>DB_NAME = database_name                                                  |
| UPPERCASE     | Uppercase typeface indicates elements<br>supplied by the system. We show these<br>terms in uppercase in order to distinguish<br>them from terms you define. Unless terms<br>appear in brackets, enter them in the order<br>and with the spelling shown. Because these<br>terms are not case sensitive, you can use<br>them in either UPPERCASE or lowercase. | SELECT last_name, employee_id FROM<br>employees;<br>SELECT * FROM USER_TABLES;<br>DROP TABLE hr.employees; |

| Convention | Meaning                                                                                                    | Example                                                           |
|------------|----------------------------------------------------------------------------------------------------|-------------------------------------------------------------------|
| lowercase  | Lowercase typeface indicates user-defined programmatic elements, such as names of tables, columns, or files.     | SELECT last_name, employee_id FROM<br>employees;<br>sqlplus hr/hr |
|            | <b>Note:</b> Some programmatic elements use a mixture of UPPERCASE and lowercase. Enter these elements as shown. | CREATE USER mjones IDENTIFIED BY ty3MU                            |

### **Conventions for Windows Operating Systems**

The following table describes conventions for Windows operating systems and provides examples of their use.

| Convention                                                | Meaning                                                                                                    | Example                                                                                                    |
|-----------------------------------------------------------|----------------------------------------------------------------------------------------------------|----------------------------------------------------------------------------------------------------|
| Click <b>Start</b> , and then choose the <i>menu item</i> | How to start a program.                                                                                                    | To start the Database Configuration Assistant,<br>click <b>Start</b> , and choose <b>Programs</b> . In the<br>Programs menu, choose <b>Oracle</b> -HOME_NAME<br>and then click <b>Configuration and Migration</b><br><b>Tools</b> . Choose <b>Database Configuration</b><br><b>Assistant</b> . |
| File and directory names                                  | File and directory names are not case<br>sensitive. The following special characters<br>are not allowed: left angle bracket (<), right<br>angle bracket (>), colon (:), double<br>quotation marks ("), slash (/), pipe (1), and<br>dash (-). The special character backslash (\)<br>is treated as an element separator, even<br>when it appears in quotes. If the filename<br>begins with \ then Windows assumes it<br>uses the Universal Naming Convention. | c:\winnt"\"system32 is the same as<br>C:\WINNT\SYSTEM32                                                                                                    |
| C:\>                                                      | Represents the Windows command<br>prompt of the current hard disk drive. The<br>escape character in a command prompt is<br>the caret (^). Your prompt reflects the<br>subdirectory in which you are working.<br>Referred to as the <i>command prompt</i> in this<br>manual.                                                                                                    | C:\oracle\oradata>                                                                                                    |
| Special characters                                        | The backslash (\) special character is<br>sometimes required as an escape character<br>for the double quotation mark (") special<br>character at the Windows command<br>prompt. Parentheses and the single<br>quotation mark (') do not require an escape<br>character. Refer to your Windows<br>operating system documentation for more<br>information on escape and special<br>characters.                                                                 | C:\>exp HR/HR TABLES=employees<br>QUERY=\"WHERE job_id='SA_REP' and<br>salary<8000\"                                                                                                    |
| HOME_NAME                                                 | Represents the Oracle home name. The<br>home name can be up to 16 alphanumeric<br>characters. The only special character<br>allowed in the home name is the<br>underscore.                                                                                                    | C:\> net start Oracle <i>HOME_NAME</i> TNSListener                                                                                                    |

| Convention                         | Meaning                                                                                                    | Example                                                      |
|------------------------------------|----------------------------------------------------------------------------------------------------|--------------------------------------------------------------|
| ORACLE_HOME<br>and ORACLE_<br>BASE | In releases prior to <b>Oracle8</b> <i>i</i> release 8.1.3, when you installed Oracle components, all subdirectories were located under a top level <i>ORACLE_HOME</i> directory.                                                                                                    | Go to the ORACLE_BASE\ORACLE_<br>HOME\rdbms\admin directory. |
|                                    | This release complies with Optimal<br>Flexible Architecture (OFA) guidelines. All<br>subdirectories are not under a top level<br><i>ORACLE_HOME</i> directory. There is a top<br>level directory called <i>ORACLE_BASE</i> that<br>by default is<br>C:\oracle\product\10.1.0. If you<br>install the latest Oracle release on a<br>computer with no other Oracle software<br>installed, then the default setting for the<br>first Oracle home directory is<br>C:\oracle\product\10.1.0\db_n,<br>where <i>n</i> is the latest Oracle home number.<br>The Oracle home directory is located<br>directly under <i>ORACLE_BASE</i> . |                                                              |
|                                    | All directory path examples in this guide follow OFA conventions.                                                                                                    |                                                              |
|                                    | Refer to Oracle Database Installation Guide<br>for Windows for additional information<br>about OFA compliances and for<br>information about installing Oracle<br>products in non-OFA compliant<br>directories.                                                                                                    |                                                              |

1

# Getting Started After Installing Oracle Application Server

This chapter describes the tasks that you need to perform after installing Oracle Application Server. It contains the following topics:

- Setting Environment Variables
- Using the Oracle Application Server Welcome Page
- Checking Your Port Numbers
- Getting Started with Managing Components
- Changing the ias\_admin Password

## 1.1 Setting Environment Variables

Log in as the user who installed Oracle Application Server. In order to use Oracle Application Server, you should set environment variables, as shown in the following tables:

- Table 1–1, " Oracle Application Server Environment Variables for UNIX"
- Table 1–2, "Oracle Application Server Environment Variables for Windows"

| Environment Variable | Value                                                                                                    |  |
|----------------------|----------------------------------------------------------------------------------------------------|--|
| DISPLAY              | hostname:display_number.screen_number                                                                                                    |  |
|                      | Beginning with Oracle Application Server 10g, very few tools require the DISPLAY variable. Only a few tools, such as oidadmin, require it. |  |
| LD_LIBRARY_PATH      | On Solaris, ensure this contains the following directory:                                                                                  |  |
|                      | \$ORACLE_HOME/lib32                                                                                                    |  |
|                      | On HP-UX, ensure this contains the following directory:                                                                                    |  |
|                      | \$ORACLE_HOME/lib                                                                                                    |  |
|                      | On IBM AIX, ensure this environment variable is unset.                                                                                     |  |
| (Solaris only)       | Ensure this contains the following directory:                                                                                              |  |
| LD_LIBRARY_PATH_64   | \$ORACLE_HOME/lib                                                                                                    |  |
| (HP-UX only)         | Ensure this contains the following directory:                                                                                              |  |
| SHLIB_PATH           | \$ORACLE_HOME/lib32                                                                                                    |  |

 Table 1–1
 Oracle Application Server Environment Variables for UNIX

| Environment Variable                | Value                                                                                                    |  |
|-------------------------------------|----------------------------------------------------------------------------------------------------|--|
| (IBM AIX only)<br>LIBPATH           | If the calling application is a 32-bit application, then ensure this contains the following directory:                                                         |  |
|                                     | <pre>\$ORACLE_HOME/lib32</pre>                                                                                                    |  |
|                                     | If the calling application is a 64-bit application, then ensure this contains the following directory:                                                         |  |
|                                     | \$ORACLE_HOME/lib                                                                                                    |  |
| ORACLE_HOME                         | Set to the full path of the installation's Oracle home                                                                                                    |  |
| ORACLE_SID                          | Set to the OracleAS Metadata Repository SID you supplied during                                                                                                |  |
| (Infrastructure installations only) | installation. The default is orcl.                                                                                                    |  |
| РАТН                                | Ensure this contains the following directories, which contain basic commands used by all installations:                                                        |  |
|                                     | \$ORACLE_HOME/bin<br>\$ORACLE_HOME/dcm/bin<br>\$ORACLE_HOME/opmn/bin                                                                                           |  |
|                                     | When you start to work with specific components, you may want<br>to add additional directories to your path, as recommended by the<br>component documentation. |  |

Table 1–1 (Cont.) Oracle Application Server Environment Variables for UNIX

| Table 1–2 | <b>Oracle Application Server Environment Variables for Windows</b> |
|-----------|--------------------------------------------------------------------|
|-----------|--------------------------------------------------------------------|

| Environment Variable | Value                                                           |
|----------------------|-----------------------------------------------------------------|
| ORACLE_HOME          | Set to the full path of the installation's Oracle home.         |
|                      | This is automatically set by Oracle Universal Installer.        |
| ORACLE_SID           | Set to the OracleAS Metadata Repository SID you supplied during |
| (Infrastructure      | installation. The default is orcl.                              |
| installations only)  | This is automatically set by Oracle Universal Installer.        |
| TEMP                 | Set to your temp directory, for example, C:\temp.               |
| ТМР                  | Set to your temp directory, for example, C:\temp.               |
|                      |                                                                 |

#### Best Practices for Multiple Installations on a UNIX Host

Some Oracle Application Server commands use the ORACLE\_HOME environment variable to determine which installation to operate on, whereas others use the directory location of the command. Therefore, it is not sufficient to simply reset your environment variables or cd into a different Oracle home to move between installations. If you want to use an installation made by a different user, then you must log in as that user and then set the environment variables, as described in Table 1–1.

**Note:** You can also use the su - command to switch to the user. For example, su - username.

If you have installed multiple installations as the same user, then ensure that you are in the correct Oracle home and have set the correct environment variables when working on a particular installation.

## 1.2 Using the Oracle Application Server Welcome Page

The Oracle Application Server Welcome page is a quick access point to manage your application server as shown in Figure 1–1.

#### Figure 1–1 Oracle Application Server Welcome Page

| Oracle Application Server                                                                                    |                                                                                                    |                                                                                                    |
|----------------------------------------------------------------------------------------------------|----------------------------------------------------------------------------------------------------|----------------------------------------------------------------------------------------------------|
|                                                                                                    | 10                                                                                                    |                                                                                                    |
|                                                                                                    | Welcome 🖉                                                                                                    | What's Next Demonstrations                                                                                                    |
|                                                                                                    |                                                                                                    |                                                                                                    |
| Welcome                                                                                                    |                                                                                                    | Release Notes                                                                                                    |
| to Oracle Application Se                                                                                     | erver 10 <i>g</i> Release 2 (10.1.2)                                                                                                    | Read the latest Release Notes on<br>Oracle Technology Network for<br>important information about<br>Oracle Application Server 10g<br>Release 2 (10.1.2).                                                                       |
| Overview                                                                                                    | Oracle Application Server 10g Release 2 (10.1.2) is an integrated, standards-based application platform suite that                                                                                                    | (ioicuse 2 (io:1.2))                                                                                                    |
|                                                                                                    | allows organizations of all sizes to respond better to changing business requirements.                                                                                                    |                                                                                                    |
|                                                                                                    | The Oracle Application Server application platform suite can improve your organization's ability to predict and respond<br>to market dynamics, enhance productivity, and simplify your information technology environment, all while allowing<br>you to use your existing investments to their full potential. Oracle Application Server 10g Release 2 (10.1.2) achieves<br>these goals through: | New Features For details about new features for Oracle Application Server 10g Release 2 (10.1.2), visit <u>Oracle Technology Network</u>                                                                                       |
|                                                                                                    | <ul> <li>Service-Oriented Computing: Oracle Application Server uses a service-oriented computing architecture to<br/>facilitate the development of enterprise applications as business services, which enables you to build a flexible<br/>enterprise application infrastructure.</li> </ul>                                                                                                    | P Oracle Application<br>Server Logins                                                                                                    |
|                                                                                                    | <ul> <li>Grid Computing: The Oracle Application Server architecture coordinates the use of large numbers of low cost, modular servers and storage to act as one large computer to run your enterprise applications. This allows you to start small, minimize unused resources, and add processing or storage capacity as you need it.</li> </ul>                                                 | To manage and monitor Oracle<br>Application Server, <u>log on to</u><br><u>Oracle Enterprise Manager (Dg</u><br><u>Application Server Control</u> :<br>username: ias admin                                                     |
| Documentation                                                                                                |                                                                                                    | password: specified during install                                                                                                    |
|                                                                                                    | set consists of the documentation library and platform-specific documentation.                                                                                                    | To manage and monitor Oracle<br>Application Server Portal, log on                                                                                                    |
| <ul> <li>The Oracle Application Server 10g Rele<br/>development documentation. The documentation.</li> </ul> | ase 2 (10.1.2) documentation library contains administration, configuration, and<br>mentation library is on its own CD-ROM in the Oracle Application Server CD                                                                                                    | to Oracle Application Server<br>Portal:<br>usemame: portal                                                                                                    |
|                                                                                                    | rase 2 (10.1.2) platform-specific documentation includes installation and<br>tes. The platform-specific documentation is on the Oracle Application Server<br>in Server CD nack                                                                                                    | password: ias_admin password<br>specified during install                                                                                                    |
|                                                                                                    | is also available at <u>Oracle Technology Network</u> .                                                                                                    | To manage and monitor your<br>wireless applications, <u>log on to</u><br><u>Oracle Enterprise Manager 10g</u><br><u>Application Server Control</u><br><i>usemame</i> : ias_admin<br><i>password</i> : specified during install |

#### Accessing the Welcome Page

Locate the URL for accessing the Welcome page on the End of Installation Screen text, which is stored in the ORACLE\_HOME/install/setupinfo.txt file.

If you cannot access the Welcome Page, then perform the following steps:

- 1. Check setupinfo.txt to ensure you are using the correct URL.
- 2. Restart Oracle HTTP Server by using the following commands:

```
opmnctl stopproc ias-component=HTTP_Server
opmnctl startproc ias-component=HTTP_Server
```

**3.** If OracleAS Web Cache is configured, then restart it using the following commands:

opmnctl stopproc ias-component=WebCache opmnctl startproc ias-component=WebCache

# 1.3 Checking Your Port Numbers

During installation, Oracle Application Server assigns port numbers to various components and services. Check these port numbers to manage your application server and to ensure that a port number assignment doesn't conflict with a non-Oracle Application Server process.

**See Also:** Chapter 4, "Changing the HTTP Port and Listener Settings" for information about changing port numbers

Every component and service has an allotted port range. Oracle Application Server first checks the lowest port number in the port range for a component. If the port number is used by another Oracle Application Server installation on the host, or is used by a currently running process or is listed in the /etc/services file (UNIX only), then Oracle Application Server moves to the next highest port in the allotted port range and continues checking until it finds a free port.

You can find the complete list of port numbers in the ORACLE\_ HOME/install/portlist.ini file. Example 1-1 displays a sample copy of the portlist.ini file. Another file that displays two important ports, the Application Server Control Console port and the HTTP Server port is the ORACLE\_ HOME/Apache/Apache/setinfo.txt file.

#### Example 1–1 A Sample portlist.ini File

```
;OracleAS Components reserve the following ports at install time.
;As a postinstallation step, you can reconfigure a component to use a different
port.
;Those changes will not be visible in this file.
[Svstem]
Host Name = host1.mycompany.com
[Ports]
Oracle HTTP Server port = 7777
Oracle HTTP Server Listen port = 7778
Oracle HTTP Server SSL port = 4443
Oracle HTTP Server Listen (SSL) port = 4444
Oracle HTTP Server Diagnostic port = 7200
Application Server Control RMI port = 1850
Oracle Notification Server Request port = 6003
Oracle Notification Server Local port = 6100
Oracle Notification Server Remote port = 6200
Log Loader port = 44000
Java Object Cache port = 7000
DCM Discovery port = 7101
Application Server Control port = 1810
Enterprise Manager Agent port = 1830
Web Cache HTTP Listen port = 7777
Web Cache HTTP Listen (SSL) port = 4443
Web Cache Administration port = 4000
Web Cache Invalidation port = 4001
Web Cache Statistics port = 4002
```

The portlist.ini file contains port numbers for components that are not installed, because Oracle Application Server reserves ports for all components during installation, even those that were not configured. These port numbers will be used if you configure components after installation.

**Note:** The portlist.ini file is not updated if you modify port numbers after installation. Once you start managing the application server, use the Application Server Control Console Ports Page for viewing port numbers, because it displays the current port numbers. View the Ports Page by clicking the ports link on the Application Server home page. It also contains links to pages that allow you to change port numbers.

# 1.4 Getting Started with Managing Components

This section provides an introduction to managing components. It includes instructions for accessing component administration tools and post-installation notes about components. Components are installed according to the topology selected.

See Also: Oracle Application Server 10g Installation Guide

### 1.4.1 Common Components

Some components are installed by default for every installation. These include the following:

- Oracle Process Manager and Notification Server (OPMN)
- Distributed Configuration Management (DCM)
- Oracle HTTP Server
- Oracle Application Server Containers for J2EE (OC4J)

#### 1.4.1.1 Oracle Process Manager and Notification Server (OPMN)

OPMN manages and monitors most Oracle Application Server components. It is installed and configured in every Middle Tier and Infrastructure installation and is essential for running Oracle Application Server. Use OPMN to start and stop your application server, monitor components, and configure event scripts.

#### See Also:

- Oracle Process Manager and Notification Server Administrator's Guide
- Appendix A, "Listing of OPMN Commands"

#### 1.4.1.2 Distributed Configuration Management (DCM)

DCM allows you to manage configuration information for application server instances, OracleAS Clusters, Oracle HTTP Server, Oracle Application Server Containers for J2EE (OC4J), Oracle Application Server Java Authentication and Authorization Service (JAZN), and OPMN. You can use DCM to save and restore configuration information, deploy applications, and manage clusters.

DCM is installed and configured with every Middle Tier and Infrastructure installation. All DCM installations use a DCM repository. There are two types of DCM repositories:

- Database: This repository is stored in OracleAS Metadata Repository of the DCM schema. It is used by Portal and Wireless, and Business Intelligence installations.
- File-based: This repository is stored in the filesystem of your Oracle home.

J2EE and Web Cache installations use the database repository, if you choose Managed OracleAS Clusters during installation. If you chose File-based clusters, then the installations use the File-based repository.

During installation, DCM creates a copy of your initial configuration with the dcmctl saveInstance command. If you wish to return to the initial configuration, then you can use the dcmctl restoreInstance command.

#### See Also:

- Distributed Configuration Management Reference Guide
- Appendix B, "Listing of DCM Commands"

#### 1.4.1.3 Oracle HTTP Server

Oracle HTTP Server is installed and configured with every Middle Tier and Infrastructure installation. You can access Oracle HTTP Server at <a href="http://hostname.domain:port">http://hostname.domain:port</a>, where port is the Oracle HTTP Server Listener port number in the portlist.ini file.

### 1.4.1.4 Oracle Application Server Containers for J2EE (OC4J)

OC4J is a complete J2EE environment. When you install OC4J, atleast one OC4J instance called home is installed. Depending on the configuration, additional OC4J instances may also be installed.

**See Also:** Oracle Application Server Containers for J2EE User's Guide

### 1.4.2 Optional Components

Depending on the installation type you have chosen, some components may be installed. Table 1–3 provides a brief description of each component as well as details on how to access it.

| Component           | URL                                                                                    |
|---------------------|----------------------------------------------------------------------------------------|
| OracleAS Web Cache  | OracleAS Web Cache: http://hostname.domain:port                                        |
|                     | OracleAS Web Cache Manager:<br>http://hostname.domain:port/webcacheadmin               |
|                     | Log in as ias_admin or administrator.                                                  |
| OracleAS Portal     | http://hostname.domain:port/pls/portal                                                 |
|                     | Log in as portal using the ias_admin password you supplied during installation.        |
| OracleAS Wireless   | http://hostname.domain:port/webtool/login.uix                                          |
|                     | Log in as orcladmin.                                                                   |
| OracleAS Discoverer | Discoverer Viewer: http://hostname.domain:port/discoverer/viewer                       |
|                     | Discoverer Plus: http://hostname.domain:port/discoverer/plus                           |
|                     | Discoverer Portlet Provider:<br>http://hostname.domain:port/discoverer/portletprovider |

Table 1–3 Accessing Optional Components

| Component                             | URL                                                                                                 |
|---------------------------------------|----------------------------------------------------------------------------------------------------|
| Oracle Internet Directory<br>Manager  | Select Start, Programs, Oracle - OracleHome, Integrated Management Tools, Oracle Directory Manager. |
| OracleAS Single Sign-On               | http://host:7777/pls/orasso                                                                         |
| Administration Pages                  | Log in as orcladmin using the ias_admin password supplied during installation.                      |
| OracleAS Certificate                  | http://host:4400/oca/admin                                                                          |
| Authority Administration<br>Interface | Log in as OracleAS Certificate Administrator using the password supplied during installation.       |

Table 1–3 (Cont.) Accessing Optional Components

# 1.5 Changing the ias\_admin Password

Use the ias\_admin password to log in to the Oracle Application Server Control Console. You can change the ias\_admin user password in the following ways:

- Using the Application Server Control Console
- Using the emctl Command-line Tool

**Caution:** If you use Infrastructure Services, then you must adhere to the Oracle Internet Directory password policy when setting the ias\_admin password. For more information, refer to the *Oracle Internet Directory Administrator's Guide* 

### 1.5.1 Using the Application Server Control Console

To change the ias\_admin user password:

- 1. Navigate to the Application Server home page and select **Preferences.** Then, click **Change Password**. The Change Password page is displayed.
- 2. Change the password, and click OK to reset the password for the current instance.

### 1.5.2 Using the emctl Command-line Tool

To change the ias\_admin user password:

**1.** Enter the following command in the Oracle home of your Oracle Application Server installation:

ORACLE\_HOME/bin/emctl set password old\_password new\_password

2. Restart the Oracle Application Server Control Console.

ORACLE\_HOME/bin/emctl stop iasconsole
ORACLE\_HOME/bin/emctl start iasconsole

# **Using the Administration Tools**

This chapter describes the Oracle Application Server administration tools for managing Oracle Application Server. It contains the following topics:

- Understanding Oracle Enterprise Manager 10g
- Understanding Command-line Tools
- Understanding the Application Server Control Console
- Managing the OracleAS Metadata Repository Database with Database Control

### 2.1 Understanding Oracle Enterprise Manager 10g

The primary tool for managing Oracle Application Server, as well as your entire Oracle environment, is Oracle Enterprise Manager 10g (Enterprise Manager).

Enterprise Manager has two main components:

Oracle Enterprise Manager 10g Application Server Control

You can manage individual Oracle Application Server instances with Oracle Enterprise Manager 10g Application Server Control (Application Server Control).

Oracle Enterprise Manager 10g Grid Control

You can centrally manage all the components of your network and your enterprise with Oracle Enterprise Manager 10g Grid Control (Grid Control).

When used together, Application Server Control and Grid Control provide a complete set of efficient tools to reduce the cost and complexity of managing your enterprise.

**Note:** If you select the Oracle Application Server Metadata Repository-only installation type, then the Application Server Control is installed, but not configured. This installation type does not need the Application Server Control Console.

For information, refer to Section 2.4, "Managing the OracleAS Metadata Repository Database with Database Control".

### 2.1.1 Oracle Enterprise Manager 10g Application Server Control

Application Server Control is installed with every instance of Oracle Application Server and you can manage your application server and its components from your Web browser.

The Application Server Control consists of:

- The Application Server Control Console
- The Underlying Software Technologies

### 2.1.1.1 The Application Server Control Console

Application Server Control Console organizes a wide variety of performance data and administrative functions into distinct, Web-based home pages for each application server component. You can monitor and administer a single Oracle Application Server instance, a farm of application server instances, or OracleAS Cluster.

The Web-based home pages, called the **Enterprise Manager home pages**, help you to locate commonly used administrative functions, using your Web browser. Enterprise Manager home pages provide you with a high-level view of your Oracle Application Server environment.

#### **Enterprise Manager Home Pages**

Oracle Application Server provides a wide variety of software solutions designed to help you run all aspects of your business. As a result, you may want to manage Oracle Application Server from different levels of detail.

For example, you may want to manage a single application server instance or you may find it efficient to combine multiple instances into an OracleAS Cluster. At other times, you will want to manage a specific application server component.

To support these multiple levels of management, use the Enterprise Manager home pages. Each home page provides the information you need to monitor the performance and availability of Oracle Application Server from a particular level of management detail. Enterprise Manager home pages also provide tools for configuring your Oracle Application Server components.

The following home pages are available when you use the Application Server Control Console:

 Use the OracleAS Farm page to view a set of related application server instances on your network and to create clusters that speed up the configuration and deployment of your Web applications.

**See Also:** Section 2.3.3, "Using the Oracle Application Server Farm Home Page"

 Use the Application Server Home page to manage all aspects of an individual application server instance.

See Also: Section 2.3.2, "Using the Application Server Home Page"

• Use a component home page to monitor or configure an individual component of the application server. For example, use the Oracle HTTP Server home page to monitor the performance of your Web server. Similarly, use the Oracle Containers for J2EE (OC4J) home page to deploy a custom Web-based application.

**See Also:** Section 2.3.4, "Using an Oracle Application Server Component Home Page"

### 2.1.1.2 The Underlying Software Technologies

The Application Server Control Console relies on various technologies to discover, monitor, and administer the Oracle Application Server environment. Table 2–1

provides a summary of the underlying technologies leveraged by the Application Server Control Console.

| Technology                                                  | Description                                                                                                    |  |
|-------------------------------------------------------------|----------------------------------------------------------------------------------------------------|--|
| Dynamic Monitoring<br>Service (DMS)                         | The Application Server Control Console uses DMS to gather performance data about your Oracle Application Server components.                                                                     |  |
|                                                             | Refer to Oracle Application Server 10g Performance Guide.                                                                                                    |  |
| Oracle Process Manager<br>and Notification Server<br>(OPMN) | OPMN manages Oracle HTTP Server, OC4J, and other Oracle Application Server processes. It channels all events from different component instances to all components interested in receiving them. |  |
|                                                             | Refer to Section 1.4.1.1, "Oracle Process Manager and Notification Server (OPMN)"                                                                                                    |  |
| Distributed Configuration<br>Management (DCM)               | The Application Server Control Console uses DCM to make configuration changes and to propagate configuration changes and deployed applications across the cluster.                              |  |
|                                                             | Refer to Section 1.4.1.2, "Distributed Configuration Management (DCM)"                                                                                                    |  |
| Oracle Management Agent                                     | A local version of the Oracle Management Agent designed specifically to monitor and administer your application server components.                                                              |  |
| Oracle Management<br>Watchdog Process                       | The Management Watchdog Process monitors the Management Agent and the Application Server Control Console to ensure both processes are running and available at all times.                       |  |

 Table 2–1
 Summary of the Application Server Control Underlying Technologies

### 2.1.2 Oracle Enterprise Manager 10g Grid Control

If you have an environment that includes other Oracle products and applications in addition to Oracle Application Server, then consider using Oracle Enterprise Manager 10g Grid Control (Grid Control).

Grid Control, when used with Application Server Control, provides a wider view of your Oracle environment beyond the application server. From a central location, you can use the Grid Control Console to manage databases, application servers, and Oracle applications across your entire network.

The Grid Control Console offers advanced management features, such as a Notification system to notify administrators of changes in your environment and a Job system to automate standard and repetitive tasks, such as executing a SQL script or executing an operating system command.

Grid Control is installed separately from the Oracle Enterprise Manager 10*g* installation CD-ROM. The Grid Control Console provides a wider view of your network so you can manage multiple Oracle Application Server instances. In addition, the Grid Control Console provides a robust feature set designed to help you manage all aspects of your enterprise, including your Oracle databases, hosts, listeners, and other components.

**See Also:** Section 3.6, "Starting and Stopping: Special Topics" in the *Oracle Application Server 10g Administrator's Guide* 

# 2.2 Understanding Command-line Tools

Oracle Application Server also provides command-line interfaces to several key management technologies. After you become familiar with the architecture and components of your application server, command-line tools can help you automate your management procedures with scripts and custom utilities.

The two most important administration command-line tools are:

- opmnctl, which provides a command-line interface to Oracle Process Management Notification (OPMN). You can use opmnctl to:
  - Start and stop components, instances, and OracleAS Clusters
  - Monitor processes

#### See Also:

- Oracle Process Manager and Notification Server Administrator's Guide
- Appendix A, "Listing of OPMN Commands"
- dcmctl, which provides a command-line interface to Distributed Configuration Management (DCM). You can use dcmctl to:
  - Create and remove OC4J instances and OracleAS Clusters
  - Deploy and undeploy OC4J applications
  - Archive and restore configuration information
  - Obtain configuration information

#### See Also:

Distributed Configuration Management Reference Guide Appendix B, "Listing of DCM Commands"

In addition to opmnctl and dcmctl, Oracle Application Server provides many other command-line tools for performing specific tasks.

**Note:** Oracle Application Server also provides a set of command-line and servlet-based tools to view the Oracle Application Server built-in performance metrics directly, outside of the Application Server Control Console. These built-in performance metrics are measured continuously using performance instrumentation inserted into the implementations of Oracle Application Server components.

# 2.3 Understanding the Application Server Control Console

Application Server Control Console provides Web-based management capabilities for Oracle Application Server. Using the Application Server Control Console, you can monitor, diagnose, and configure the components of your application server. You can deploy applications, manage security, and create and manage OracleAS Clusters.

This section describes how to use the Application Server Control Console. It contains the following topics:

- Displaying the Application Server Control Console
- Using the Application Server Home Page
- Using the Oracle Application Server Farm Home Page
- Using an Oracle Application Server Component Home Page

### 2.3.1 Displaying the Application Server Control Console

The following sections describe how to display the Application Server Control Console and introduce you to the initial home pages that you should see when you display the Application Server Control Console for the first time:

- Using the Application Server Control Console URL
- Understanding the Initial Application Server Control Console Home Page

### 2.3.1.1 Using the Application Server Control Console URL

The URL for the Application Server Control Console is included in the text file that displays at the end of the Oracle Application Server installation procedure. This text file is saved in the following location after you install the application server:

ORACLE\_HOME/install/setupinfo.txt

The Application Server Control Console URL typically includes the name of the host computer and the port number assigned to the Application Server Control Console during the installation. For example:

http://mgmthost1.acme.com:1810

**Note:** The default port for the Application Server Control Console is usually 1810. However, if that port is in use, then the installation procedure will assign another port. Refer to the setupinfo.txt file for the exact port for your installation of Oracle Application Server.

### 2.3.1.2 Understanding the Initial Application Server Control Console Home Page

When you first display the Application Server Control Console, the initial home page you see varies depending upon whether or not the instance uses an OracleAS Metadata Repository (belongs to a farm).

**See Also:** Oracle Application Server 10g Installation Guide for your platform

Table 2–2 describes the Enterprise Manager home pages that might be used as a starting point when you first browse to the Application Server Control Console.

| Enterprise Manager<br>Home Page | Description                                                                                                    |
|---------------------------------|----------------------------------------------------------------------------------------------------|
| Application Server Home page    | Use this home page to monitor and configure a single application server instance.                                                                                              |
|                                 | For more information, refer to Section 2.3.2, "Using the Application Server Home Page".                                                                                        |
|                                 | The Application Server home page is the first page you see if<br>you have installed a single application server instance that<br>does not use an OracleAS Metadata Repository. |

 Table 2–2
 Enterprise Manager Home Pages for Managing Oracle Application Server

| Enterprise Manager<br>Home Page | Description                                                                                                    |
|---------------------------------|----------------------------------------------------------------------------------------------------|
| OracleAS Farm page              | Use this home page to view a list of all the application server instances that use a common OracleAS Metadata Repository.                                                                                                    |
|                                 | For more information, refer to Section 2.3.3, "Using the Oracle Application Server Farm Home Page".                                                                                                    |
|                                 | The Farm home page is the first page you see if you have<br>installed one or more application server instances that use a<br>common set of Infrastructure Services or more specifically, a<br>common OracleAS Metadata Repository. |

 Table 2–2 (Cont.) Enterprise Manager Home Pages for Managing Oracle Application

### 2.3.2 Using the Application Server Home Page

Related Links Process Management

From the Application Server Home page shown in Figure 2–1, you can start and stop the application server instance, monitor the overall performance of the server, and review the components of the server. You can also configure individual components and examine their performance.

Figure 2–1 Application Server Home page

| lication Server Control                   |                           | Logs Prefere                     | nces Help  |
|-------------------------------------------|---------------------------|----------------------------------|------------|
|                                           |                           |                                  |            |
| n > Application Server: appserv1.acme.com |                           |                                  |            |
| plication Server: appserv1.acm            | e.com                     |                                  |            |
| me J2EE Applications Ports Infrastructure |                           |                                  |            |
|                                           |                           | Page Refreshed Oct 16, 2003 10:0 | 8:56 AM 🖥  |
| General                                   | CPU Usage                 | Memory Usage                     |            |
| Stop All Restart A                        | ~                         |                                  |            |
| Status Up                                 |                           |                                  |            |
| Host plaquerr-sun.us.oracle.com           |                           |                                  |            |
| Installation<br>Τγρε J2EE and Web Cache   |                           |                                  |            |
| Oracle /disk01/oracle/appserv1            |                           |                                  |            |
| Home                                      | Application Server (81%)  | Application Server (             | 48% 488ME  |
| Farm <u>asdb.us.oracle.com</u>            | Other (4%)                | 🔲 Other (50% 511MB)              |            |
|                                           |                           |                                  |            |
| System Components                         |                           |                                  |            |
|                                           | Enable/Disable Components | Configure Component) (Create OC  | 4J Instanc |
|                                           | Start                     |                                  | ~          |
| Select All   Select None                  | <u></u>                   |                                  |            |
|                                           | is Start Time             | CPU Usage (%) Memory             | Usage (M   |
| □ home 🏠                                  | Oct 16, 2003 10:07:57 AM  | 47.99                            | 7.9        |
|                                           | Oct 16, 2003 10:08:33 AM  | 25.27                            | 43.        |
| □ <u>HTTP_Server</u>                      |                           | 7.20                             | 57.5       |
| □ <u>HTTP_Server</u>                      | Oct 16, 2003 10:08:43 AM  | 7.20                             | 57.3       |

The page contains a System Components table that lists the components of the application server. From this table, you can also get a snapshot of how each individual component is performing. You can also display a home page for each component of the application server.

You can perform the following management functions from the Instance home page:

- Click Logs at the top of the page to locate and search the various Oracle Application Server log files, as well as the Oracle Application Server Log Repository.
- Click **Topology** to view the Topology Viewer, which provides a graphical view of the application server processes managed by OPMN.

**See Also:** Section 2.3.5.1, "Reviewing the Application Server Component Topology"

- Click J2EE Applications to display a list of the applications deployed on this instance of Oracle Application Server.
- Click **Ports** to view a list of all the ports currently in use by the various Oracle Application Server components. You can also modify many of the port assignments when necessary.
- Click Infrastructure to use Identity Management, Central Management, or the cluster capabilities of Oracle Application Server.
- Click Enable/Disable Components to control whether or not the selected components are started automatically or affected by server-wide actions, such as Start All or Restart All.

For more information, click **Help** after selecting an option on the Application Server Home page.

### 2.3.3 Using the Oracle Application Server Farm Home Page

If your application server instance uses an OracleAS Metadata Repository, then your start page for the Application Server Control Console is the OracleAS Farm page as shown in Figure 2–2.

**See Also:** Oracle Application Server 10g Installation Guide for your platform information about installing an OracleAS Metadata Repository

The Oracle Application Server Farm home page displays a list of the standalone application server instances and OracleAS Clusters associated with your Infrastructure Services. Standalone instances are application server instances that are not part of an OracleAS Cluster.

You can configure your application server instance to use Infrastructure Services by clicking **Infrastructure** on the Application Server Home page. For more information, refer to the Enterprise Manager online help.

Using the Oracle Application Server Farm home page, you can perform the following tasks:

- View multiple application server instances on multiple hosts
- Drill down to the Application Server Home page for each instance
- Create and manage OracleAS Clusters

**See Also:** Oracle Application Server 10g High Availability Guide for more information about using OracleAS Clusters

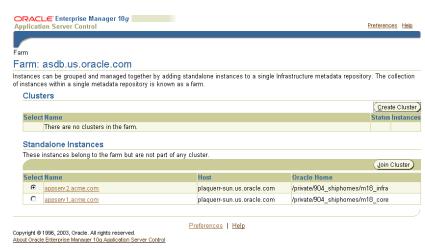

#### Figure 2–2 The OracleAS Farm page

### 2.3.4 Using an Oracle Application Server Component Home Page

Component home pages vary from one component to another because each component has different monitoring and configuration requirements. However, most component home pages have the following common elements:

- A general information section that includes an icon to indicate the current state of the component and buttons for starting and stopping the component (if applicable)
- Status information, including CPU and memory usage information, so you can get a snapshot of how the component is performing
- Component-specific information, such as a virtual hosts tab on the HTTP Server home page or a list of deployed applications on the OC4J home page
- Links to administrative functions where appropriate, so you can modify the configuration of selected components. In many cases, this means you can use a graphical user interface to modify complex configuration files.

### 2.3.5 Monitoring and Diagnosing with the Application Server Control Console

The Application Server Control Console is designed to encourage a top-down approach to your monitoring and diagnostic activities. For example, you can start by reviewing the basic characteristics of your application server on the Application Server home page and then drill down to examine the performance of individual components of the server.

The following sections provide an outline of this monitoring methodology:

- Reviewing the Application Server Component Topology
- Reviewing General Information and Resource Usage
- Reviewing the Resources of the Application Server Host
- Monitoring Application Server Components
- Monitoring Your J2EE Applications

### 2.3.5.1 Reviewing the Application Server Component Topology

You can click **Topology** at the top of any page in Application Server Control Console to display Topology Viewer (Figure 2–3). The Topology Viewer provides a graphical, real-time representation of application server processes managed by OPMN. You can use this viewer to better understand the component relationships of the application server.

The Topology Viewer identifies each component of the application server with an icon. The position of each icon on the page and the connections between the icons represent the relationships between each component. Visual clues in the Topology Viewer help you quickly identify components that are down or performing poorly.

If you are managing multiple application servers as part of an OracleAS Farm, then the viewer also shows the relationships between the application server instances, including any OracleAS Cluster you have created.

From Topology Viewer, you can perform the following tasks:

- View the status of components
- Start, stop, or restart processes
- Monitor performance across the application server environment
- Drill down to component home pages for details

#### Figure 2–3 Topology Viewer

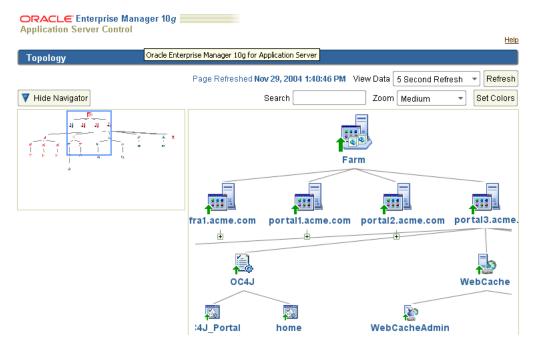

**See Also:** 'About Topology Viewer" in the Enterprise Manager online help

#### 2.3.5.2 Reviewing General Information and Resource Usage

The Application Server home page provides general information about the status of your server, including the name, location, and application server availability. The home page also provides high-level information about CPU and Memory usage. When

reviewing the home page, review the CPU Usage and Memory Usage charts for excessive CPU or Memory usage by the application server.

If you suspect that the application server is using too many resources, then review the list of components to confirm that each component is up and running and to review the resource usage by each component.

Consider disabling any components that you are not currently using as part of this application server instance. Disabled components are not started when you start the application server and as a result do not consume system resources. You can always enable a disabled application server component at a later time.

**See Also:** Disabling and Enabling Components in the Enterprise Manager online help

#### 2.3.5.3 Reviewing the Resources of the Application Server Host

Many performance or configuration issues are directly related to a lack of available resources on the host. Before you drill down to analyze the performance and resource usage of the individual application server components, review the resources and characteristics of the application server host.

Click the host name in the General section of the Application Server home page to display the Host home page. The Host home page provides a summary of the operating system, memory, and disk capacity. The Load section of the page provides a CPU chart that breaks down the CPU usage into categories of usage; the load metrics beneath the chart provide details about system memory usage.

**See Also:** "About Memory Usage" in the Enterprise Manager online help for information about how Enterprise Manager calculates the memory usage for your application server.

Scroll to the bottom of the page to view a set of links to real-time performance metrics. If you are concerned about the CPU and Memory usage on the system, then click **Top Processes** to display tables listing the processes that are using the most resources on the host.

Click **Filesystems** to display a bar chart that reveals the amount of disk space available on the application server host.

#### 2.3.5.4 Monitoring Application Server Components

After you review the high-level performance metrics and the resources available on the application server host computer, you can begin to look for potential issues within the individual application server components.

To diagnose problems with individual application server components, click the component name in the **System Components** table on the Application Server home page. This technique of "drilling down" to obtain more detail can help you isolate problems in a particular component or area of the application server.

#### 2.3.5.5 Monitoring Your J2EE Applications

The J2EE applications you deploy and maintain with Oracle Application Server represent the most important aspects of your application server deployments. As a result, Enterprise Manager also provides a shortcut you can use to review the performance of your J2EE applications. Click **J2EE Applications** on the Application Server home page to display a list of the applications deployed from this application server instance.

From this list of J2EE applications, you can navigate quickly to the OC4J instance or application page for information about the performance and availability of each application you have deployed.

**Note:** For more complete information about monitoring , refer to the Application Server Control Console online help and the *Oracle Application Server 10g Performance Guide*.

# 2.4 Managing the OracleAS Metadata Repository Database with Database Control

Many features of Oracle Application Server depend upon the OracleAS Metadata Repository, which uses an Oracle database to contain the OracleAS Metadata Repository. When you install the OracleAS Metadata Repository, you can choose to install a preconfigured instance of Oracle Database 10g for the OracleAS Metadata Repository.

**See Also:** Oracle Application Server 10g Installation Guide for your platform

If you have installed and deployed Oracle Enterprise Manager 10g Grid Control, then you can use the Grid Control Console to manage the OracleAS Metadata Repository.

See Also: "Oracle Enterprise Manager 10g Grid Control" on page 2-3

However, if you are not centrally managing your environment with Grid Control, then the database that is installed to host the OracleAS Metadata Repository comes with its own management tools.

Specifically, the OracleAS Metadata Repository database comes with Oracle Enterprise Manager 10g Database Control, which is provided with Oracle Database 10g.

To display the Database Control, which you can use to manage the OracleAS Metadata Repository database:

1. Use a Web browser to access the Database Control URL:

http://hostname.domain:port/em

In this example:

- *hostname* is the name of the computer on which you installed Oracle Database
- *port* is the port number reserved for the Database Control during installation

If you do not know the correct port number to use, then look for the following line in the portlist.ini file, which is stored in the install directory of our OracleAS Metadata Repository Oracle home:

Enterprise Manager Console HTTP Port (db\_name) = 5500

The installation reserves the first available port from the range 5500 to 5519. For example, if you installed Oracle Database on host mgmt42, and the Database Control uses port 5500, then enter the following URL:

http://mgmt42.acme.com:5500/em

Oracle Enterprise Manager displays the Database Control login page.

2. Log in to the database using the user name SYS and connect as SYSDBA.

Use the password that you specified for the SYS account during the installation.

**3.** Enterprise Manager displays the Database Home page.

From the Database Home page, you can review the current state of your database and access a wide range of monitoring and administration features.

**See Also:** *Oracle 2 Day DBA* in the Oracle Database 10g documentation library for an introduction to database management with the Database Control Console

# **Starting and Stopping**

This chapter describes various procedures for starting and stopping Oracle Application Server and its components. It contains the following topics:

- Starting and Stopping Application Server Instances
- Starting and Stopping Components
- Enabling and Disabling Components
- Starting and Stopping an Oracle Application Server Environment

Oracle Application Server is a flexible product that you can start and stop in different ways, depending on your requirements.

### 3.1 Starting and Stopping Application Server Instances

This section describes how to start and stop application server instances. It contains the following topics:

- Starting OracleAS Infrastructure
- Stopping OracleAS Infrastructure
- Starting a Middle Tier Instance
- Stopping a Middle Tier Instance

**Note:** Oracle provides scripts that perform the procedures in this section. You can find them on the "OracleAS RepCA and Utilities" CD-ROM in the utilities/startup directory.

### 3.1.1 Starting OracleAS Infrastructure

This section describes how to start all processes in OracleAS Infrastructure. OracleAS Infrastructure can have the following components:

- OracleAS Metadata Repository
- Oracle Identity Management

Your infrastructure can have both or one of the components. If your infrastructure contains both the components, then start the OracleAS Metadata Repository first.

#### 3.1.1.1 OracleAS Metadata Repository

You can start OracleAS Metadata Repository as follows:

- **1.** Set the ORACLE\_HOME environment variable to the OracleAS Infrastructure Oracle home.
- Set the ORACLE\_SID environment variable to OracleAS Metadata Repository SID (default is asdb).
- **3.** Start the Net Listener:

ORACLE\_HOME/bin/lsnrctl start

4. Start OracleAS Metadata Repository instance:

```
ORACLE_HOME/bin/sqlplus /nolog
SQL> connect SYS as SYSDBA
SQL> startup
SQL> quit
```

#### 3.1.1.2 Oracle Identity Management

You can start Oracle Identity Management as follows:

**1.** Start components:

ORACLE\_HOME/opmn/bin/opmnctl startall

This command starts OPMN and all OPMN-managed processes such as DCM, Oracle HTTP Server, OC4J instances, and Oracle Internet Directory.

2. Start the Application Server Control Console:

ORACLE\_HOME/bin/emctl start iasconsole

### 3.1.2 Stopping OracleAS Infrastructure

This section describes how to stop all processes in an OracleAS Infrastructure.

OracleAS Infrastructure can have the following components:

- OracleAS Metadata Repository
- Oracle Identity Management

Your OracleAS Infrastructure can have both or one of the components.

#### 3.1.2.1 OracleAS Metadata Repository

You can stop OracleAS Metadata Repository as follows:

- **1.** Set the ORACLE\_HOME environment variable to the OracleAS Infrastructure Oracle home.
- Set the ORACLE\_SID environment variable to OracleAS Metadata Repository SID (default is asdb).
- 3. Stop OracleAS Metadata Repository instance:

```
ORACLE_HOME/bin/sqlplus /nolog
SQL> connect SYS as SYSDBA
SQL> shutdown
SQL> quit
```

4. Stop the Net Listener:

ORACLE\_HOME/bin/lsnrctl stop

## 3.1.2.2 Oracle Identity Management

You can stop Oracle Identity Management as follows:

1. Stop the Application Server Control Console:

ORACLE\_HOME/bin/emctl stop iasconsole

2. Stop components:

ORACLE\_HOME/opmn/bin/opmnctl stopall

This command stops OPMN and all OPMN-managed processes such as DCM, Oracle HTTP Server, OC4J instances, and Oracle Internet Directory.

## 3.1.3 Starting a Middle Tier Instance

This section describes how to start all processes in a Middle Tier instance. A middle tier can have the following instance types:

- J2EE and Web Cache
- Portal and Wireless
- Business Intelligence

You can start a Middle Tier instance as follows:

- 1. If the Middle Tier instance uses OracleAS Infrastructure services, such as Oracle Identity Management or a OracleAS Metadata Repository, then ensure they are started.
- **2.** Start components:

ORACLE\_HOME/opmn/bin/opmnctl startall

This command starts OPMN and all OPMN-managed processes such as DCM, Oracle HTTP Server, OC4J instances, and OracleAS Web Cache.

3. Start the Application Server Control Console:

ORACLE\_HOME/bin/emctl start iasconsole

## 3.1.4 Stopping a Middle Tier Instance

This section describes how to stop all processes in a Middle Tier instance. A middle tier can have the following instance types:

- J2EE and Web Cache
- Portal and Wireless
- Business Intelligence

You can stop a Middle Tier instance as follows:

1. Stop the Application Server Control Console:

ORACLE\_HOME/bin/emctl stop iasconsole

2. Stop components:

ORACLE\_HOME/opmn/bin/opmnctl stopall

This command stops OPMN and all OPMN-managed processes such as DCM, Oracle HTTP Server, OC4J instances, and OracleAS Web Cache.

## 3.2 Starting and Stopping Components

You can use the following tools to start, stop, restart, and view the status of components:

- opmnctl: a command-line tool
- Application Server Control Console: a Web-based tool

These tools are completely compatible as they both use OPMN as their underlying technology for managing processes. For example, you can start a component using the opmnctl command and stop it using the Application Server Control Console.

Although the two tools can be used interchangeably, they offer different features. The <code>opmnctl</code> command allows you to start and stop subprocesses within components, as well as the entire component. For example, you can start and stop Web Cache, or you can start and stop only the Web Cache Admin subprocess. The Application Server Control Console allows you to view components that cannot be started or stopped, but whose status depends on other components. For example, it displays the status of the Single Sign-On component, whose status depends on the HTTP\_Server.

## 3.2.1 Starting and Stopping Using opmnctl

You can start, stop, or restart a component, using the following commands:

ORACLE\_HOME/opmn/bin/opmnctl stopproc ias-component=component
ORACLE\_HOME/opmn/bin/opmnctl startproc ias-component=component
ORACLE\_HOME/opmn/bin/opmnctl restartproc ias-component=component

You can start, stop, or restart the subprocess of a component, using the following commands:

ORACLE\_HOME/opmn/bin/opmnctl stopproc process-type=process
ORACLE\_HOME/opmn/bin/opmnctl startproc process-type=process
ORACLE HOME/opmn/bin/opmnctl restartproc process-type=process

You can check the status of components and processes, using the following command:

ORACLE\_HOME/opmn/bin/opmnctl status

**See Also:** Oracle Process Manager and Notification Server Administrator's Guide.

## 3.2.2 Starting and Stopping Using the Application Server Control Console

You can start, stop, restart, and view status of components on the Application Server home page as follows:

- 1. Open the Application Server home page from the Application Server Control Console. Scroll to the System Components section.
- **2.** Select the checkboxes in the Select column for the components you want to start, stop, or restart.
- **3.** Click the **Start**, **Stop**, or **Restart** button on the top-right of the System Components section.

## 3.3 Enabling and Disabling Components

If you want a component to start every time the application server instance is started, then you must enable the component. On the other hand, if you disable a component, then it will no longer start when the application server instance is started.

You can enable and disable components using the Application Server Control Console. On the Application Server home page, click **Enable/Disable Components**. Components that are dependent on each other are grouped, and are all enabled or disabled together.

**Note:** If you use the backup and recovery procedures documented in this book, then you must run bkp\_restore.pl -m config after you enable or disable components so that these are registered with the OracleAS Backup and Recovery Tool.

## 3.4 Starting and Stopping an Oracle Application Server Environment

This section provides procedures for starting and stopping an Oracle Application Server environment. An environment can consist of multiple Infrastructure and Middle Tier instances distributed across multiple hosts. These instances are dependent on each other and you must start and stop them in the proper order.

You can follow these procedures when you need to completely shut down your Oracle Application Server environment. For example, when preparing to perform a complete backup of your environment, or apply a patch.

## 3.4.1 Starting an Oracle Application Server Environment

You can start an Oracle Application Server environment as follows:

**1.** Start any OracleAS Infrastructure that contains only OracleAS Metadata Repository.

If your environment has OracleAS Infrastructure installations that contain only OracleAS Metadata Repository, then start them in any order. For these installation types, you only need to start OracleAS Metadata Repository. You do not need to start any processes with <code>opmnctl</code> and you do not need to start the Application Server Control Console.

See Also: Section 3.1.1, "Starting OracleAS Infrastructure"

2. Start the OracleAS Infrastructure that contains Oracle Identity Management.

If your environment uses Oracle Identity Management, then start the OracleAS Infrastructure that contains Oracle Internet Directory.

See Also: Section 3.1.1, "Starting OracleAS Infrastructure"

3. Start OracleAS Clusters.

If your environment has Middle Tier instances that are part of OracleAS Cluster, then start the clusters in any order.

See Also: Oracle Application Server 10g High Availability Guide

4. Start Middle Tier instances.

If your environment contains Middle Tier instances that are not part of OracleAS Cluster, then start them in any order.

See Also: Section 3.1.3, "Starting a Middle Tier Instance"

## 3.4.2 Stopping an Oracle Application Server Environment

You can stop all processes in an Oracle Application Server environment as follows:

- 1. Stop OracleAS Clusters.
- 2. Stop Middle Tier instances.
- **3.** Stop the OracleAS Infrastructure that contains Oracle Identity Management.
- **4.** Stop any OracleAS Infrastructure instances that contain only OracleAS Metadata Repository.

## See Also:

- Oracle Application Server 10g High Availability Guide
- Section 3.1.4, "Stopping a Middle Tier Instance"
- Section 3.1.2, "Stopping OracleAS Infrastructure"

4

## Changing the HTTP Port and Listener Settings

This chapter describes how to change Oracle HTTP Server port numbers. It contains the following topics:

- Changing the HTTP Port on a Middle Tier Instances
- Changing the HTTP (SSO) Port on Identity Management

**See Also:** Refer to Section 1.3, "Checking Your Port Numbers" to view port numbers

## 4.1 Changing the HTTP Port on a Middle Tier Instances

This section describes how to change port numbers in Middle Tier instances and update any other affected components. It contains the procedure to change the Oracle HTTP Server Listen Port (SSL or Non-SSL).

When you change the Oracle HTTP Server Listen directive, there are often dependencies that must also be set. For example, if you are using OracleAS Web Cache to improve the performance of your Oracle Application Server instance, then you must modify the OracleAS Web Cache origin server settings whenever you modify the Oracle HTTP Server Listen ports.

To be sure the port dependencies are modified correctly, you can use a single Java command to change the Oracle HTTP Server Listen port. The Java command automatically modifies the necessary configuration files within the Oracle home and optionally restarts the required components within the Oracle home.

The following sections describe how to define the portconfig command and then use it to modify the Oracle HTTP Server Listen SSL or non-SSL port:

- Enabling Oracle HTTP Server to Run as Root for Ports Set to Less Than 1024 on UNIX Systems
- Using the portconfig Command to Change the Oracle HTTP Server Listen Port (SSL or Non-SSL)

# 4.1.1 Enabling Oracle HTTP Server to Run as Root for Ports Set to Less Than 1024 on UNIX Systems

Perform this step before you change the Oracle HTTP Server Listen port if you are on a UNIX system and you are changing the Listen port to a number less than 1024.

By default, Oracle HTTP Server runs as a non-root user (the user that installed Oracle Application Server). On UNIX systems, if you change the Oracle Application Server

SSL listen port number to a value less than 1024, then you must enable Oracle Application Server to run as root, as follows:

- **1.** Log in as root.
- **2.** Run the following commands in the Middle Tier Oracle home:

```
cd ORACLE_HOME/Apache/Apache/bin
chown root .apachectl
chmod 6750 .apachectl
```

# 4.1.2 Using the portconfig Command to Change the Oracle HTTP Server Listen Port (SSL or Non-SSL)

Use the following procedure to change the Oracle HTTP Server SSL or non-SSL port:

**1.** Set the ORACLE\_HOME environment variable to the home directory of the Oracle Application Server instance where the Oracle HTTP Server resides.

For example:

```
setenv ORACLE_HOME /dev0/private/oracle/appserv1/ (UNIX)
set ORACLE_HOME=D:\oracle\appserv1\ (Windows)
```

- 2. On UNIX systems, set the LD\_LIBRARY\_PATH environment variable to \$ORACLE\_ HOME/lib32 and the LD\_LIBRARY\_PATH\_64 environment variable to \$ORACLE\_ HOME/lib.
- **3.** Create an alias (on UNIX systems) or a DOSKEY macro (on Windows systems) to represent the portconfig command.

For example, to execute the command as an alias on UNIX systems, enter the following command:

```
alias portconfig '$ORACLE_HOME/jdk/bin/java -cp
$ORACLE_HOME/sysman/webapps/emd/WEB-INF/lib/emd.jar:
$ORACLE_HOME/dcm/lib/dcm.jar:
$ORACLE_HOME/sso/bin/ssoreg.sh
oracle.sysman.ias.sta.tools.PortConfigCmdLine \!*'
```

Similarly, to execute the command as DOSKEY macro on Windows systems, enter the following at the DOS command line:

```
doskey portconfig=%ORACLE_HOME%\jdk\bin\java -cp
%ORACLE_HOME%/sysman/webapps/emd/WEB-INF/lib/emd.jar;
%ORACLE_HOME%/dcm/lib/dcm.jar;
%ORACLE_HOME%/sso/bin/ssoreg.bat
oracle.sysman.ias.sta.tools.PortConfigCmdLine $*
```

4. Use the newly created portconfig command as follows:

```
portconfig -oracleHome ORACLE_HOME
-oldPort old_port
-newPort new_port
[-sso -url http://sso_host:port -user http_server_admin_user
  [-site name_of_sso_partner_application]
  [-admin mod_osso_admin_user]
  [-vHost path_to_mod_osso_configuration_file]]
[-webCache]
{-start | -restart}
```

For example, on UNIX systems:

portconfig -oracleHome \$ORACLE\_HOME -oldPort 7777 -newPort 7778 -webCache

For example, on Windows systems:

portconfig -oracleHome %ORACLE\_HOME% -oldPort 7777 -newPort 7778 -webCache

Table 4–1 describes the arguments available when you use the portconfig command to automatically change the Oracle HTTP Server Listen port.

 Table 4–1
 Arguments for the portconfig Command

| Argument    | Description                                                                                                    |  |  |
|-------------|----------------------------------------------------------------------------------------------------|--|--|
| -oracleHome | The Oracle home of the Oracle Application Server instance. The portconfig command modifies only components that are part of the selected Oracle home. You can use an environment variable to represent the Oracle home.                                                              |  |  |
| -oldPort    | The old (current) value of the Oracle HTTP Server Listen port.                                                                                                    |  |  |
| -newPort    | The new value for the Oracle HTTP Server Listen port.                                                                                                    |  |  |
| -webCache   | Use this optional argument if you are using OracleAS Web Cache to improve<br>the performance and reliability of your Web server. When this argument is<br>included on the command line, the dependent OracleAS Web Cache port<br>assignment will be changed automatically.           |  |  |
|             | Specifically, the port number of the origin server will updated automatically so it points to the new Oracle HTTP Server Listen port.                                                                                                    |  |  |
|             | <b>Note:</b> The portconfig command updates the OracleAS Web Cache instance only if it resides in the current Oracle home.                                                                                                    |  |  |
| -start      | When you use this optional argument, the portconfig command performs the configuration changes, and then stops and starts the application server instance. The Oracle Application Server instance must be stopped and started—or restarted—before the port changes will take effect. |  |  |
|             | Note that during startup, all enabled components of the application server are started, even those that were originally down before you ran the portconfig command to change the Oracle HTTP Server Listen port.                                                                     |  |  |
|             | Compare with the -restart argument. Each time you run the command you can use the -restart or -start options, but not both.                                                                                                    |  |  |
| -restart    | When you use this optional argument, the portconfig command performs the configuration changes, and then restarts the application server instance. The Oracle Application Server instance must be restarted—or stopped and started—before the port changes will take effect.         |  |  |
|             | With this option, only already running components are restarted after the configuration changes are complete. Components that were down before you ran the portconfig command to change the Oracle HTTP Server Listen port will remain down.                                         |  |  |
|             | Compare with the -start argument. Each time you run the command you can use the -restart or -start options, but not both.                                                                                                    |  |  |
| -debug      | Use this optional argument if you want to display debugging information as<br>the command executes. This argument can be useful if you are<br>troubleshooting a problem or working with Oracle Support.                                                                              |  |  |

| Argument | Description                                                                                                    |
|----------|----------------------------------------------------------------------------------------------------|
| -550     | Use this optional argument when the Listen port you are changing is protected by OracleAS Single Sign-On.                                                                                                    |
|          | When you use this argument, the portconfig command re-registers mod_osso with the new Oracle HTTP Server Listen port value.                                                                                                    |
|          | When you use the -sso argument, then you must include the -url and -user arguments. In addition, you can optionally use the -site, -admin and -vHost arguments.                                                                                                    |
|          | For more information about registering mod_osso, refer to Configuring and Administering Partner Applications in the <i>Oracle Application Server Single Sign-On Administrator's Guide</i> .                                                                                                    |
| -url     | This argument is required when you use the -sso argument.                                                                                                    |
|          | Use this argument to provide the new Oracle HTTP Server URL, which is also used by OracleAS Single Sign-On and uses the new Listen port.                                                                                                    |
|          | For example:                                                                                                    |
|          | http://sso42.acme.com:7778                                                                                                    |
|          | This URL is passed as the -mod_osso_url parameter in the ssoreg.sh and ssoreg.bat scripts.                                                                                                    |
| -user    | This argument is required when you use the -sso argument.                                                                                                    |
|          | Use this argument to enter the name of the account that is used to start Oracle HTTP Server. On UNIX systems, this is usually root. On Windows, it is usually SYSTEM.                                                                                                    |
|          | The value provided with this argument is passed as the -u parameter in the ssoreg.sh and ssoreg.bat scripts.                                                                                                    |
| -site    | This argument is optional, however, it can be used only when you also use the -sso argument.                                                                                                    |
|          | Use this argument to enter the site name of OracleAS Single Sign-On partner application. The site name is displayed by the OracleAS Single Sign-On administration pages.                                                                                                    |
|          | The value of this argument is passed as the <code>-site_name</code> parameter in the <code>ssoreg.sh</code> and <code>ssoreg.bat</code> scripts. If the <code>-site</code> argument is not specified then the application server instance name is passed to <code>ssoreg.sh</code> and <code>ssoreg.bat</code> scripts as the value of the <code>-site_name</code> parameter.                                     |
| -admin   | This argument is optional, however, it can be used only when you also use the -sso argument.                                                                                                    |
|          | Use this argument to enter the account name of the mod_osso administrator.<br>This value is displayed in the OracleAS Single Sign-On administration pages.<br>In most cases, this value should be the same as the distinguished name (dn) o<br>the user who installed Oracle Application Server. The value of this argument<br>is passed as the -admin_info parameter in the ssoreg.sh and<br>ssoreg.bat scripts. |
| -vHost   | This argument is optional, however, it can be used only when you also use the -sso argument.                                                                                                    |
|          | Use this argument to enter the path to the <code>osso.conf</code> file for the virtual host being configured. For example:                                                                                                    |
|          | <pre>\$ORACLE_HOME/Apache/Apache/conf/osso/vh_name/osso.conf</pre>                                                                                                    |
|          | Use this argument only when you are registering an HTTP virtual host with the OracleAS Single Sign-On server. The value of this argument is passed as the -config_file parameter, along with the -virtualhost parameter, in the ssoreg.sh and ssoreg.bat scripts.                                                                                                    |

 Table 4–1 (Cont.) Arguments for the portconfig Command

**5.** Restart the application server instance:

```
(UNIX)

ORACLE_HOME/bin/emctl stop iasconsole

ORACLE_HOME/opmn/bin/opmnctl stopall

ORACLE_HOME/opmn/bin/opmnctl startall

ORACLE_HOME/bin/emctl start iasconsole

(Windows)
```

ORACLE\_HOME\bin\emctl stop iasconsole ORACLE\_HOME\opmn\bin\opmnctl stopall ORACLE\_HOME\opmn\bin\opmnctl startall ORACLE\_HOME\bin\emctl start iasconsole

## 4.2 Changing the HTTP (SSO) Port on Identity Management

Changing infrastructure ports is relevant only for Oracle Identity Management installations.

This section describes how to change the Oracle HTTP Server listen port on Oracle Identity Management installation. When you change this port number, you also effectively change the Single Sign-On (SSO) port number. This means you must update any Middle Tier instances that use the Single Sign-On port.

#### Step 1: Prepare the Middle Tier Instances

On each Middle Tier instance that uses Oracle Identity Management, stop the Middle Tier instance as follows:

- **1.** On the Application Server home page of the Application Server Control Console, click **Stop All**.
- 2. Leave the Application Server Control Console running.

It is important that you leave the Application Server Control Console running in each of the Middle Tier instances while you perform this procedure.

#### Step 2: Prepare the Infrastructure Instances

- 1. Ensure that Oracle Identity Management and its associated OracleAS Metadata Repository are up and running on the infrastructure whose port number you are changing.
- **2.** If any Middle Tier instances use different Metadata Repositories for their product metadata and DCM repositories, then ensure that those are up. In short, ensure all Metadata Repositories in your environment are up.

#### Step 3: Modify the Oracle HTTP Server Listen and Port Directives

To change both the non-SSL Listen and Port directives to the new port number, perform the following steps:

- 1. Navigate to the Application Server home page and click Ports.
- **2.** On the Ports Page, locate the Oracle HTTP Server Listen port and click the icon in the Configure column.
- 3. On the Server Properties Page:
  - \* Enter the new port number in the Default Port field. This is for the Port directive.
  - \* Enter the new port number in the Listening Port column. This is for the Listen directive. There may be more than one listening port listed. The

only way to tell which is the non-SSL listen port is to choose the one with the old non-SSL listen port value.

- 4. At the bottom of the page, click **Apply**.
- 5. On the Confirmation Page, click No, you would not like to restart now.

**Note:** You can manually update the port numbers in the httpd.conf file. Update the non-SSL listen and port directives that is not enclosed in an SSL virtual host container with the same new port number. Save the file, and then run the following command:

```
dcmctl updateConfig -ct ohs
```

To change both the SSL Listen and SSL Port directives to the new port number, perform the following steps:

**1.** Edit the following file:

(UNIX) ORACLE\_HOME/Apache/Apache/conf/ssl.conf (Windows) ORACLE\_HOME\Apache\Apache\conf\ssl.conf

- 2. Update the SSL Listen and SSL Port directives with the new port number. The value for Listen and Port must be the same port number.
- **3.** Save and close the file.
- 4. Run the following command:

dcmctl updateConfig -ct ohs

#### Step 4: Enable Oracle HTTP Server to Run as Root for Ports < 1024 on UNIX

By default, Oracle HTTP Server runs as a non-root user (the user that installed Oracle Application Server). On UNIX systems, if you change the Oracle Application Server non-SSL listen port number to a value less than 1024, then you must enable Oracle HTTP Server to run as root, as follows:

- **1.** Log in as root.
- 2. Run the following commands in the Middle Tier Oracle home:

```
cd ORACLE_HOME/Apache/Apache/bin
chown root .apachectl
chmod 6750 .apachectl
```

#### Step 5: Update the Application Server Control Console

Update the Application Server Control Console with the new port number:

**1.** Edit the following file:

```
(UNIX) ORACLE_HOME/sysman/emd/targets.xml
(Windows) ORACLE_HOME/sysman/emd/targets.xml
```

- **2.** Update each occurrence of the old Oracle HTTP Server listen port number with the new port number.
- **3.** Save and close the file.
- 4. Reload the Application Server Control Console:

emctl reload

#### Step 6: Update Single Sign-On

If SSO is configured to use the non-SSL Oracle HTTP Server listen port in the installation where you are changing the port, then ensure that the LD\_LIBRARY\_PATH and LD\_LIBRARY\_PATH\_64 environment variables contains \$ORACLE\_HOME/lib (for UNIX only).

If SSO is configured to use the SSL Oracle HTTP Server listen port in the installation where you are changing the port, then run the following command in the SSO Oracle home:

(UNIX) ORACLE\_HOME/sso/bin/ssocfg.sh https hostname new\_port\_number (Windows) ORACLE\_HOME\sso\bin\ssocfg.bat https hostname new\_port\_number

where:

*hostname* is the host on which SSO is running and *new\_port\_number* is the new SSL Oracle HTTP Server listen port number.

#### Step 7: Reregister mod\_osso

To reregister mod-osso, perform the following steps:

- 1. (UNIX only) Ensure the LD\_LIBRARY\_PATH and LD\_LIBRARY\_PATH\_64 environment variables are set.
- (Windows only) Set PATH=%PATH%, \$ORACLE\_HOME%\bin, %ORACLE\_ HOME%\lib.
- **3.** If you are changing the non-SSL listen port, then reregister mod\_osso to take care of the default partner applications by running the following command in Oracle Identity Management Oracle home (invert the slashes for Windows):

```
ORACLE_HOME/jdk/bin/java -jar $ORACLE_HOME/sso/lib/ossoreg.jar
-oracle_home_path middle_tier_oracle_home
-site_name middle_tier_hostname:new_http_port_number
-config_mod_osso TRUE
-mod_osso_url mod_osso_url
-u user
```

**Note:** *user* is the user that starts Oracle HTTP Server. By default, this is the user that installed Oracle Application Server. If you have changed the Oracle HTTP Server listen port number to a value < 1024, then this user is root.

For example, to change the Oracle HTTP Server listen port to 7779 on host myhost:

```
ORACLE_HOME/jdk/bin/java -jar $ORACLE_HOME/sso/lib/ossoreg.jar
-oracle_home_path /disk1/oracleas
-site_name myhost:7779
-config_mod_osso TRUE
-mod_osso_url http://myhost.mydomain:7779
-u oracle
```

**4.** If you are changing the SSL listen port, then reregister mod\_osso to take care of the default partner applications by running the following command in Oracle Identity Management Oracle home (invert the slashes for Windows):

```
ORACLE_HOME/jdk/bin/java -jar $ORACLE_HOME/sso/lib/ossoreg.jar
-oracle_home_path middle_tier_oracle_home
-site_name middle_tier_hostname:new_https_port_number
-config_mod_osso TRUE
-mod_osso_url mod_osso_url
-virtualhost -u user
```

**Note:** *user* is the user that starts Oracle HTTP Server. By default, this is the user that installed Oracle Application Server. If you have changed the Oracle HTTP Server listen port number to a value < 1024, then this user is root.

For example, to change the Oracle HTTP Server listen port to 4445 on host myhost:

```
ORACLE_HOME/jdk/bin/java -jar $ORACLE_HOME/sso/lib/ossoreg.jar
-oracle_home_path /disk1/oracleas
-site_name myhost:4445
-config_mod_osso TRUE
-mod_osso_url https://myhost.mydomain:4445
-virtualhost -u oracle
```

5. Reregister any additional partner applications that you configured or modified.

**See Also:** Oracle Application Server Single Sign-On Administrator's Guide for more information about registering mod\_osso

#### Step 8: Update DAS

If you have DAS configured, and DAS uses the SSL and non-SSL port numbers, then follow these steps to update the DAS URL entry in Oracle Internet Directory.

**Note:** You can find out what port DAS uses with the following command:

ldapsearch -h oid\_host -p oid\_port -D "cn=orcladmin"
-w "password" -b
"cn=OperationURLs,cn=DAS,cn=Products,cn=OracleContext"
-s base "objectclass=\*" orcldasurlbase

1. Create a file named mod.ldif with the following contents (you can create the file in any directory):

dn:cn=OperationURLs,cn=DAS,cn=Products,cn=OracleContext
changetype:modify
replace:orcldasurlbase
orcldasurlbase:http://hostname:new\_http\_port\_number/

Note the slash at the end of the orcldasurlbase URL.

**2.** Run the following command:

ldapmodify -D cn=orcladmin -w password -p oid\_port -f mod.ldif

#### Step 9: Update Oracle Application Server Certificate Authority

If you are using OracleAS Certificate Authority:

1. Reregister OracleAS Certificate Authority with the OracleAS Single Sign-On server by running the following command in the OracleAS Certificate Authority Oracle home:

ocactl changesecurity -server\_auth\_port port\_number

where *port\_number* is the OCA Server Authentication Virtual Host (SSL) port. The default value is 4400.

**See Also:** Oracle Application Server Certificate Authority Administrator's Guide for more information

2. If OracleAS Certificate Authority is located in a different Oracle home than the OracleAS Single Sign-On server, then restart Oracle HTTP Server and the oca instance in the OracleAS Certificate Authority Oracle home:

opmnctl stopproc ias-component=HTTP\_Server opmnctl stopproc process-type=oca opmnctl startproc ias-component=HTTP\_Server opmnctl startproc process-type=oca

#### Step 10: Restart the Identity Management Instance

Restart the Identity Management instance:

emctl stop iasconsole
opmnctl stopall
opmnctl startall
emctl start iasconsole

#### Step 11: Restart OracleAS Certificate Authority

If OracleAS Certificate Authority is configured in this instance, then restart it:

ocactl start

#### Step 12: Update the Middle Tier Instances to Use the New Port Number

After you change the Oracle HTTP Server non-SSL port on the Identity Management installation, you must update all middle-tier instances to use the new port number.

1. Update each middle-tier instance using the Change Identity Management wizard in the Application Server Control Console.

On each middle-tier instance that uses Identity Management:

- **a.** Using the Application Server Control Console, navigate to the Application Server home page for the Middle Tier instance.
- **b.** Click the **Infrastructure** link.
- c. On the Infrastructure Page, in the Identity Management section, click Change.
- **d.** Follow the steps in the wizard.
- **e.** When the wizard is finished, navigate to the Application Server Home Page and start the Middle Tier instance by clicking **Start All**.

- **2.** Refresh the Oracle Internet Directory cache in your applications:
  - **a.** Log in to the Portal.
  - **b.** Click the global settings link.
  - **c.** Click the **SSO/OID** tab.
  - d. Check the refresh Oracle Internet Directory cache settings and click Apply.

## **Viewing Log Files**

Oracle Application Server components generate log files containing messages that record all types of events, including startup and shutdown information, errors, warning messages, and access information about HTTP requests. This chapter describes how to view and manage log files to assist in monitoring system activity and in diagnosing system problems. It contains the following topics:

- Introduction to Oracle Application Server Logging
- Listing and Viewing Log Files With Enterprise Manager
- Using Oracle Application Server Log Loader

## 5.1 Introduction to Oracle Application Server Logging

The Oracle Enterprise Manager 10g Application Server Control Console (Application Server Control Console) allows you to list and search log files across Oracle Application Server components. You can view log files from the Application Server Control Console pages or download a log file to your local client and view the log files using another tool.

This section contains the following topics:

- Understanding Log File Data and Naming
- Using a Log Repository
- Configuring Component Logging Options

## 5.1.1 Understanding Log File Data and Naming

Several Oracle Application Server components use Oracle Diagnostic Logging (ODL). ODL ensures that the log file naming and log file content formats conform to an Oracle standard. ODL writes the diagnostic messages in XML. Components that do not use ODL write their diagnostic messages using a component-specific text format.

You can view log files of any format by using the Application Server Control Console. Application Server Control Console. You can also download log files to your local client and view them using a text editor or another file viewing utility.

### 5.1.1.1 Log File Messages by Component

Table 5–1 lists the supported message formats for each Oracle Application Server component.

| Component                             | Default<br>Format | ODL<br>Support | Location <sup>1</sup>                                                                                                    |
|---------------------------------------|-------------------|----------------|----------------------------------------------------------------------------------------------------|
| Oracle ADF Runtime<br>Libraries (ADF) | ODL               | Yes            | ORACLE_HOME/bc4j/logs/OC4J_Name                                                                                                    |
| CM SDK                                | Text              | No             | ORACLE_HOME/ifs/cmsdk/log/cmsdk_domain_<br>name/DomainController.log                                                                                                    |
|                                       |                   |                | ORACLE_HOME/ifs/cmsdk/log/cmsdk_domain_name/node_<br>name.log                                                                                                    |
| DCM                                   | ODL               | Yes            | ORACLE_HOME/dcm/logs                                                                                                    |
| Discoverer                            | Text              | No             | ORACLE_HOME/discoverer/logs                                                                                                    |
|                                       |                   |                | The Discoverer Viewer is an OC4J application. The log file is named application.log and is found under: ORACLE_<br>HOME/j2ee/OC4J_BI_FORMS                                                                        |
| Enterprise Manager                    | Text              | No             | ORACLE_HOME/sysman/log                                                                                                    |
| HTTP Server                           | Text              | Yes            | ORACLE_HOME/Apache/Apache/logs/error_log.time                                                                                                    |
| InterConnect                          | Text              | No             | ORACLE_HOME/oai/10.1.2/adapters/adapter name/logs                                                                                                    |
| Integration B2B                       | ODL               | Yes            | ORACLE_HOME/ip/log                                                                                                    |
| Log Loader                            | ODL               | Yes            | ORACLE_HOME/diagnostics/logs                                                                                                    |
| OC4J instance_name                    | Text              | Yes            | ORACLE_HOME/j2ee/instance_name/log                                                                                                    |
|                                       |                   |                | ORACLE_HOME/j2ee/instance_<br>name/application-deployments/application_<br>name/application.log                                                                                                    |
| OCA                                   | Text              | No             | From the command line, for administrator use only, messages are stored at: ORACLE_HOME/oca/logs/admin.log                                                                                                    |
|                                       |                   |                | Logging for user and administrator usage, other than command<br>line, is stored in the database and accessed through the Oracle<br>Application Server Certificate Authority (OCA) Administrator web<br>interface. |
| Oracle Internet<br>Directory          | Text              | No             | ORACLE_HOME/ldap/log                                                                                                    |
| OPMN                                  | Text              | No             | ORACLE_HOME/opmn/logs                                                                                                    |
|                                       |                   |                | ORACLE_HOME/opmn/logs/component_type~                                                                                                    |
| Port Tunneling                        | Text              | No             | ORACLE_HOME/iaspt/logs                                                                                                    |
| Single Sign-On                        | Text              | No             | ORACLE_HOME/sso/log                                                                                                    |
| TopLink                               | Text              | No             | The log file location is specified with the log path configuration option in the TopLink installation directory, as: config/toplink.xml                                                                           |
| Universal Installer                   | Text              | No             | ORACLE_HOME/cfgtoollogs/                                                                                                    |
| Web Cache                             | Text              | No             | ORACLE_HOME/webcache/logs                                                                                                    |
| Wireless                              | Text              | Yes            | ORACLE_HOME/wireless/logs                                                                                                    |

#### Table 5–1 Diagnostic Message Format By Component

<sup>1</sup> Locations are shown in UNIX format. Invert the slashes for Windows format.

## 5.1.2 Using a Log Repository

The Application Server Control Console supports viewing diagnostic messages from a Log Repository. A Log Repository:

- Stores error logs, but does not store access logs.
- Contains diagnostic messages collected from multiple log files across components.
- Consolidates Oracle Application Server log file data, which allows you to use the Application Server Control Console to easily search and view log file data generated by multiple components.
- Speeds up the diagnostic process and reduces the resources required to support Oracle Application Server.

A Log Repository is updated by the Oracle Application Server Log Loader component.

**See Also:** Section 5.3, "Using Oracle Application Server Log Loader"

## 5.1.3 Configuring Component Logging Options

You can configure logging options to manage and limit the logging information that Oracle Application Server components generate and save.

**Note:** The Application Server Control Console does not directly support configuring logging options. In many cases, to configure component logging options you need to use the Application Server Control Console Advanced Server Properties page to edit the values in configuration files.

The logging configuration options include:

- Specifying Log File Names and Pathnames
- Limiting Log File Size
- Using Log File Archiving
- Setting Component Logging Levels

The logging configuration options are component dependent. All components do not support the logging configuration options.

**See Also:** Oracle Application Server component documentation for information about setting logging configuration options.

## 5.2 Listing and Viewing Log Files With Enterprise Manager

You can use the Oracle Enterprise Manager 10g Application Server Control Console to list log files. On the Application Server Control Console, click the **Logs** link to display the View Logs page.

This section contains the following:

- Listing Log Files
- Listing Log Files for Selected Components
- Listing Log Files from Oracle Application Server Components Pages
- Using Log Files Advanced Search
- Viewing Log File Details and Log File Contents

## 5.2.1 Listing Log Files

To list the log files, perform the following steps:

- 1. Select the Move or Move All button to move the selected or all available components to the **Selected Components** box.
- 2. Select the Search button to list the log files for the selected components.
- **3.** After the search returns, the **Results** section shows log file information such as the name of the component associated with a log file and a link to the log file.

Figure 5–1 shows the Application Server Control Console View Logs page after a search.

ORACLE Enterprise Manager 10g **Application Server Control** Logs Preferences Help Application Server: 10gM17.tvanraal-sun.us.oracle.com > View Logs View Logs Page Refreshed Sep 19, 2003 10:18:29 AM Log Files Search Log Repository The Log Files tab lists the log files for this application server. View a log file by clicking on the Log File name in the search results table Simple Search Advanced Search Available Components Selected Components >BC4J ٠ Move Ірсм. ( > )Enterprise Manager HTTP Server Move All LogLoader  $\langle \rangle$ OPMN. Remove Port Tunneling  $\ll$ Universal Installer Web Cache Remove home • <u>All</u> (Search) **Results: 47 Log Entries Retrieved** Size Log File Modified Component Type / Component Name Log Type (bytes) DCM Daemon Process Server redirected output/errors September 306 17.2003 5:50:39 PM PDT DCM 1503 September Command-line Utility Error log.xml 17,2003 4:51:41 PM PDT DCM 763 Daemon Process Error September log.xml 16,2003 3:18:06 PM PDT Enterprise Manager Trace September 513328 Agent emagent.trc 19,2003 6:44:52 AM DD1

Figure 5–1 Enterprise Manager View Logs Search Results

When you click the Logs link, the Application Server Control Console displays the View Logs page and runs a search for the component's log files. You can then view the log files by selecting the Log File links shown in the Results section.

## 5.2.2 Listing Log Files for Selected Components

Using the Application Server Control Console, selecting the **Logs** link shows the View Logs page. To list selected components log files, starting on the View Logs page perform the following steps:

- Select the components whose log files you want to view from the Available Components box and use Move to move the selected component to the Selected Components box (some browsers support double clicking to move components between the boxes).
- 2. Click Search to list the log files for the selected components.
- **3.** After a search returns, the Results section shows log file information such as the name of the component associated with a log file and a link to the file.

Figure 5–1 shows the View Logs page Results after a search.

## 5.2.3 Listing Log Files from Oracle Application Server Components Pages

After you select a system component link on the Application Server Control Console main page, you can view the component log files by selecting the **Logs** link. When you select this link, the Application Server Control Console shows the View Logs page and runs a search for the component's log files. Thus, clicking on the Logs link for pages associated with a component runs a log file search for that component. You can then view the log files by selecting the Log File links shown in the **Results** section.

When you select the **Logs** link from a component page, the log file pages include a **Return to** link at the bottom of each page. The **Return to** link returns you to the component page from which you selected the **Logs** link.

## 5.2.4 Using Log Files Advanced Search

On the View Logs page, click the **Advanced Search** button to display the View Logs Advanced Search page. The Advanced Search page allows you to list log files for Oracle Application Server components and filter the search for log files by certain log file attributes.

On the View Logs Advanced Search page, you can list the log files using a search filter by performing the following steps:

- **1.** Select the Move or Move All button to move the selected or all available components to the **Selected Components** box.
- 2. Select a field from the Log File Attribute list.
- 3. Select the Add Row button to add a row for the selected log file attribute.
- 4. Enter the desired search value in the Value field.
- **5.** If you want to select additional fields with values, then select the **Add Another Row** button and enter additional values.
- 6. Select the **Search** button to perform the search. When the search returns, the **Results** section displays the log files with matching fields.

To obtain more information about filtering using the log file attributes, click the information icon next to the Log File Attribute list.

## 5.2.5 Viewing Log File Details and Log File Contents

After you click **Search** from either the View Logs Simple Search or Advanced Search page, the View Logs page shows the search output at the bottom of the page in the **Results** section. You can sort the output by selecting column headings. For example, to sort results by size, select the Size (bytes) column heading (multiple selections on a column heading toggle ascending and descending sort).

To view log file contents, select the link shown in the Log File column.

After selecting a log file link, the Log File page shows the contents of the selected log file, and supports the following:

- The Refresh list determines whether the file view is updated manually or automatically. Select Automatically when you want to refresh the page at regular intervals. The Log File page scrolls to the bottom when a page refreshes.
- Selecting the refresh icon next to the Page Refreshed date, on either the top or the bottom of the page, initiates manual refresh. Each refresh displays the log entries added since the last refresh.
- Selecting the Log File link lets you use browser features to display, print, or download the log file.

## 5.3 Using Oracle Application Server Log Loader

The Oracle Application Server **Log Loader** component initializes and updates messages in the Log Repository. A Log Repository stores diagnostic messages from multiple log files across Oracle Application Server components. After the Log Loader starts, at regular intervals, it reads the contents of log files incrementally and stores the contents to the Log Repository.

This section contains the following topics:

- Starting and Stopping Log Loader
- Enabling and Disabling Log Loader
- Updating the Log Configuration
- Setting Log Loader Properties
- Understanding Log Loader Diagnostic Messages

## 5.3.1 Starting and Stopping Log Loader

You can use the controls on the Application Server Control Console Log Loader page to start and stop the Log Loader.

**Note:** By default, when Oracle Application Server is installed, the Log Loader is stopped.

To start the log loader, perform the following steps:

- 1. Click the Logs link on the Application Server Control Console page.
- 2. On the View Logs page, click the Search Log Repository link.
- 3. Click the Log Loader button on the view logs page.
- **4.** On the Log Loader page, click **Start**. The confirmation page is displayed.

If the log loader is already running, then click the Stop button to stop it.

5. Click Start or Start and Load Existing Logs.

Use the **Start and Load Existing Logs** button to start and initialize the log repository with the existing log messages.

## 5.3.2 Enabling and Disabling Log Loader

On the Log Loader page, click the **Enable** button to enable the Log Loader. When you first install Oracle Application Server, the Log Loader is enabled. When you disable the Log Loader, its log files are not displayed in the component lists on the View Logs page.

## 5.3.3 Updating the Log Configuration

When the Log Loader starts, it loads configuration information about the component log files to use as source for the diagnostic messages. These messages are stored in the Log Repository, which includes information about the location and format of the log files. The instance is reconfigured after the Log Loader is started. For example, when a new component is added, click the **Update Log Configuration** button to update the Log Loader configuration. Updating the log configuration allows the Log Loader to reread configuration files to locate and load all the component log files into the Log Repository.

## 5.3.4 Setting Log Loader Properties

You can set Log Loader properties from the Log Loader page. To navigate to the Log Loader page:

- 1. Select the Logs link on any Application Server Control Console page.
- 2. From the View Logs page, select the Search Log Repository link.
- 3. Click Log Loader on the View Logs page.
- **4.** Select the **Log Loader Properties** link in the Administration section. The Log Loader Properties page includes fields showing the current values for the Log Loader properties.

To change the Log Loader properties, perform the following steps:

- 1. Enter updated values in the appropriate fields on the Log Loader Properties page.
- 2. Click Apply to apply the new values.

Figure 5–2 shows the Application Server Control Console Log Loader Properties page.

The Application Server Control Console online help includes detailed information about the Log Loader Properties fields.

| •••                                             | sun.us.oracle.com > <u>View Logs</u> > <u>Log Loader</u> > Log Loader F                                                                             | <sup>o</sup> roperties |
|-------------------------------------------------|----------------------------------------------------------------------------------------------------|------------------------|
| og Loader Properties                            |                                                                                                    |                        |
|                                                 | Page Refreshed Se                                                                                                    | p 22, 2003 9:51:03 AM  |
| Theses properties can be used to co<br>updates. | ntrol the behavior of the Log Loader and the size of the Log Repo                                                                                   | sitory it              |
| Location of Log Repository                      | diagnostics/repository                                                                                                    |                        |
| 5, 5                                            | (This property identifies the directory where the Log Repository is located.)                                                                       |                        |
| Maximum size of Log                             | 50                                                                                                    |                        |
| Repository (MB)                                 | (The total size of the Log Repository is controlled by this property.)                                                                              |                        |
| Size of each segment (MB)                       | 5                                                                                                    |                        |
| · · · ·                                         | (The Log Repository is a set of files called segments. Segments are reused isize the the repository.)                                               | to control the         |
| Interval between loads (Minutes)                | 5                                                                                                    |                        |
|                                                 | (This property defines how often the Log Loader reads component log files Log Repository.)                                                          | and updates the        |
| Maximum load size (KBytes)                      | 51200                                                                                                    |                        |
|                                                 | (The Log Loader may skip the loading of some log entries if a log file has<br>grown very large since it was last loaded. This property controls the |                        |
|                                                 | maximum number of bytes that may be loaded from a file or set of ODL                                                                                |                        |
|                                                 | files during a run of the Loader.)                                                                                                    |                        |
| Log Loader Port                                 | 44000                                                                                                    |                        |
| -                                               | (This property identifies the communication port used by the Log Loader.)                                                                           |                        |
|                                                 |                                                                                                    |                        |
|                                                 |                                                                                                    | Revert) Apply          |

Figure 5–2 Log Loader Properties Page

## 5.3.5 Understanding Log Loader Diagnostic Messages

The Log Loader logs its diagnostic messages, including errors to its log file. Diagnostic messages might include errors encountered due to an incorrect configuration, or errors that occur while the Log Loader is reading data from a log file or is writing data to the log repository.

The common Log Loader problems include:

- Errors in the Log Loader configuration file (\$ORACLE\_ HOME/diagnostics/config/logloader.xml). Errors in the configuration file usually prevent the Log Loader from running. Such errors need to be corrected before the Log Loader can work properly.
- Configuration errors that occur when a component's registration file contains errors (\$ORACLE\_HOME/diagnostics/config/registration/\*.xml). Errors in the registration files do not prevent the Log Loader from running but may prevent the contents of certain log files from being loaded in the repository. Typically, there are two common types of registration file errors:
  - XML syntax errors that prevent the file from being parsed. If such errors are
    encountered, then the Log Loader completely ignores the contents of the file.

- A wrong path specified for a configuration file. If the Log Loader cannot find a log file at the specified path, then it issues a Warning level diagnostic message. This does not always indicate an error, for example, it is possible that the component that generates that log was not active when the Log Loader started and the log file had not been created yet. The Log Loader continues to look for the log file and starts reading messages when the log file is created.
- Errors may occur while the Log Loader is reading messages from a log file. If the log file includes contents that cannot be read or parsed, then the Log Loader issues a log message indicating that it cannot read part of the contents of the file. In this case, the Log Loader attempts to recover from the error and continue to read the Log File.
- Errors may occur when writing messages to the repository (for example, a disk error). This type of error may indicate a problem that may require attention from the system administrator to correct the problem.
- The Log Loader produces an error message when it skips reading log files because a log file exceeds the currently specified maximum load size. The maximum load size can be specified on the Log Loader properties page.

In this case the Log Loader logs an error message in the following format:

Size of data to be read from log /logfile exceeds threshold of x bytes. Skipping  $y_{skipped}$  bytes and moving to end of log.

This message indicates the size of data to be read exceeds the specified maximum load size x, and that the Log Loader is skipping to the end of the log file. The error message provides information about the name of the log file /logfile, and the number of bytes skipped  $y\_skipped$ .

## **Changing Network Configurations**

This chapter provides procedures for changing the network configuration of an Oracle Application Server host.

It contains the following topics:

- Overview of Procedures for Changing Network Configurations
- Changing Your Hostname, Domain Name, or IP Address
- Moving Between Off-network and On-network
- Changing Between a Static IP Address and DHCP

## 6.1 Overview of Procedures for Changing Network Configurations

The following procedures for changing network configurations are presented in this chapter:

Changing Your Hostname, Domain Name, or IP Address

This section describes how to update Oracle Application Server when changing the hostname, domain name, or IP address of a host.

Moving Between Off-network and On-network

This section provides procedures for moving an Oracle Application Server host on and off the network. You may use DHCP or a static IP address when on the network. You can use these procedures, for example, if you installed Oracle Application Server on your laptop and would like to plug in to different networks to use it.

Changing Between a Static IP Address and DHCP

This section provides procedures for changing from a static IP address to DHCP, and from DHCP to a static IP address. You might use these if you install on a static IP address but then decide you would like to use DHCP so you can be more mobile, or if you are using DHCP and must plug in to a network using a static IP address.

## 6.2 Changing Your Hostname, Domain Name, or IP Address

After you have installed Oracle Application Server, there may come a time when you want to change the hostname, domain name, or IP address of the host. Depending on your installation type, you may perform some or all of these operations.

Table 6–1 summarizes the installation types that support hostname, domain name, and IP address changes, and provides pointers to the appropriate procedures.

| Installation Type                                                                                                    | Changing the Hostname or<br>Domain Name                                                            | Changing the IP Address                                                                                           |
|----------------------------------------------------------------------------------------------------|----------------------------------------------------------------------------------------------------|----------------------------------------------------------------------------------------------------|
| Middle-tier                                                                                                    | Supported                                                                                          | Supported                                                                                                    |
|                                                                                                    | Refer to Section 6.2.1, "Changing<br>the Hostname or Domain Name<br>of a Middle-tier Installation" | Simply change the address in your<br>operating system. No updates to<br>Oracle Application Server are<br>required |
| Infrastructure: Identity Management and                                                                                                    | Not supported                                                                                      | Supported                                                                                                    |
| Metadata Repository                                                                                                    |                                                                                                    | Refer to Section 6.2.2, "Changing<br>the IP Address of an Infrastructure<br>Containing a Metadata Repository"     |
| Infrastructure: Metadata Repository only                                                                                                    | Not supported                                                                                      | Supported                                                                                                    |
|                                                                                                    |                                                                                                    | Refer to Section 6.2.2, "Changing<br>the IP Address of an Infrastructure<br>Containing a Metadata Repository"     |
| Infrastructure: Identity Management only                                                                                                    | Supported                                                                                          | Supported                                                                                                    |
| Applies to Identity Management<br>installations with the following<br>components configured:                                                                                                    | Refer to Oracle Application Server<br>10g Administrator's Guide                                    | Refer to Oracle Application Server 10g<br>Administrator's Guide                                                   |
| <ul> <li>Oracle Internet Directory only</li> </ul>                                                                                                    |                                                                                                    |                                                                                                    |
| <ul> <li>OracleAS Single Sign-On, Oracle<br/>Delegated Administration Services,<br/>and (optionally) Oracle Directory<br/>Integration and Provisioning</li> </ul>                                |                                                                                                    |                                                                                                    |
| <ul> <li>Oracle Internet Directory, OracleAS<br/>Single Sign-On, Oracle Delegated<br/>Administration Services, and<br/>(optionally) Oracle Directory<br/>Integration and Provisioning</li> </ul> |                                                                                                    |                                                                                                    |
| OracleAS Certificate Authority                                                                                                    | Supported                                                                                          | Supported                                                                                                    |
|                                                                                                    | Refer to Oracle Application Server<br>10g Administrator's Guide                                    | Simply change the address in your<br>operating system. No updates to<br>Oracle Application Server are<br>required |

#### Table 6–1 Supported Procedures for Hostname, Domain Name, and IP Address Changes

## 6.2.1 Changing the Hostname or Domain Name of a Middle-tier Installation

This section describes how to change the hostname, domain name, or both, of a host that contains any of the following middle-tier installation types:

- J2EE and Web Cache
- Portal and Wireless
- Business Intelligence Discoverer

**Note:** This procedure is not supported for OracleAS Developer Kits 10*g*.

The procedure contains the following:

- Things to Know Before You Start
- Task 1: Prepare Your Host

- Task 2: Change the Hostname
- Task 3: Run the chgiphost Command
- Task 4: Restart Your Environment
- Task 5: Update OracleAS Portal and OracleAS Wireless
- Task 6: Manually Update the Hostname in Files

#### Things to Know Before You Start

Review the following items before you start:

- If any installations contain Oracle Content Management Software Development Kit, then you must perform additional steps. Refer to Oracle Content Management SDK Administrator's Guide before starting this procedure.
- If the middle-tier instance is registered with Oracle Internet Directory, then you
  must supply the cn=orcladmin password during the procedure.
- Consider changing the log level before running the chgiphost command so you can view more detailed information.

**See Also:** Section 6.2.3.1, "Setting the Log Level for chgiphost"

- If your old hostname is a string that is likely to appear in a configuration file, then the chgiphost script may encounter problems when trying to update the configuration files. Refer to Section 6.2.3.2, "Customizing the chgiphost Script" for information about how to avoid this problem.
- Write down the old hostname and IP address before you begin. You will be prompted for these values.
- Oracle recommends that you perform a backup of your environment before you start this procedure. Refer to Chapter 9, "Backup and Recovery".

#### Task 1: Prepare Your Host

Prepare your host for the change by removing instances from OracleAS Clusters and stopping all processes.

1. If the host contains a middle-tier instance that is part of an OracleAS Cluster, then remove the instance from the OracleAS Cluster. You can add the instance back into the cluster at the end of the procedure.

**See Also:** Oracle Application Server 10g High Availability Guide for instructions on removing instances from an OracleAS Cluster

2. If the host contains an instance that stores the file-based repository used by an OracleAS File-based farm, then you must remove all instances from that farm, even if they reside on other hosts. This is because the repository ID will change when you change the hostname. So you must remove all instances from the farm, change the hostname (which will change the repository ID), then add the instances back to the farm at the end of this procedure using the new repository ID.

To remove an instance from an OracleAS File-based Farm, run the following command in the instance Oracle home:

On UNIX systems:

ORACLE\_HOME/dcm/bin/dcmctl leavefarm

On Windows systems:

ORACLE\_HOME\dcm\bin\dcmctl leavefarm

- **3.** If the host contains a J2EE and Web Cache instance that is part of an OracleAS File-based Farm (that uses a repository on another host) or an OracleAS Database-based Farm, then remove the instance from the farm:
  - On UNIX systems:

ORACLE\_HOME/dcm/bin/dcmctl leavefarm

On Windows systems:

ORACLE\_HOME\dcm\bin\dcmctl leavefarm

You can add the instance back to the farm at the end of the procedure.

**4.** If the host contains a middle-tier instance that is part of an OracleAS Web Cache cluster, then remove the instance from the cache cluster. You can add the instance back into the cluster at the end of the procedure.

**See Also:** Oracle Application Server Web Cache Administrator's Guide for instructions on removing caches from a cache cluster

- **5.** Shut down each middle-tier instance on the host by running the following commands in each Oracle home:
  - On UNIX systems:

ORACLE\_HOME/bin/emctl stop iasconsole
ORACLE\_HOME/opmn/bin/opmnctl stopall

On Windows systems:

ORACLE\_HOME\bin\emctl stop iasconsole
ORACLE\_HOME\opmn\bin\opmnctl stopall

**6.** If the middle-tier instance was part of an OracleAS File-based Farm, then ensure the DCM daemon is running in the file-based repository instance. This applies whether the repository instance is on the same host or a different host.

To verify if the DCM daemon is running, then run the following command in the file-based repository Oracle home:

On UNIX systems:

ORACLE\_HOME/opmn/bin/opmnctl status

On Windows systems:

ORACLE\_HOME\opmn\bin\opmnctl status

#### To start the DCM daemon:

On UNIX systems:

ORACLE\_HOME/opmn/bin/opmnctl startproc ias-component=dcm-daemon

On Windows systems:

ORACLE\_HOME\opmn\bin\opmnctl startproc ias-component=dcm-daemon

- 7. Ensure Oracle Application Server processes will not start automatically after restarting the host by disabling any automated startup scripts you may have set up, such as /etc/init.d scripts.
- **8.** Ensure the Oracle Internet Directory that the middle-tier is using is running.

#### Task 2: Change the Hostname

Update your operating system with the new hostname, domain name, or both. Consult your operating system documentation for more information about how to perform the following steps. You can also change the IP address, if desired.

- **1.** Make the updates to your operating system to properly change the hostname, domain name, or both.
- 2. Restart the host, if necessary for your operating system.
- **3.** Verify that you can ping the host from another host in your network. Be sure to ping using the new hostname to ensure everything is resolving properly.

#### Task 3: Run the chgiphost Command

Follow these steps for each middle-tier instance on your host. Be sure to complete the steps entirely for one middle-tier instance before you move on to the next.

- 1. Log in to the host as the user that installed the middle-tier instance.
- Ensure your ORACLE\_HOME environment variable is set to the middle-tier Oracle home.
- **3.** On UNIX systems, set the LD\_LIBRARY\_PATH, LD\_LIBRARY\_PATH\_64, or SHLIB\_PATH environment variables to the proper values, as shown in Table 1–1. The actual environment variables and values that you have to set depend on the type of your UNIX operating system.
- 4. Run the following commands in the middle-tier Oracle home:
  - On UNIX systems:

cd ORACLE\_HOME/chgip/scripts ./chgiphost.sh -mid

On Windows systems:

cd ORACLE\_HOME\chgip\scripts chgiphost.bat -mid

The chgiphost command prompts for information, as shown in Table 6–2. Note that the prompts may provide values in parentheses. You can enter a different value, or press the return key to accept the suggested value.

Table 6–2 Prompts and Actions for chgiphost -mid

| Prompt                                                                 | Action                                                                                    |
|------------------------------------------------------------------------|-------------------------------------------------------------------------------------------|
| Enter fully qualified hostname<br>(hostname.domainname) of destination | Enter the new fully-qualified hostname. This may be a new hostname, domain name, or both. |

| Prompt                                | Action                                                                                                    |
|---------------------------------------|----------------------------------------------------------------------------------------------------|
| Enter valid IP Address of destination | If you changed the IP address of the host, then enter the new IP address.                                           |
|                                       | Otherwise, enter the current IP address.                                                                            |
| Enter valid IP Address of source      | If you changed the IP address of the host, then enter the old IP address.                                           |
|                                       | Otherwise, enter the current IP address.                                                                            |
| OIDAdmin Password:                    | Enter the cn=orcladmin password for the Oracle Internet Directory in which this middle-tier instance is registered. |

Table 6–2 (Cont.) Prompts and Actions for chgiphost -mid

- **5.** Verify that the tool ran successfully by checking for errors in the files in the following directory:
  - On UNIX systems:

ORACLE\_HOME/chgip/log

On Windows systems:

ORACLE\_HOME\chgip\log

#### **Task 4: Restart Your Environment**

Restart the middle-tier instances and restore your configuration back to the way it was before you started the procedure.

- **1.** Start each middle-tier instance on your host by running the following commands in each Oracle home:
  - On UNIX systems:

ORACLE\_HOME/opmn/bin/opmnctl startall
ORACLE\_HOME/bin/emctl start iasconsole

On Windows systems:

ORACLE\_HOME\opmn\bin\opmnctl startall
ORACLE\_HOME\bin\emctl start iasconsole

**2.** If you removed any instances from an OracleAS Web Cache cluster at the beginning of this procedure, then add them back to the cache cluster.

**See Also:** Oracle Application Server Web Cache Administrator's Guide for instructions on adding caches to a cluster

- **3.** If the host contained an instance that stored the file-based repository used by an OracleAS File-based farm:
  - **a.** Obtain the new repository ID for the new farm by running the following command in the Oracle home of that instance:

On UNIX systems:

ORACLE\_HOME/dcm/bin/dcmctl getRepositoryID

On Windows systems:

ORACLE\_HOME\dcm\bin\dcmctl getRepositoryID

**b.** Recreate the OracleAS File-based Farm by adding that instance to the new farm using the new repository ID obtained in the preceding step. The repository\_ID is of the form *hostname:port*.

On UNIX systems:

ORACLE\_HOME/dcm/bin/dcmctl joinfarm -r repository\_ID

On Windows systems:

ORACLE\_HOME\dcm\bin\dcmctl joinfarm -r repository\_ID

- **c.** Add all instances on other hosts back to the new farm using the command in the preceding step.
- **4.** If you removed any J2EE and Web Cache instances from an OracleAS File-based Farm (that uses a repository on another host) at the beginning of this procedure, then add each one back as follows:
  - On UNIX systems:

ORACLE\_HOME/dcm/bin/dcmctl joinfarm -r repository\_ID

On Windows systems:

ORACLE\_HOME\dcm\bin\dcmctl joinfarm -r repository\_ID

In the preceding command, *repository\_ID* is the hostname:port value returned by running the following command in the File-base repository Oracle home:

On UNIX systems:

ORACLE\_HOME/dcm/bin/dcmctl getRepositoryID

On Windows systems:

ORACLE\_HOME\dcm\bin\dcmctl getRepositoryID

- **5.** If you removed any J2EE and Web Cache instances from an OracleAS Database-based Farm at the beginning of this procedure, then add each one back as follows:
  - On UNIX systems:

ORACLE\_HOME/dcm/bin/dcmctl joinfarm

On Windows systems:

ORACLE\_HOME\dcm\bin\dcmctl joinfarm

**6.** If you removed any instances from an OracleAS Cluster at the beginning of this procedure, then add them back to the cluster.

**See Also:** Oracle Application Server 10g High Availability Guide for instructions on adding instances to an OracleAS Cluster

**7.** If you disabled any processes for automatically starting Oracle Application Server at the beginning of this procedure, then enable them.

#### Task 5: Update OracleAS Portal and OracleAS Wireless

This is a special step required for updating OracleAS Portal and OracleAS Wireless when you change the hostname.

When you change the hostname, the OracleAS Wireless server URL changes to use the new hostname. You must update OracleAS Portal with the new OracleAS Wireless service URL.

Refer to the section on "Updating the OracleAS Wireless Portal Service URL Reference" in *Oracle Application Server Portal Configuration Guide* for instructions.

## Task 6: Manually Update the Hostname in Files

If you edited a file and entered the hostname as part of a user-defined parameter such as the Oracle home path, then the hostname is not automatically updated by running the chgiphost.sh script. To update the hostname in such cases, you need to edit the files manually. For example, the plsql.conf file may contain an NFS path including the hostname, such as: /net/dsun1/private/....

The chgiphost.sh script also does not edit the hostname references in the documentation files. You will need to manually edit these files to update the hostname. Examples of such files are the following files in the *ORACLE\_HOME*/Apache/Apache/htdocs directory.

- index.html.de
- index.html.es\_ES
- index.html.fr
- index.html.it
- index.html.ja
- index.html.ko
- index.html.pt\_BR
- index.html.zh\_CN
- index.html.zh\_TW

## 6.2.2 Changing the IP Address of an Infrastructure Containing a Metadata Repository

This section describes how to change the IP address of a host that contains either of the following Infrastructure installation types:

- Metadata Repository only
- Identity Management and Metadata Repository

The procedure contains the following:

- Things to Know Before You Start
- Task 1: Shut Down Middle-Tier Instances
- Task 2: Prepare Your Host
- Task 3: Change the IP Address
- Task 4: Update the Infrastructure
- Task 5: Restart Your Environment

### Things to Know Before You Start

Review the following items before you start the procedure:

• Write down the old IP address before you begin. You will be prompted for this during the procedure.

 Oracle recommends that you perform a backup of your environment before you start this procedure. Refer to Chapter 9, "Backup and Recovery".

#### Task 1: Shut Down Middle-Tier Instances

Shut down all middle-tier instances that use the Infrastructure installation, even if they are on other hosts.

#### **Task 2: Prepare Your Host**

Prepare your host for the change by stopping all processes.

- **1.** Set the ORACLE\_HOME and ORACLE\_SID environment variables.
- **2.** Shut down the Infrastructure:

```
emctl stop iasconsole
opmnctl stopall
lsnrctl stop
sqlplus /nolog
SQL> connect SYS as SYSDBA
SQL> shutdown
SQL> quit
```

- **3.** Verify that all Oracle Application Server processes have stopped.
- 4. Ensure Oracle Application Server processes will not start automatically after a restarting the host by disabling any automated startup scripts you may have set up, such as /etc/init.d scripts.

#### Task 3: Change the IP Address

Update your operating system with the new IP address, restart the host, and verify that the host is functioning properly on your network. Consult your operating system documentation for more information about how to do this.

- 1. Make the updates to your operating system to properly change the IP address.
- 2. Restart the host, if required by your operating system.
- **3.** Verify that you can ping the host from another host in your network. Be sure to ping using the new IP address to ensure everything is resolving properly.

#### Task 4: Update the Infrastructure

Update the Infrastructure on your host with the new IP address.

- 1. Log in to the host as the user that installed the Infrastructure.
- **2.** Set the ORACLE\_HOME and ORACLE\_SID environment variables.
- **3.** On UNIX systems, set the LD\_LIBRARY\_PATH, LD\_LIBRARY\_PATH\_64, or SHLIB\_PATH environment variables to the proper values, as shown in Table 1–1. The actual environment variables and values that you have to set depend on the type of your UNIX operating system.
- **4.** Start the database:

sqlplus /nolog SQL> connect SYS as SYSDBA SQL> startup SQL> quit

lsnrctl start

#### 5. Start OPMN:

opmnctl start

#### 6. Start Oracle Internet Directory:

opmnctl startproc ias-component=OID process-type=OID

7. Run the following commands in the Infrastructure Oracle home:

```
(UNIX)
cd ORACLE_HOME/chgip/scripts
./chgiphost.sh -infra
```

```
(Windows)
cd ORACLE_HOME\chgip\scripts
chgiphost.bat -infra
```

The chgiphost command prompts for the old and new IP address.

**8.** Verify that the tool ran successfully by checking for errors in the files in the following directory:

ORACLE\_HOME/chgip/log

## **Task 5: Restart Your Environment**

Finish starting the Infrastructure and start any middle-tier instances that use it.

**1.** Finish starting the Infrastructure:

```
opmnctl startall
emctl start iasconsole
```

- 2. If a middle-tier instance is on the same host as the infrastructure, then you need to run the chgiphost script on the middle-tier instance before restarting the middle-tier processes.
- **3.** If you disabled any processes for automatically starting Oracle Application Server at the beginning of this procedure, then enable them.

## 6.2.3 Special Topics for Changing Your Hostname or Domain Name

This section contains the following special topics that apply to changing the hostname or domain name of an Oracle Application Server host:

- Setting the Log Level for chgiphost
- Customizing the chgiphost Script
- Changing your Hostname after Upgrading from Windows 2000 to Windows 2003
- Recovering from Errors When Changing Your Hostname

#### 6.2.3.1 Setting the Log Level for chgiphost

By default, the console log level for the chgiphost command is SEVERE. This causes only critical information to be printed while running chgiphost. If you would like to view additional progress information, then set the console log level to CONFIG as follows:

**1.** Edit the following file:

(UNIX) ORACLE\_HOME/chgip/config/chgip.log.properties
(Windows) ORACLE\_HOME\chgip\config\chgip.log.properties

2. Change the java.util.logging.ConsoleHandler.level parameter to CONFIG:

java.util.logging.ConsoleHandler.level = CONFIG

#### 6.2.3.2 Customizing the chgiphost Script

By default, the chgiphost script updates key configuration files in the Oracle home with the new hostname. If either of the following cases apply to your installation, then you may want to consider customizing the behavior of the chgiphost script:

 You have created additional configuration files that contain the hostname and would like the chgiphost script to update those files.

In order to update these files, add their full path name to the following file before running chgiphost:

On UNIX systems:

ORACLE\_HOME/chgip/config/hostname.lst

On Windows systems:

ORACLE\_HOME\chgip\config\hostname.lst

 Your old hostname is very short (one or two letters) or is a string that is likely to appear in a configuration file

Before running chgiphost, examine each of the files listed in hostname.lst to determine if the old hostname exists in any settings in those files. If you find a match, then you can correct those settings after you run chgiphost.

Your Oracle home contains the hostname in its full path.

In this case, the chgiphost script may not update your configuration files properly. You can avoid this problem by using a Java utility called FileFixer, which searches for specific text strings in a file by matching regular expressions, and updates them to their new values. Note that FileFixer searches for patterns one line at a time. It cannot match patterns across lines.

To use FileFixer:

- **1.** Make a copy of the following file:
  - On UNIX systems:

ORACLE\_HOME/chgip/config/hostname\_short\_sample.lst.xml

On Windows systems:

ORACLE\_HOME\chgip\config\hostname\_short\_sample.lst.xml

- **2.** Edit your copy of the file to specify the regular expression matching required for your old and new hostnames. The file contains an example of how to do this.
- **3.** Specify the file when running the chgiphost script:

chgiphost option -hostnameShortXml full\_path\_to\_your\_xml\_file

For example, if you named your file /mydir/my\_sample.lst.xml, and you are updating a middle-tier installation, then run chgiphost as follows:

chgiphost -mid -hostnameShortXml /mydir/my\_sample.lst.xml

# 6.2.3.3 Changing your Hostname after Upgrading from Windows 2000 to Windows 2003

When you upgrade from Windows 2000 to Windows 2003, lower-case letters in your hostname may be changed to upper-case letters. For example, if your hostname is "myhost" before the upgrade, then it may be changed to "MYHOST". If this occurs, then some Oracle Application Server processes may not function properly.

To resolve this problem, you do not need to run the chgiphost command to update Oracle Application Server. You can simply add an entry with the lower-case hostname to the hosts file:

OS\_path\system32\drivers\etc\hosts

For example, if your fully-qualified hostname was myhost.mydomain before the upgrade, and your IP address is 1.2.3.4, then add the following line:

1.2.3.4 myhost.mydomain myhost

## 6.2.3.4 Recovering from Errors When Changing Your Hostname

This section describes how to recover from typical errors you might encounter when using the chgiphost.sh script. It contains the following scenarios:

- Scenario 1: You Specified the Wrong Destination Name
- Scenario 2: You Encountered an Error when Running chgiphost.sh

## Scenario 1: You Specified the Wrong Destination Name

Suppose you ran the chgiphost.sh script but specified the wrong destination name. In this case, you can remedy the error by running chgiphost.sh again. Here are the details.

Suppose the current source hostname is loire985, the incorrect destination hostname you specified is mqa985, and the correct destination hostname is sqb985. Initially, you ran chgiphost.sh with source = loire985 and destination = mqa985.

To recover from this error:

- 1. Run chgiphost.sh with source = mqa985 and destination = sqb985.
- 2. Run chgiphost.sh again with source = loire985 and destination = sqb985.

### Scenario 2: You Encountered an Error when Running chgiphost.sh

For example, you will get an error message if you enter the wrong password for Oracle Internet Directory. In this case, you should run chgiphost.sh again, with the same source and destination hostnames as before, and ensure to supply the correct password when prompted.

If you encounter an error when running chgiphost.sh, then you should fix the error and run chgiphost.sh again.

## 6.3 Moving Between Off-network and On-network

This section describes how to move an Oracle Application Server host on and off the network. The following assumptions and restrictions apply:

 The host must contain an Infrastructure and middle-tier instance, or a J2EE and Web Cache instance that does not use an Infrastructure, that is, the entire Oracle Application Server environment must be on the host.

- DHCP must be used in loopback mode. Refer to Oracle Application Server 10g Installation Guide for more information.
- Only IP address change is supported; the hostname must remain unchanged.
- Hosts in DHCP mode should not use the default hostname (localhost.localdomain). The hosts should be configured to use a standard hostname and the loopback IP should resolve to that hostname.
- A loopback adapter is required for all off-network installations (DHCP or static IP). Refer to Oracle Application Server 10g Installation Guide for more information.

### 6.3.1 Moving from Off-network to On-network (Static IP Address)

This procedure assumes you have installed Oracle Application Server on a host that is off the network, using a standard hostname (not localhost), and would like to move on the network and use a static IP address. The IP address may be the default loopback IP, or any standard IP address.

To move onto the network, you can simply plug the host into the network. No updates to Oracle Application Server are required.

# 6.3.2 Moving from Off-network to On-network (DHCP)

This procedure assumes you have installed on a host that is off the network, using a standard hostname (not localhost), and would like to move on the network and use DHCP. The IP address of the host can be any static IP address or loopback IP address, and should be configured to the hostname.

To move onto the network, connect the host to the network using DHCP and configure the hostname to the loopback IP address only.

### 6.3.3 Moving from On-network to Off-network (Static IP Address)

Follow this procedure if your host is on the network, using a static IP address, and you would like to move it off the network.

- 1. Configure the /etc/hosts file so the IP address and hostname can be resolved locally.
- **2.** Take the host off the network.
- 3. There is no need to perform any steps to change the hostname or IP address.

### 6.3.4 Moving from On-network to Off-network (DHCP)

Follow this procedure if your host is on the network, using DHCP in loopback mode, and you would like to move it off the network.

- **1.** Configure the /etc/hosts file so the IP address and hostname can be resolved locally.
- **2.** Take the host off the network.
- 3. There is no need to perform any steps to change the hostname or IP address.

# 6.4 Changing Between a Static IP Address and DHCP

This section describes how to change between a static IP address and DHCP. The following assumptions and restrictions apply:

- The host must contain an Infrastructure and middle-tier instance, or a J2EE and Web Cache instance that does not use an Infrastructure, that is, the entire Oracle Application Server environment must be on the host.
- DHCP must be used in loopback mode. Refer to Oracle Application Server 10g Installation Guide for more information.
- Only IP address change is supported; the hostname must remain unchanged.
- Hosts in DHCP mode should not use the default hostname (localhost.localdomain). The hosts should be configured to use a standard hostname and the loopback IP should resolve to that hostname.

# 6.4.1 Changing from a Static IP Address to DHCP

To change a host from a static IP address to DHCP:

- **1.** Configure the host to have a hostname associated with the loopback IP address before you convert the host to DHCP.
- 2. Convert the host to DHCP. There is no need to update Oracle Application Server.

# 6.4.2 Changing from DHCP to a Static IP Address

To change a host from DHCP to a static IP address:

- **1.** Configure the host to use a static IP address.
- **2.** There is no need to update Oracle Application Server.

# 7

# Enabling SSL

This chapter provides instructions for enabling Secure Sockets Layer (SSL) in Oracle Application Server on Infrastructure and Middle Tier installations. It contains the following topics:

- SSL Communication Paths in the Infrastructure
- Common SSL Configuration Tasks for the Infrastructure
- SSL Communication Paths in the Middle Tier
- Common SSL Configuration Tasks for the Middle Tier

# 7.1 SSL Communication Paths in the Infrastructure

This section identifies all the SSL communication paths used in the Oracle Application Server Infrastructure, and provides cross-references to the configuration instructions in component guides in the Oracle Application Server documentation library.

**Note:** When you install Identity Management, you are prompted to select a mode for Oracle Internet Directory. The default mode is the dual mode, which allows some components to access Oracle Internet Directory using non-SSL connections. If you chose SSL mode during installation, then all installed components must use SSL when connecting to the directory.

Before you begin SSL configuration, determine the Oracle Internet Directory mode. Start the oidadmin tool and view the SSL mode in Oracle Directory Manager. Navigate to the Directory Server and select **View Properties** and then **SSL Settings**.

The following paragraph lists the communication paths through the Oracle Application Server Infrastructure, and the related SSL configuration instructions:

### • Oracle HTTP Server to the OC4J\_SECURITY instance

To configure AJP communication over SSL, you must configure how mod\_oc4j communicates with the iaspt daemon. To do this, follow the instructions in the *Oracle HTTP Server Administrator's Guide*, section titled "Configuring mod\_oc4j to Use SSL."

# Oracle HTTP Server to iaspt (Port Tunneling) and then to the OC4J\_SECURITY instance

To configure this connection path for SSL, follow the instructions in the *Oracle HTTP Server Administrator's Guide*, section titled "Understanding Port Tunneling."

### OC4J\_SECURITY instance to Oracle Internet Directory

To configure this connection path for SSL, follow the instructions in the *Oracle Application Server Single Sign-On Administrator's Guide*. It explains how to configure SSL communication between:

- The browser and the OracleAS Single Sign-On server in the section titled "Enable SSL on the Single Sign-On Middle Tier"
- The OracleAS Single Sign-On server and the Oracle Internet Directory server section titled "Configuring SSL Between the Single Sign-On Server and Oracle Internet Directory"

Oracle Delegated Administration Services is SSL-enabled after you configure the Oracle HTTP Server for SSL. The Oracle Delegated Administration Services communication to Oracle Internet Directory is always SSL-enabled. You do not have to perform any configuration tasks to accomplish this.

### Oracle Directory Integration and Provisioning to Oracle Internet Directory and Oracle Internet Directory replication server to Oracle Internet Directory

As shown in Figure 7–1, you can configure several components and communication paths for SSL. The following paragraph lists references to the instructions for each:

- Communication between the Oracle Internet Directory Replication server and the Oracle Internet Directory server: Oracle Internet Directory Administrator's Guide, section titled "Secure Sockets Layer (SSL) and Oracle Internet Directory Replication"
- Communication between Oracle Directory Integration and Provisioning and the Oracle Internet Directory server: Oracle Identity Management Integration Guide, chapter titled "Oracle Directory Integration and Provisioning Server Administration"
- The OC4J\_SECURITY instance to the Metadata Repository database and Oracle Internet Directory to the Metadata Repository database

If Oracle Internet Directory is configured to accept SSL connections on the SSL port specified, then you need to specify only the SSL protocol and SSL port in the JDBC URL requesting an application, as follows:

### ldaps://host:sslport/...

Note that when you are using a secure connection, you must add an s to the name of the protocol. For example, use ldaps instead of ldap.

If Oracle Internet Directory is not configured to accept SSL connections on the SSL port, then you must modify the configuration. Refer to *Oracle Internet Directory Administrator's Guide*, section titled "Secure Sockets Layer (SSL) and the Directory."

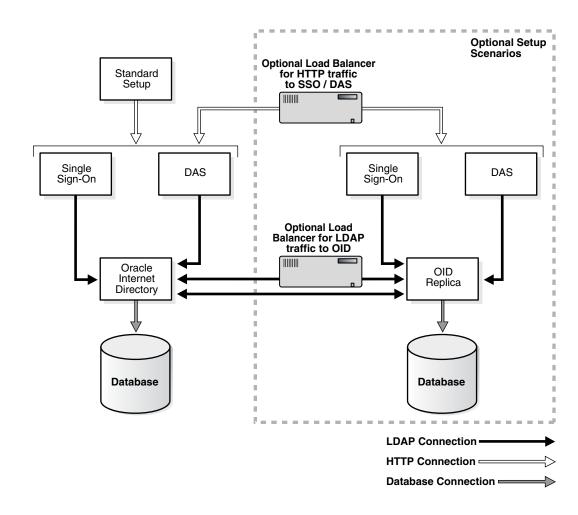

Figure 7–1 Identity Management Components and SSL Connection Paths

# 7.2 Common SSL Configuration Tasks for the Infrastructure

This section provides references to the component guides in the Oracle Application Server documentation library that provide instructions for configuring SSL in individual components.

# 7.2.1 Configuring SSL for OracleAS Single Sign-On and Oracle Delegated Administration Services

Follow the instructions in the *Oracle Application Server Single Sign-On Administrator's Guide* to configure SSL communication between:

- The browser and the OracleAS Single Sign-On server (section titled "Enable SSL on the Single Sign-On Middle Tier")
- The OracleAS Single Sign-On server and the Oracle Internet Directory server (section titled "Configuring SSL Between the Single Sign-On Server and Oracle Internet Directory")

Oracle Delegated Administration Services is SSL-enabled after you configure the Oracle HTTP Server for SSL (as described in "Enable SSL on the Single Sign-On Middle Tier"). The Oracle Delegated Administration Services communication to Oracle Internet Directory is always SSL-enabled. You do not have to perform any configuration tasks to accomplish this.

# 7.2.2 Configuring SSL for Oracle Internet Directory

Instructions for configuring SSL communication in Oracle Internet Directory are provided in the following guides:

- Oracle Internet Directory Administrator's Guide, section titled "Secure Sockets Layer (SSL) and the Directory"
- Oracle Internet Directory Administrator's Guide, section titled "Configuring SSL Parameters"
- Oracle Internet Directory Administrator's Guide, section titled "Limitations of the Use of SSL in 10g (10.1.2)"

# 7.2.3 Configuring SSL for Oracle Internet Directory Replication Server and Oracle Directory Integration and Provisioning

As shown in Figure 7–1, you can configure several components and communication paths for SSL. The following lists references to the instructions for each:

- Communication between the Oracle Internet Directory Replication server and the Oracle Internet Directory server: Oracle Internet Directory Administrator's Guide, section titled "Secure Sockets Layer (SSL) and Oracle Internet Directory Replication"
- Communication between Oracle Directory Integration and Provisioning and the Oracle Internet Directory server: Oracle Identity Management Integration Guide, chapter titled "Oracle Directory Integration and Provisioning Server Administration"

### 7.2.4 Configuring SSL in the Identity Management Database

Follow the instructions in the *Oracle Application Server Single Sign-On Administrator's Guide*, section titled "Reconfigure the Identity Management Infrastructure Database" to configure SSL in the Identity Management database.

# 7.3 SSL Communication Paths in the Middle Tier

This section identifies all SSL communication paths used in the Oracle Application Server middle tier installation types, and provides cross-references to the configuration instructions in component guides in the Oracle Application Server documentation library.

The following lists the communication paths through the Oracle Application Server middle-tier, and the related SSL configuration instructions:

### External Clients or Load Balancer to Oracle HTTP Server

To configure the Oracle HTTP Server for SSL, follow the instructions in the *Oracle HTTP Server Administrator's Guide*, section titled "Enabling SSL."

### External Clients or Load Balancer to OracleAS Web Cache

To configure OracleAS Web Cache for SSL, follow the instructions in the *Oracle Application Server Web Cache Administrator's Guide*, section titled "Configuring OracleAS Web Cache for HTTPS Requests".

### OracleAS Web Cache to Oracle HTTP Server

To configure OracleAS Web Cache for SSL, follow the instructions in the *Oracle Application Server Web Cache Administrator's Guide*, section titled in "Configuring OracleAS Web Cache for HTTPS Requests".

### • Oracle HTTP Server to OC4J Applications (AJP)

To configure the AJP communication over SSL, you must configure how mod\_oc4j communicates with the *iaspt* daemon. To do this, follow the instructions in the *Oracle HTTP Server Administrator's Guide*, section titled "Configuring mod\_oc4j to Use SSL."

### • Oracle HTTP Server to iaspt and then to OC4J

To configure this connection path for SSL, follow the instructions in the *Oracle HTTP Server Administrator's Guide*, section titled "Understanding Port Tunneling."

### OC4J (the JAAS Provider) to Oracle Internet Directory

To configure the JAAS Provider, follow the instructions in *Oracle Application Server Containers for J2EE Security Guide*. To configure the JAAS provider for SSL, set SSL\_ONLY\_FLAG to true.

### OC4J to the database (ASO)

If Oracle Internet Directory is configured to accept SSL connections on the SSL port specified, then you need to only specify the SSL protocol and SSL port in the JDBC URL requesting an application, as follows:

ldaps://host:sslport/...

Note that when you are using a secure connection, you must add an s to the name of the protocol. For example, use ldaps instead of ldap.

If Oracle Internet Directory is not configured to accept SSL connections on the SSL port, then you must modify the configuration. Refer to *Oracle Internet Directory Administrator's Guide*, section titled "Secure Sockets Layer (SSL) and the Directory."

### ORMI (Oracle Remote Method Invocation, a custom wire protocol) over HTTP and HTTP over SSL

ORMI over SSL is not supported. To configure similar functionality, you can configure ORMI over HTTP, and then configure HTTP for SSL.

Refer to the *Oracle Application Server Containers for J2EE Services Guide*, section titled "Configuring ORMI Tunnelling Through HTTP" for instructions on how to configure ORMI or HTTP.

### SSL into Standalone OC4J (HTTPS)

To configure this connection path for SSL, follow the instructions in the *Oracle Application Server Containers for J2EE Security Guide*, section titled "Configuring SSL in OC4J", which explains how to use SSL to secure communication between clients and an OC4J instance.

# • OracleAS Portal Parallel Page Engine (the servlet in the OC4J\_PORTAL instance) to OracleAS Web Cache (HTTPS)

To configure this connection path for SSL, follow the instructions in the *Oracle Application Server Containers for J2EE Security Guide*, section titled "Configuring SSL in OC4J."

# 7.4 Common SSL Configuration Tasks for the Middle Tier

This section identifies some commonly used SSL configurations in the Oracle Application Server middle-tier installation types, and provides cross-references to the configuration instructions in component guides in the Oracle Application Server documentation library.

# 7.4.1 Enabling SSL in OracleAS Web Cache

OracleAS Web Cache is part of all Oracle Application Server middle-tier installations. To configure OracleAS Web Cache for SSL, follow the instructions in chapter "Configuring OracleAS Web Cache for HTTPS Requests" in the *Oracle Application Server Web Cache Administrator's Guide*.

### 7.4.2 Enabling SSL in the Oracle HTTP Server

Oracle HTTP Server is part of all Oracle Application Server middle-tier installations. To configure Oracle HTTP Server for SSL, follow the instructions in the *Oracle HTTP Server Administrator's Guide*, section titled "Enabling SSL."

### 7.4.3 Enabling SSL in OracleAS Discoverer

The Oracle Application Server Discoverer Configuration Guide explains how to configure OracleAS Discoverer for SSL.

For a discussion of Oracle Application Server Framework Security, including the SSL protocols for Oracle Business Intelligence, refer to the *Oracle Application Server Discoverer Configuration Guide*, section titled "Using Discoverer with OracleAS Framework Security."

For information about implementing SSL in OracleAS Discoverer, refer to the *Oracle Application Server Discoverer Configuration Guide*, section titled "What is HTTPS and why should I use it?"

For instructions on enabling OracleAS Discoverer for SSL, refer to the *Oracle Application Server Discoverer Configuration Guide*, section titled "About running Discoverer over HTTPS."

### 7.4.4 Enabling SSL in OracleAS Wireless

For instructions on configuring SSL in OracleAS Wireless, refer to the Wireless Security chapter in the *Oracle Application Server Wireless Administrator's Guide*. The section titled "Site Administration" explains how to use the System Manager HTTP, HTTPS configuration page in Oracle Enterprise Manager 10g to configure the Wireless site's proxy server settings, URLs, and SSL certificates in the Wireless site.

# 7.4.5 Enabling SSL in OracleAS Portal

OracleAS Portal uses several components for HTTP communication (such as the Parallel Page Engine, Oracle HTTP Server, and OracleAS Web Cache), each of which may function as a client or server. As a result, each component in the Oracle Application Server middle tier may be configured individually to use the HTTPS protocol instead of HTTP.

These components' interact with OracleAS Portal through the following distinct network hops:

- Between the client browser and the entry point of the OracleAS Portal environment. The entry point can be OracleAS Web Cache or a network edge hardware device such as a reverse proxy or SSL accelerator
- Between OracleAS Web Cache and the Oracle HTTP Server of the Oracle Application Server middle tier
- Between the client browser and the Oracle HTTP Server of the OracleAS Single Sign-On or Oracle Internet Directory (or Infrastructure) tier
- A loop back connection between the Parallel Page Engine (PPE) on the middle tier and OracleAS Web Cache or the front-end reverse proxy
- Between the Parallel Page Engine (PPE) and the Remote Web Provider that provides Portlet content
- Between the OracleAS Portal infrastructure and the Oracle Internet Directory server

The following sections in the *Oracle Application Server Portal Configuration Guide* provide an overview of the most common SSL configurations for OracleAS Portal and instructions for implementing them:

- SSL to OracleAS Single Sign-On: Follow the instructions in the Oracle Application Server Portal Configuration Guide to configure a secure connection to OracleAS Single Sign-On.
- SSL to OracleAS Web Cache: Follow the instructions in the Oracle Application Server Portal Configuration Guide to configure a secure connection to OracleAS Web Cache.
- SSL throughout OracleAS Portal: Follow the instructions in the Oracle Application Server Portal Configuration Guide to configure secure connections throughout OracleAS Portal.
- External SSL with non-SSL within Oracle Application Server: Follow the instructions in the *Oracle Application Server Portal Configuration Guide* to configure OracleAS Portal such that the site is externally accessible through SSL URLs, with the Oracle Application Server running in the non-SSL mode.

**Note:** For general information about securing OracleAS Portal, refer to the *Oracle Application Server Portal Configuration Guide* (Chapter 6, Securing OracleAS Portal).

# 7.4.6 Configuring SSL for Oracle Enterprise Manager 10g

To configure SSL for Oracle Enterprise Manager 10g, refer to the Oracle Application Server 10g Administrator's Guide.

# **Cloning an Application Server Instance**

This chapter provides information about cloning an Oracle Application Server installation. It contains the following topics:

- Cloning Overview
- Procedure for Cloning

Cloning is the process of copying an existing installation to a different location while preserving its configuration. It allows you to create a new installation with all patches applied to it in a single step. This is in contrast with going through the installation process by performing separate steps to install, configure, and patch the installation. Some situations in which cloning is useful are:

- Creating an installation that is a copy of a production, test, or development installation.
- Rapidly deploying an instance and the applications it hosts.
- Preparing a "gold" image of a patched home and deploying it to many hosts.

The cloned installation behaves the same as the source installation. For example, the cloned instance can be deinstalled or patched using Oracle Universal Installer. It can also be used as the source for another cloning operation.

This chapter provides an overview of the cloning process along with detailed instructions for cloning using the command line.

# 8.1 Cloning Overview

The cloning process works by copying all files from the source Oracle home to the destination Oracle home. Hence, any files used by the source instance that are located outside the source Oracle home's directory structure are not copied to the destination location.

After the files are copied, a set of scripts is used to update the information in key configuration files. For example, all references to the host name and the Oracle home in httpd.conf and webcache.xml are updated to their new values.

Any applications deployed in the source instance are also copied to the cloned instance and automatically deployed, provided they are located in the source Oracle home's directory structure.

### 8.1.1 Installation Types Supported

In this release, you can clone the following types of middle-tier installations:

J2EE and Web Cache middle tier

- Portal and Wireless middle tier
- Business Intelligence middle tier, but only if it is not connected to OracleAS Infrastructure components (Oracle Identity Management and the OracleAS Metadata Repository). For this release, the Business Intelligence component is shipped in a separate CD-ROM with Oracle Application Server.

Note the following:

- You cannot clone the OracleAS Infrastructure itself. However, you can clone a middle tier that is connected to OracleAS Infrastructure, including OracleAS Metadata Repository and Oracle Identity Management.
- The cloned instance must have a different instance name than the source instance. You specify the instance name when you clone the instance, as described in Section 8.2.2.
- You can clone a middle-tier instance that is a member of an OracleAS Cluster or farm. However, you must remove the instance from a farm if it is connected to a file-based repository and you must remove the instance from an OracleAS Cluster if it is connected to either a file-based repository or OracleAS Metadata Repository.

**See Also:** Chapter 10, "Cloning Application Server Instances" of the *Oracle Application Server 10g Administrator's Guide* for more information about supported installation types.

# 8.1.2 General Considerations and Limitations for Cloning

For this release, you cannot clone the following:

- Installations that are configured for SSL.
- OracleAS Infrastructure components (Oracle Identity Management and OracleAS Metadata Repository)
- A middle-tier instance that is associated with an instance of OracleAS Infrastructure or Oracle Internet Directory that is installed on the same host as the source middle-tier instance. (You can clone a middle-tier instance that is associated with an instance of OracleAS Infrastructure or Oracle Internet Directory that is installed on a different host than the source middle-tier instance.)
- Developer Kits, including Oracle Content Management SDK (Oracle CM SDK)
- Installations that include Oracle Application Server Integration B2B
- Installations that include Oracle Application Server InterConnect
- Adapters, including Oracle Application Server Adapters and Oracle Application Server InterConnect Adapters
- Installations which include Oracle Workflow

Note the following important additional considerations about cloning:

- If an instance is part of a farm or OracleAS Cluster and is connected to a file-based repository, then you must remove the instance from the farm or cluster before performing the cloning operation. If an instance is part of a farm and is connected to OracleAS Metadata Repository, you do not need to remove the instance from the farm before performing the cloning operation. However, you must remove the instance from the form the OracleAS Cluster before performing the cloning operation.
- If you have changed the default file permissions for configuration files, then those file permissions are not preserved by cloning.

- User customizations for the following components are not preserved. The status of these components are reset to the default:
  - LogLoader
  - Oracle Application Development Framework Runtime Libraries
  - Port tunneling
  - UIX
  - XDK
- Cloning does not carry over all the dependencies of the source Oracle home, such as loadable modules or application-specific libraries to the cloned home, because cloning proceeds by copying the entire source Oracle home to the destination Oracle home. Any files outside the source Oracle home are not automatically copied. Hence, any applications that refer to files outside the source Oracle home may not work properly in the cloned home.
- If you created symbolic links to files or applications outside the source Oracle home (for example, to Oracle Wallet files that are not stored in the default location), then you must re-create the link manually in the cloned home for your applications to work properly.
- The cloning operation generates default ports for the cloned instance. To specify other ports, you can use the staticports.ini file. If you specify ports less than 1024 on UNIX, then the cloned instance will not start during the cloning operation. After the cloning process is completed, you must run the root.sh script with root privileges, then start the processes.
- The cloning process does not configure a Load Balancing Router to recognize the cloned instance. If you use a Load Balancing Router in your environment, then you must manually configure the Load Balancing Router, including any invalidation port.

For important considerations for cloning individual components, see Chapter 10, "Cloning Application Server Instances" of the *Oracle Application Server 10g Administrator's Guide*.

# 8.2 Procedure for Cloning

To clone an Oracle Application Server instance, you first prepare the source Oracle home. Then, you clone the destination.

**Note:** For cloning, Perl 5.6.1 or higher must be installed on your system. Before running the cloning Perl scripts, you must set the PERL5LIB environment variable to the path of the Perl directory in the Oracle home. This path must be the first one listed in the variable definition. For example:

#### On UNIX:

setenv PERL5LIB \$Oracle\_Home/perl/lib/5.6.1:\$Oracle\_Home/perl/lib/site\_ perl/5.6.1:\$PERL5LIB

#### On Windows:

```
set PERL5LIB=%Oracle_
Home%\perl\5.6.1\lib\MsWin32-x86;%Oracle_
Home%\perl\site\5.6.1\lib;%PERL5LIB%
```

### 8.2.1 Preparing the Source

To prepare the source Oracle home to be cloned, take the following steps at the source instance:

- **1.** Change to the following directory:
  - On UNIX systems:

Oracle\_Home/clone/bin

On Windows systems:

Oracle\_Home\clone\bin

2. Run the script prepare\_clone.pl. This script prepares the source to be cloned.

The command line for the script has the following format:

```
perl prepare_clone.pl [ORACLE_HOME=OH_dir]
    [-oid_password OIDPassword]
    [-oid_admin OIDadmin]
    [-silent]
    [-debug]
    [-help]
```

Table 8–1 describes the parameters and options for the prepare\_clone.pl script.

| Parameter or Option | Description                                                                                                    |
|---------------------|----------------------------------------------------------------------------------------------------|
| ORACLE_HOME         | The complete directory specification for the source Oracle home. If<br>you do not supply this parameter, then the script uses the ORACLE_<br>HOME environment variable, if it exists. If the environment variable<br>does not exist, then the script assumes that ORACLE_HOME is the<br>directory from which the script is being run.                     |
|                     | If ORACLE_HOME is invalid, then the script exits and logs an error to the errortimestamp.log file.                                                                                                    |
| -oid_password       | The Oracle Internet Directory password. If the original installation<br>required that the user specify an Oracle Internet Directory password<br>(such as an instance connected to Oracle Identity Management), then<br>this option is required. If you do not supply the option, but one is<br>needed, then the script prompts the user for the password. |
| -oid_admin          | The Oracle Internet Directory admin value. If you do not specify this option, then the script uses a default value of cn=orcladmin.                                                                                                    |
| -silent             | Runs the script in silent mode. If the command line does not contain the required password-related options, then the script exits.                                                                                                    |
| -debug              | Runs the script in debug mode.                                                                                                    |
| -help               | Prints the usage for the script.                                                                                                    |

Table 8–1 Parameters and Options for the prepare\_clone.pl Script

**3.** Archive and compress the source Oracle home, using your preferred tool for archiving. For example, you can use WinZip on Windows and tar and gzip on UNIX. Ensure that the tool you are using preserves the permissions and timestamps of the files. The following example shows how to archive and compress the source on UNIX:

```
cd Source_Oracle_Home
tar cf - * | gzip > oracleas.tar.gz
```

Note that you should not use the jar utility to archive and compress the Oracle home.

### 8.2.2 Cloning the Instance

At the destination, to clone the source instance, take the following steps:

- **1.** Copy the compressed Oracle home from the source machine to the destination machine.
- 2. Extract the compressed Oracle home into a directory, which will become the new Oracle home at the destination location. Use your preferred tool to extract the compressed files. For example, you can use WinZip on Windows and tar and gunzip on UNIX. Ensure that the tool you are using preserves the permissions and timestamps of the files. The following example shows how to extract the files on UNIX:

```
mkdir -p Destination_Oracle_Home
gunzip < Dir_Containing_Tar/oracleas.tar.gz | tar xf -</pre>
```

**Note:** Ensure that the tar and gzip/gunzip versions on the source and destination machines are compatible. You may encounter problems unzipping the archive, if these versions differ.

- **3.** Change to the following directory:
  - On UNIX systems:

Oracle\_Home/clone/bin

On Windows systems:

Oracle\_Home\clone\bin

**4.** Run the clone.pl script. You must have write permission to the directory containing the Oracle inventory file. (See Section 8.2.3 for information about the location of the Oracle inventory directory.

The command line for the script has the following format:

```
perl clone.pl ORACLE_HOME=OH_dir
ORACLE_HOME_NAME=OH_Name
-instance Instance_Name
[-ias_admin_old_pwd Old_Ias_Admin_Password]
[-ias_admin_new_pwd New_Ias_Admin_Password]
[-oid_password OIDPassword]
[-dcm_schema_pwd DCMPassword]
[-lbr {true|false}]
[-0 string]
[-silent]
[-debug]
[-help]
```

Table 8–2 describes the parameters and options for the clone.pl script.

Table 8–2 Parameters and Options for the clone.pl Script

| Parameter or Option | Description                                                                                                    |
|---------------------|----------------------------------------------------------------------------------------------------|
| ORACLE_HOME         | <b>Required.</b> The complete directory specification for the destination Oracle home. This parameter is required. If you do not supply this parameter, or if the value is invalid, then the script exits. |

| Parameter or Option | Description                                                                                                    |
|---------------------|----------------------------------------------------------------------------------------------------|
| ORACLE_HOME_NAME    | <b>Required.</b> The name for the destination Oracle home (the Oracle home of the clone.)                                                                                                    |
| -instance           | <b>Required.</b> The instance name for the clone. The instance name must be different from the source instance and any other instances that use the same OracleAS Infrastructure or that are part of the same OracleAS Cluster or farm.                                                                                                    |
| -ias_admin_old_pwd  | The administrator password for Oracle Application Server for the source instance. This option is required. If you do not supply this option and the script is not running in silent mode, then the script prompts the user for the password.                                                                                                    |
| -ias_admin_new_pwd  | A new password for administrator for Oracle Application Server<br>for the cloned instance. This option is required. If you do not<br>supply this option and the script is not running in silent mode,<br>then the script prompts the user for the password.                                                                                                    |
| -oid_password       | The Oracle Internet Directory password. If the original installation<br>required that the user specify an Oracle Internet Directory<br>password (such as an instance connected to Oracle Identity<br>Management), then this option is required. If you do not supply<br>this option, but one is needed, then the script prompts the user for<br>the password.                                                           |
| -dcm_schema_pwd     | The Distributed Configuration Management (DCM) schema<br>password. If the original installation required that the user specify<br>a DCM schema password (such as a J2EE instance connected to a<br>OracleAS Metadata Repository, but not to Oracle Identity<br>Management), then this option is required. If you do not supply<br>this option, but one is needed, then the script prompts the user for<br>the password. |
|                     | The password is generated randomly during installation. To change the random password to a known value, use the ALTER USER command in SQL*Plus, as shown in the following example:                                                                                                    |
|                     | sqlplus "sys/ <i>sys_password</i> as sysdba"<br>SQL> ALTER USER dcm IDENTIFIED BY <i>new_password;</i>                                                                                                    |
|                     | To find the current password, use the following command:                                                                                                    |
|                     | SELECT password FROM dba_users WHERE username='DCM';                                                                                                    |
| -lbr                | Whether or not a load balancer is used. The default is true. If you are cloning a Portal and Wireless instance and you specify false, then the cloning process overwrites the configuration entries for the source instance, which are stored in the OracleAS Metadata Repository.                                                                                                    |
| -0                  | Specifies that any text following the option is passed to the Oracle<br>Universal Installer command line. For example, you can use this<br>option to pass the location of the oraparam.ini file to be used by<br>Oracle Universal Installer, by using the following code:                                                                                                    |
|                     | "-O-paramFile C:\OraHome_1\oui\oraparam.ini"                                                                                                    |
|                     | Note that if the text you want to pass contains spaces or other delimiting characters, then you must enclose the option in double quotation marks (").                                                                                                    |
| -silent             | Runs the script in silent mode. If the command line does not<br>contain the required password-related options, then the script<br>exits.                                                                                                    |
| -debug              | Runs the script in debug mode.                                                                                                    |
| -help               | Prints the usage for the script.                                                                                                    |

Table 8–2 (Cont.) Parameters and Options for the clone.pl Script

#### For example:

**5.** On UNIX, run the root.sh script in the cloned Oracle home so that the cloned instance works properly. The script is located in the cloned instance's Oracle home directory.

For example:

\$ORACLE\_HOME/root.sh

Now, the cloned instance's configuration is identical to that of the source instance. Application Server Control Console and OPMN are able to start and stop all processes in the cloned instance, including any OC4J custom instances. All applications deployed should be visible and able to run as expected.

### 8.2.3 Locating and Viewing Log Files

The cloning script invokes multiple tools, each of which generates its own log files. However, the following log files, which are generated by Oracle Universal Installer and the cloning scripts, are the key ones of interest for diagnostic purposes:

- Oracle\_inventory/logs/cloneActionstimestamp.log: Contains a detailed log of the actions that occur during the Oracle Universal Installer part of the cloning.
- Oracle\_inventory/logs/oraInstalltimestamp.err: Contains information about errors that occur when Oracle Universal Installer is running.
- Oracle\_inventory/logs/oraInstalltimestamp.out: Contains other miscellaneous messages generated by Oracle Universal Installer.
- Oracle\_Home/clone/logs/clonetimestamp.log: Contains a detailed log of the actions that occur during the precloning and cloning operations.
- *Oracle\_Home/clone/logs/errortimestamp.log*: Contains information about errors that occur during the precloning and cloning operations.

The format of the path is shown in UNIX format. For Windows, invert the slashes.

**Note:** To find the location of the Oracle inventory directory:

- On UNIX systems, look in /var/opt/oracle/oraInst.loc or /etc/oraInst.loc
- On Windows systems, the location can be obtained from the registry: HKEY\_LOCAL\_MACHINE\SOFTWARE\ORACLE\INST\_ LOC

After the clone.pl script finishes running, consult these log files to get more information about the cloning process. To view the log files from Application Server Control Console, take the following steps:

- 1. Select Logs from the Home page.
- **2.** In the View Logs page, select **ASClone** from the **Available Components** box. Click **Move** to move the selection to the **Selected Components** box.
- 3. Click Search.

The log files are displayed in the **Results** table.

4. To view the log, click the log name in the **Log File** column.

# **Backup and Recovery**

This chapter describes how to install, configure, and use the OracleAS Backup and Recovery tool.

You can use the OracleAS Backup and Recovery tool to backup and recover configuration files and the OracleAS Metadata Repository in your Oracle Application Server environment.

The OracleAS Backup and Recovery tool can be used in different ways, depending on your requirements. You can use the tool to perform configuration file and OracleAS Metadata Repository backup and recovery and also use it to set up your own configuration file and OracleAS Metadata Repository backup and recovery scripts.

It contains the following topics:

- How to Obtain the OracleAS Backup and Recovery Tool
- How to Configure the OracleAS Backup and Recovery Tool
- Customizing the Tool for Your Configuration Files
- OracleAS Backup and Recovery Tool Usage Summary
- Backup Procedures

# 9.1 How to Obtain the OracleAS Backup and Recovery Tool

The Oracle Application Server Backup and Recovery Tool is installed as part of an Oracle Application Server installation. The tool is located in the *Oracle\_ Home*/backup\_restore directory. Table 9–1 lists the files that may reside in the backup\_restore directory.

| File <sup>1</sup> | Description                                                                                              |
|-------------------|----------------------------------------------------------------------------------------------------|
| bkp_restore.pl    | If you have installed TopLink or RepCA, then run this Perl script.                                       |
| bkp_restore.sh    | A shell script used to run the Perl script on UNIX.                                                      |
| bkp_restore.bat   | A batch command file used to run the Perl script on Windows.                                             |
| config/config.inp | The main configuration file that contains<br>parameters for customizing the tool for your<br>environment |

Table 9–1 OracleAS Backup and Recovery Tool Files

| File <sup>1</sup>                            | Description                                                                                                    |
|----------------------------------------------|----------------------------------------------------------------------------------------------------|
| <pre>config/config_component_files.inp</pre> | Component configuration files—each contains a<br>list of configuration files for a particular<br>component. These specify which files to back up<br>when performing a configuration file backup.         |
| *.tmpl                                       | Templates for scripts for performing database<br>backup and recovery operations using RMAN.<br>When you initially configure the tool, a<br>customized .dat file will be created from each<br>.tmpl file. |
| *.sql                                        | SQL scripts used by the tool to check the repository database.                                                                                                    |

Table 9–1 (Cont.) OracleAS Backup and Recovery Tool Files

<sup>1</sup> Paths are relative to the root of the OracleAS Backup and Recovery Tool directory.

**See Also:** Oracle Application Server 10g Installation Guide for information about installing the Oracle Application Server.

### 9.1.1 Manually Installing the OracleAS Backup and Recovery Tool

If you are running TopLink, in standalone mode, or RepCA, in an existing database, then you must install the OracleAS Backup and Recovery Tool manually. Before you install the OracleAS Backup and Recovery Tool, review the following notes:

- You must install the tool on the same host as its corresponding installation. You
  can install the tool in the Oracle home of its corresponding installation, or you can
  install it into a directory outside of the Oracle home.
- The tool is a Perl script that requires a Perl 5.6.1 interpreter, or later. You can obtain the interpreter from the Perl site: <a href="http://www.perl.org">http://www.perl.org</a>, or you can use the Perl interpreter that ships with Oracle Application Server:
  - On UNIX systems:

ORACLE\_HOME/perl/bin/perl

On Windows systems:

ORACLE\_HOME\perl\5.6.1\bin\MSWin32-x86\perl.exe

 The tool requires that Java Runtime Environment (JRE) be installed. You can obtain JRE at: http://java.sun.com/j2se/desktopjava/jre/index.jsp.

To install the OracleAS Backup and Recovery Tool:

- 1. Log in as the user who installed Oracle Application Server.
- 2. Extract the contents of the backup\_restore.jar file from the "OracleAS Metadata Repository Upgrade Assistant and Utilities" CD-ROM to your disk. You can install the jar in the Oracle home, or in another directory outside of the Oracle home. For example, to install it in the Oracle home:

```
cd ORACLE_HOME
jar xvf CD_ROM/utilities/backup/backup_restore.jar
```

**3.** On UNIX, ensure the bkp\_restore.pl file has execute permission, for example:

chmod 755 ORACLE\_HOME/backup\_restore/bkp\_restore.sh

**4.** Familiarize yourself with the OracleAS Backup and Recovery Tool files, which are described in the Table 9–1. Instructions for editing the configuration files are in subsequent steps.

# 9.2 How to Configure the OracleAS Backup and Recovery Tool

This section describes how to configure the OracleAS Backup and Recovery Tool. You must follow these steps for each installation in your environment.

**Note for Windows Users:** Do not use a rich text editor, such as WordPad, when editing files in the Backup and Recovery Tool directory. It inserts a return character at the end of each line that may cause the tool to fail. Oracle recommends that you use a basic text formatter, such as Notepad, instead.

- **1.** The tool writes out log files and backup files, and you must create the following directories to hold these.
  - **a.** Log file directory: (Middle tier and Infrastructure) This directory holds log files created by the tool. This directory should have several megabytes of space.
  - **b.** Configuration file backup directory: (Middle tier and Infrastructure) This directory holds configuration file backups. This directory should have several hundred megabytes of space.
  - **c.** Database backup directory: (Infrastructure only) This directory holds datafile and control files backups of the Metadata Repository, as well as archived redo logs. This directory should have several gigabytes of space.

Recommendations for creating these directories are as follows:

- Create your backup directories on a file system on a separate disk and, if
  possible, a separate disk controller, then your Oracle Application Server
  Oracle home. This will give you the best chance of recovering data in the event
  of a hardware failure.
- Ensure your backup directories are writable by the user that installed Oracle Application Server.

For example, to create a log file directory, configuration file backup directory, and database backup directory on /disk1:

#### On Unix:

```
mkdir -p /disk1/backups/log_files
mkdir -p /disk1/backups/config_files
mkdir -p /disk1/backups/db_files
cd /disk1/backups
chmod 755 log_files config_files db_files
chown OracleAS_user log_files config_files db_files
```

#### On Windows:

mkdir C:\backups\log\_files
mkdir C:\backups\db\_files
mkdir C:\backups\config\_files

2. Edit config.inp and modify the parameters as described in Table 9–2. Notice that some of the instructions are different depending on whether this is a middle-tier or Infrastructure installation.

| Parameter          | Value                                                                                                    |
|--------------------|----------------------------------------------------------------------------------------------------|
| oracle_home        | Specify the full path of the Oracle home.                                                                                                    |
| log_path           | Specify the full path of the log file directory.                                                                                                    |
| config_files_list  | Do not insert a value for this; leave it as config_files_<br>list=D0_NOT_SET.                                                                                                    |
|                    | This parameter will be updated with the appropriate list of configuration files for your installation when you run bkp_ restore.pl -m configure.                                                                                                    |
| config_backup_path | Specify the full path of the configuration file backup directory.                                                                                                    |
| install_type       | Do not insert a value for this; leave it as install_type=DO_<br>NOT_SET.                                                                                                    |
|                    | This parameter is updated with the appropriate value for your installation when you run bkp_restore.pl -m configure.                                                                                                    |
| dbid               | Do not insert a value for this; leave it as dbid=DO_NOT_SET.                                                                                                    |
|                    | For Infrastructure installations, this value will be updated when<br>you run bkp_restore.pl -m configure. By default, the tool<br>obtains the dbid from the Metadata Repository. Or, you can<br>supply a dbid in special cases involving migrating a Metadata<br>Repository from one host to another, such as for Disaster<br>Recovery. |
|                    | For middle-tier installations, this value will stay untouched.                                                                                                    |
| pfile              | Middle-tier Installation:                                                                                                    |
|                    | Leave this line commented out.                                                                                                    |
|                    | Infrastructure:                                                                                                    |
|                    | If desired, specify an alternate pfile to use when starting up the database. Otherwise, leave the line commented out and the default spfile will be used:                                                                                                    |
|                    | <ul> <li>For UNIX systems:</li> </ul>                                                                                                    |
|                    | ORACLE_HOME/dbs/spfileSID.ora                                                                                                    |
|                    | <ul> <li>For Windows systems</li> </ul>                                                                                                    |
|                    | ORACLE_HOME\database\spfileSID.ora                                                                                                    |
|                    | Be sure to leave the pfile entry commented out if you want to use the default because blank values are not allowed in this file.                                                                                                    |
|                    | If the spfileorcl.ora file is not present at the default location, then the following file will be used as pfile:                                                                                                    |
|                    | For UNIX:                                                                                                    |
|                    | ORACLE_HOME/dbs/initSID.ora                                                                                                    |
|                    | For Windows:                                                                                                    |
|                    | ORACLE_HOME\database\initSID.ora                                                                                                    |
|                    | If you want to use a different pfile, then specify an alternate pfile name for starting up the database.                                                                                                    |

Table 9–2Parameters in config.inp

| Parameter            | Value                                                                               |
|----------------------|-------------------------------------------------------------------------------------|
| database_backup_path | Middle-tier Installation:                                                           |
|                      | Do not insert a value for this; leave it as database_backup_<br>path=VALUE_NOT_SET. |
|                      | Infrastructure:                                                                     |
|                      | Specify the full path of the database backup directory.                             |

 Table 9–2 (Cont.) Parameters in config.inp

- **1.** Set the ORACLE\_HOME environment variable to the Oracle Application Server Oracle home.
- **2.** If this is an Infrastructure installation:
  - **a.** Set the ORACLE\_SID environment variable to the Metadata Repository SID. The default is orcl.
  - **b.** Ensure the Metadata Repository is started.
- **3.** Configure the tool by running it with the -m configure option, for example:
  - For UNIX systems:

./bkp\_restore.sh -m configure

For Windows systems:

bkp\_restore.bat -m configure

 For TopLink or RepCA installations on UNIX or Windows, after specifying the correct version of perl.exe, run:

bkp\_restore.pl -m configure

This updates parameters in config.inp and, in the case of an Infrastructure, creates customized .dat files, which are used to backup, restore, and recover the Metadata Repository.

You are now ready to use the OracleAS Backup and Recovery Tool.

# 9.3 Customizing the Tool for Your Configuration Files

As shipped, the OracleAS Backup and Recovery Tool backs up all of the Oracle Application Server configuration files that are necessary to reconstruct an Oracle Application Server installation.

Since the tool knows how to determine which configuration files exist in your installation, it is not necessary to customize the tool. However, you may want to customize the tool by:

Adding Files to a Backup

You may want to add your own local configuration files or any other files you would like to back up regularly, such as log files

Excluding Files from a Backup

You may want to exclude files from being backed up

### Adding Files to a Backup

To add a files, such as Oracle Application Server component specific log files, to a backup, add entries to the config\_misc\_files.inp file as follows:

• To specify a particular file:

\${OH}/directorypath/file

To specify an entire directory:

\${OH}/directorypath/

To use wildcards:

\${OH}/directorypath/\*.html

You can add as many entries as you like. The config\_misc\_files.inp file is always included in the config\_files\_list in parameter in config.inp, so there is no need to edit config.inp.

Note that you do not need to specify a key file in config\_misc\_files.inp.

### **Excluding Files from a Backup**

You can exclude files from a backup in either of the following ways:

- You can simply remove the file entry from its config\_component.inp file.
- If you have a situation where a config\_component.inp file specifies an entire directory to back up, and you would like to exclude a specific file from that directory, then you can add an entry for that file to config\_exclude\_ files.inp. The tool will back up the entire directory except for the file you specify. You cannot specify directories or use wildcards in config\_exclude\_ files.inp—only single file entries are allowed.

Note that you do not need to specify a key file in config\_exclude\_files.inp.

# 9.4 OracleAS Backup and Recovery Tool Usage Summary

This section summarizes usage for the OracleAS Backup and Recovery Tool.

It contains the following topics:

- Prerequisites for Running the Tool
- Syntax
- Usage Examples

### 9.4.1 Prerequisites for Running the Tool

Before running the OracleAS Backup and Recovery Tool:

- Log in as the user that installed Oracle Application Server.
- Ensure the ORACLE\_HOME environment variable is set.
- If you are performing a database backup, then ensure the ORACLE\_SID environment variable is set. The default is orcl.

### 9.4.2 Syntax

The syntax for the OracleAS Backup and Recovery Tool is:

On UNIX:

bkp\_restore.sh [-defsv] -m mode [args]

On Windows:

bkp\_restore.bat [-defsv] -m mode [args]

It accepts the following options:

-d Print a trace without executing.

-e Specify an environment file (default is config.inp).

-f Force log file, database backup, and configuration file directories to be created if they are required by the current command and do not exist.

-n Suppress prompts so the tool can be run in batch mode.

-s Run in silent mode.

-v Run in verbose mode.

Use the -m option to specify which mode to run. Some modes take arguments. Table 9–3 describes the OracleAS Backup and Recovery Tool modes and their arguments. All modes and arguments are case-sensitive.

Table 9–3 Oracle Application Server Backup and Recovery Tool Modes and Arguments

| Mode and Arguments | Description                                                                                                    |
|--------------------|----------------------------------------------------------------------------------------------------|
| backup_cold        | Performs a complete cold backup of the Metadata Repository.                                                                                                    |
|                    | <ul> <li>Opens config.inp (or the alternate file specified with the -e option) and<br/>retrieves log_path.</li> </ul>                                                                                                    |
|                    | • Shuts down the database, starts it in mounted mode, but does not open it.                                                                                                    |
|                    | <ul> <li>Performs a backup of the datafiles and control files using RMAN. The<br/>commands are in backup_cold.dat.</li> </ul>                                                                                                    |
|                    | <ul> <li>Stores the backup in the directory specified in backup_cold.dat. (This is<br/>usually set to the database_backup_path in config.inp.)</li> </ul>                                                                                                  |
|                    | <ul> <li>Stores a log file in log_path.</li> </ul>                                                                                                    |
|                    | <ul> <li>Opens the database.</li> </ul>                                                                                                    |
|                    | For a DCM file-based Metadata Repository:                                                                                                    |
|                    | <ul> <li>Executes the "dcmctl exportrepository" command to perform a<br/>backup of the file-based repository.</li> </ul>                                                                                                    |
|                    | <ul> <li>Stores the backup in the directory, specified by "config_backup_path"<br/>parameter in config.inp.</li> </ul>                                                                                                    |
|                    | If both a metadata repository and a file based repository coexist in an application server instance, then the backup_cold option backs both of them up as a set. This would be the case where a file based repository exists in an infrastructure install. |
|                    | To check whether a particular OracleAS instance hosts a file based repository or a database, use the following command:                                                                                                    |
|                    | ORACLE_HOME/dcm/bin/dcmctl whichfarm                                                                                                    |
|                    | Repository Type: Database (host) => Hosts a database repository                                                                                                    |
|                    | Repository Type: Distributed File Based (host) => Hosts a file based repository                                                                                                    |

| Mode and Arguments   | Description                                                                                                    |
|----------------------|----------------------------------------------------------------------------------------------------|
| backup_cold_incr     | Performs an incremental backup of the Metadata Repository.                                                                                                    |
| -l incr_backup_level | Works the same as backup_cold, except:                                                                                                    |
|                      | • The -1 option specifies the increment level (0 - 4).                                                                                                    |
|                      | <ul> <li>Uses the backup_cold_incrlevel.dat file</li> </ul>                                                                                                    |
|                      | There are two types of incremental backups, cumulative and differential. The tool uses the default type, which is differential. For more information, refer to <i>Oracle Database Backup and Recovery Basics</i> in the Oracle Database 10g Documentation Library.                                                                                   |
| backup_config        | Performs a full configuration backup. The backup includes the configurations for DCM managed components and non-DCM managed components.                                                                                                    |
|                      | <ul> <li>Opens config.inp (or the alternate file specified with the -e option) and<br/>retrieves config_files_list, config_backup_path, and log_path.</li> </ul>                                                                                                    |
|                      | <ul> <li>Creates an archive for configuration of DCM managed components:</li> </ul>                                                                                                    |
|                      | <b>1.</b> dcmctl createarchive -archive <i><archive name=""></archive></i>                                                                                                    |
|                      | <b>2.</b> dcmctl exportarchive -archive <archive_name><br/>-f <unique config_backup_path="" in="" name=""></unique></archive_name>                                                                                                    |
|                      | <b>3.</b> dcmctl removearchive -archive <i><archive name=""></archive></i>                                                                                                    |
|                      | <ul> <li>Attempts to open each file in config_files_list. Exits with an error if<br/>it cannot open all of the files.</li> </ul>                                                                                                    |
|                      | <ul> <li>For each file in config_files_list, checks if the first entry (the key file) exists. If the key file does not exist, then it is treated as a fatal error. Otherwise, backs up all files in the list. If any other files do not exist, then logs an error and continues.</li> </ul>                                                          |
|                      | <ul> <li>Excludes files listed in config_exclude_files.inp.</li> </ul>                                                                                                    |
|                      | <ul> <li>When finished, stores the backup in config_backup_path/config_<br/>bkp_timestamp.jar and config_backup_path/dcm_archive_<br/>timestamp.jar for DCM-managed components.</li> </ul>                                                                                                    |
|                      | <ul> <li>If any errors are encountered, then creates a log file in <i>log_</i><br/><i>path/config_bkp_timestamp</i>.</li> </ul>                                                                                                    |
|                      | Process Prerequisites:                                                                                                    |
|                      | If the DCM repository type is a database, then the following processes should be up:                                                                                                    |
|                      | <ul> <li>The OID process must to be up. The command "opmnctl startproc<br/>ias-component=OID" can be used to start this process. The OID process<br/>exists on Infrastructure (IM + MR) or IM installation. Before starting the<br/>OID process, the OPMN process must be up. The command "opmnctl<br/>start" can be used to bring it up.</li> </ul> |
|                      | <ul> <li>The database needs to be up and running.</li> </ul>                                                                                                    |
|                      | <ul> <li>The listener process must be up.</li> </ul>                                                                                                    |
|                      | To check whether a particular OracleAS instance hosts a file based repository or a database repository, use the following command:                                                                                                    |
|                      | ORACLE_HOME/dcm/bin/dcmctl whichfarm                                                                                                    |
|                      | Repository Type: Database (host) => Hosts a database repository                                                                                                    |
|                      | Repository Type: Distributed File Based (host) => Hosts a file based repository                                                                                                    |

 Table 9–3 (Cont.) Oracle Application Server Backup and Recovery Tool Modes and Arguments

| Mode and Arguments   | Description                                                                                                    |
|----------------------|----------------------------------------------------------------------------------------------------|
| backup_config_incr   | Performs an incremental configuration file backup.                                                                                                    |
|                      | Works the same as backup_config, except:                                                                                                    |
|                      | <ul> <li>Backs up all configuration files that have changed since the last full or<br/>incremental configuration file backup.</li> </ul>                                                                                                    |
|                      | For process prerequisites, refer to the backup_config option.                                                                                                    |
| backup_online        | Performs an online backup of the Metadata Repository. If you are running this command on an Infrastructure, then ensure that the Metadata Repository is up before running this command.                                                                            |
|                      | <ul> <li>Opens config.inp (or the alternate file specified with the -e option) and<br/>retrieves log_path.</li> </ul>                                                                                                    |
|                      | <ul> <li>Assumes the database is open.</li> </ul>                                                                                                    |
|                      | <ul> <li>Performs a backup of the datafiles and control files using RMAN. The<br/>commands are in backup_online.dat.</li> </ul>                                                                                                    |
|                      | <ul> <li>Stores the backup in the directory specified in backup_online.dat. (This is usually set to the database_backup_path in config.inp.)</li> </ul>                                                                                                    |
|                      | <ul> <li>Stores a log file in log_path.</li> </ul>                                                                                                    |
|                      | <ul> <li>Leaves the database open.</li> </ul>                                                                                                    |
|                      | For a DCM file-based Metadata Repository:                                                                                                    |
|                      | <ul> <li>Executes the "dcmctl exportrepository" command to perform a<br/>backup of the file-based repository.</li> </ul>                                                                                                    |
|                      | <ul> <li>Stores the backup in the directory, specified by "config_backup_path"<br/>parameter in the config.inp file.</li> </ul>                                                                                                    |
|                      | If both a metadata repository and a file based repository coexist in an application server instance, then the backup_cold option backs both of them up as a set. This would be the case where a file based repository exists in an infrastructure install.         |
|                      | To check whether a particular OracleAS instance hosts a file based repository or a database, use the following command:                                                                                                    |
|                      | ORACLE_HOME/dcm/bin/dcmctl whichfarm                                                                                                    |
|                      | Repository Type: Database (host) => Hosts a database repository                                                                                                    |
|                      | Repository Type: Distributed File Based (host) => Hosts a file based repository                                                                                                    |
| backup_online_incr   | Performs an incremental online backup of the Metadata Repository.                                                                                                    |
| -l incr_backup_level | Works the same as backup_online, except:                                                                                                    |
|                      | • The -1 option specifies the increment level (0 - 4).                                                                                                    |
|                      | <ul> <li>Uses the backup_online_incrlevel.dat file</li> </ul>                                                                                                    |
|                      | There are two types of incremental backups, cumulative and differential. The tool uses the default type, which is differential. For more information, refer to <i>Oracle Database Backup and Recovery Basics</i> in the Oracle Database 10g Documentation Library. |

 Table 9–3 (Cont.) Oracle Application Server Backup and Recovery Tool Modes and Arguments

| Mode and Arguments                    | Description                                                                                                    |
|---------------------------------------|----------------------------------------------------------------------------------------------------|
| configure                             | Configures the tool.                                                                                                    |
| [-i dbid]                             | When using this on an Infrastructure, ensure the Metadata Repository is up before you run this command.                                                                                                    |
|                                       | <ul> <li>Updates config_files_list and install_type in config.inp with<br/>the appropriate information for your installation.</li> </ul>                                                                                                    |
|                                       | <ul> <li>If using this on an Infrastructure, then update the configuration file with<br/>the database id (dbid) and creates customized *.dat files from the<br/>database backup *.tmpl files. By default, it queries the Metadata<br/>Repository for the dbid. If you use the -i option, then you can supply the<br/>dbid (this is used for migrating the Metadata Repository from one node to<br/>another, such as for Disaster Recovery).</li> </ul> |
| configure_nodb                        | Same as "configure" but does not perform the Infrastructure configuration.                                                                                                    |
|                                       | Note: You should use "configure" for all middle-tier and Infrastructure installations; "configure_nodb" applies to disaster recovery strategies described in <i>Oracle Application Server 10g High Availability Guide</i> .                                                                                                    |
| help                                  | Prints a usage message.                                                                                                    |
| list_changed_config                   | Lists any configuration files that have changed since the last full or incremental backup. This command checks the modification date of each file; it doesn't check the actual contents of the file. It writes the list of files to a log file and prints the name of the log file.                                                                                                    |
| restore_config                        | Restores configuration files.                                                                                                    |
| [-t config_bkp_<br><i>timestamp</i> ] | <ul> <li>Opens config.inp (or the alternate file specified with the -e option) and<br/>retrieves config_backup_path and log_path.</li> </ul>                                                                                                    |
| [-n]                                  | <ul> <li>If the -t option is supplied and it is the timestamp from a full backup, then<br/>it restores that full backup.</li> </ul>                                                                                                    |
|                                       | <ul> <li>If the -t option is supplied and it is the timestamp from an incremental<br/>backup, then it restores the full backup and all incremental backups up to<br/>and including the specified incremental backup.</li> </ul>                                                                                                    |
|                                       | <ul> <li>If the -t option is not supplied, then it displays a list of configuration file<br/>backups in config_backup_path and exits. You can then rerun the<br/>command and supply one of these files with the -t option.</li> </ul>                                                                                                    |
|                                       | <ul> <li>Restores all files from the configuration file backup to the Oracle home,<br/>preserving owner, group, permissions, and timestamp.</li> </ul>                                                                                                    |
|                                       | <ul> <li>If any errors are encountered, then it creates a log file in <i>log_</i><br/><i>path/config_rst_timestamp</i>.</li> </ul>                                                                                                    |
|                                       | <ul> <li>Restore configuration for DCM managed components</li> </ul>                                                                                                    |
|                                       | <pre>dcmctl importarchive -f <location config_backup_path="" in="" that<br="">contains dcm archive&gt;<br/>dcmctl applyarchiveto -archive <archive name=""> [-cluster <cluster_<br>name&gt;]<br/>dcmctl removearchive -archive <archive name<="" pre=""></archive></cluster_<br></archive></location></pre>                                                                                                    |
|                                       | The $-n$ option suppresses prompts so you can use the tool in batch mode.                                                                                                    |
|                                       | For the process prerequisites, refer to the backup_config option.                                                                                                    |
|                                       | Do not run restore_config on multiple nodes in a J2EE cluster in parallel.<br>Doing so will cause restore_config failures. Run restore_config on one<br>node at a time.                                                                                                    |
| restore_db                            | This command is deprecated. Use restore_repos instead.                                                                                                    |

 Table 9–3 (Cont.) Oracle Application Server Backup and Recovery Tool Modes and Arguments

| Mode and Arguments                     | Description                                                                                                    |
|----------------------------------------|----------------------------------------------------------------------------------------------------|
| restore_repos<br>[-u <i>timestamp]</i> | Restores and recovers the Metadata Repository and DCM file based repository from the available cold and online backups. The command performs the following operations:                                                                                                |
| [-c] [-n]                              | <ul> <li>Opens config.inp (or the alternate file specified with the -e option) and<br/>retrieves log_path.</li> </ul>                                                                                                    |
|                                        | <ul> <li>Restores the control files and datafiles, and performs recovery using<br/>RMAN. The commands are in restore_repos.dat.</li> </ul>                                                                                                    |
|                                        | <ul> <li>Stores a log file in log_path.</li> </ul>                                                                                                    |
|                                        | <ul> <li>Leaves the database open.</li> </ul>                                                                                                    |
|                                        | By default, this command restores and recovers the database to its most recent state. You can use the -u option (to restore and recover the database to its state at a particular point in time. The format for the timestamp is MM/DD/YYYY_HR24:MIN:SEC For example: |
|                                        | On UNIX:                                                                                                    |
|                                        | bkp_restore.sh -m restore_repos -u 07/26/2003_13:45:06                                                                                                    |
|                                        | On Windows:                                                                                                    |
|                                        | <pre>bkp_restore.bat -m restore_repos -u 07/26/2003_13:45:06</pre>                                                                                                    |
|                                        | By default, this command does not restore the control file. You can use the $-c$ option to restore the control file.                                                                                                    |
|                                        | If you use the -u or -c option, then ensure to do a full backup right away because all past backups are invalidated.                                                                                                    |
|                                        | The -n option suppresses prompts so you can use the tool in batch mode.                                                                                                    |
|                                        | Refer to Section 20.2.4, "Restoring and Recovering the Metadata Repository" in <i>Oracle Application Server 10g Administrator's Guide</i> for more information.                                                                                                    |
|                                        | This command performs the following operations to restore a file-based repository:                                                                                                    |
|                                        | <ul> <li>Check for timestamp input. If not provided, then list the available backup<br/>timestamps corresponding to the file-based repository.</li> </ul>                                                                                                    |
|                                        | <ul> <li>Execute dcmctl importrepository -file <location config<br="" in="">backup_path that stores the repository backup&gt;</location></li> </ul>                                                                                                    |
|                                        | On UNIX:                                                                                                    |
|                                        | bkp_restore.sh -m restore_repos -t 2004-05-10_18-33-12                                                                                                    |
|                                        | On Windows:                                                                                                    |
|                                        | bkp_restore.bat -m restore_repos -t 2004-05-10_18-33-12                                                                                                    |
|                                        | If both the metadata repository and a file based repository coexist in an application server instance, then the restore_repos option restores both of them as a set. This would be the case where DCM uses a file based repository in an infrastructure install.      |

 Table 9–3 (Cont.) Oracle Application Server Backup and Recovery Tool Modes and Arguments

| Mode and Arguments | Description                                                                                                    |  |  |
|--------------------|----------------------------------------------------------------------------------------------------|--|--|
| flashback_repos    | Rewinds the Metadata Repository to a specified time by using the before images<br>of changed data blocks to back out changes made to the database since the<br>specified time. To perform flashback, the Metadata Repository database must be<br>started and open. The command performs the following operations:                                                                                                    |  |  |
| -u timestamp       |                                                                                                    |  |  |
| -b timestamp       |                                                                                                    |  |  |
| [-n]               | <ul> <li>Opens the config.inp file (or an alternate file specified with the -e option) and retrieves log_path.</li> </ul>                                                                                                    |  |  |
|                    | <ul> <li>Recovers the database to or before a specified time by performing<br/>flashback. The commands are located in:</li> </ul>                                                                                                    |  |  |
|                    | <ul> <li>flashback_repos_to.dat</li> </ul>                                                                                                    |  |  |
|                    | <ul> <li>flashback_repos_before.dat</li> </ul>                                                                                                    |  |  |
|                    | <ul> <li>Stores a log file in log_path.</li> </ul>                                                                                                    |  |  |
|                    | <ul> <li>Leaves the database open.</li> </ul>                                                                                                    |  |  |
|                    | Flashback requires a database repository. Flashback is not supported on file-based repositories.                                                                                                    |  |  |
|                    | You do not need to perform a cold backup before running flashback. Flashback<br>does not require restoring previous backups in order to recover the database.<br>This means the flashback_repos operation is faster than the restore_repos<br>operation. Flashback can undo any logical data corruption or user error, such as<br>deleting an Oracle Application Server scheme or undeploying an application by<br>mistake. |  |  |
|                    | To perform flashback, the database must be in ARCHIVELOG mode and Flashback must be enabled. Use the following SQL statements to enable Flashback:                                                                                                    |  |  |
|                    | <ul> <li>ALTER DATABASE ARCHIVELOG</li> </ul>                                                                                                    |  |  |
|                    | <ul> <li>ALTER DATABASE FLASHBACK ON</li> </ul>                                                                                                    |  |  |
|                    | Either the -u or -b option must be specified. The -u option returns the database to its state at the specified time. The -b option returns the database to its state prior to the specified time. The format for the timestamp is MM/DD/YYYY_HR24:MIN:SEC. For example:                                                                                                    |  |  |
|                    | • On UNIX systems:                                                                                                    |  |  |
|                    | <pre>bkp_restore.sh -m flashback_repos -u 07/26/2003_13:45:06</pre>                                                                                                    |  |  |
|                    | <ul> <li>On Windows systems:</li> </ul>                                                                                                    |  |  |
|                    | <pre>bkp_restore.bat -m flashback_repos -u 07/26/2003_13:45:06</pre>                                                                                                    |  |  |
|                    | The -n option suppresses prompts so the tool can be run in batch mode.                                                                                                    |  |  |
|                    | For more information about Flashback technology, refer to the <i>Oracle Database Backup and Recovery Advanced User's Guide</i> .                                                                                                    |  |  |
|                    | After running flashback_repos, do a full backup immediately because all past backups are invalidated. See Section 20.2.4, "Restoring and Recovering the Metadata Repository" in <i>Oracle Application Server 10g Administrator's Guide</i> for more information.                                                                                                    |  |  |

 Table 9–3 (Cont.) Oracle Application Server Backup and Recovery Tool Modes and Arguments

# 9.4.3 Usage Examples

This section contains usage examples for the OracleAS Backup and Recovery Tool. The Unix command is listed first and then the Windows command.

• Configure the tool using the default config.inp file:

```
bkp_restore.sh -m configure
bkp_restore.bat -m configure
```

• Configure the tool using a configuration file called myconfig.inp:

```
bkp_restore.sh -m configure -e myconfig.inp
bkp_restore.bat -m configure -e myconfig.inp
```

Perform a full configuration file backup:

```
bkp_restore.sh -v -m backup_config
bkp_restore.bat -v -m backup_config
```

 Perform a full configuration file backup using an environment file called myconfig.inp:

bkp\_restore.sh -v -m backup\_config -e myconfig.inp bkp\_restore.bat -v -m backup\_config -e myconfig.inp

Perform an incremental configuration file backup:

bkp\_restore.sh -v -m backup\_config\_incr bkp\_restore.bat -v -m backup\_config\_incr

Restore configuration files.

bkp\_restore.sh -m restore\_config -t 2004-09-21\_06-12-45 bkp\_restore.bat -m restore\_config -t 2004-09-21\_06-12-45

Perform a full cold backup of the Metadata Repository:

bkp\_restore.sh -m backup\_cold bkp\_restore.bat -m backup\_cold

Perform a level 2 incremental cold backup of the Metadata Repository:

bkp\_restore.sh -m backup\_cold\_incr -l 2 bkp\_restore.bat -m backup\_cold\_incr -l 2

Perform an full online backup of the Metadata Repository:

bkp\_restore.sh -m backup\_online bkp\_restore.bat -m backup\_online

Perform a level 0 incremental online backup of the Metadata Repository:

bkp\_restore.sh -m backup\_online\_incr -1 0
bkp\_restore.bat -m backup\_online\_incr -1 0

Restore the Metadata Repository to its most recent state:

bkp\_restore.sh -m restore\_repos
bkp\_restore.bat -m restore\_repos

Restore the Metadata Repository to its state at a particular time:

bkp\_restore.sh -m restore\_repos -u 07/26/2003\_13:45:06

bkp\_restore.bat -m restore\_repos -u 07/26/2003\_13:45:06

Flashback the Metadata Repository to its state at a particular point in time:

bkp\_restore.sh -m flashback\_repos -u 07/26/2003\_13:45:06 bkp\_restore.bat -m flashback\_repos -u 07/26/2003\_13:45:06

Restores the file based repository to its state at a particular time:

bkp\_restore.sh -m restore\_repos -t 2004-05-10\_18-33-12

bkp\_restore.bat -m restore\_repos -t 2004-05-10\_18-33-12

# 9.5 Backup Procedures

This section describes the backup procedures in detail. There is some data interdependency between the configuration files in your Oracle Application Server Middle-tier installations, the Distributed Management Repository, the Identity Management metadata, and the Oracle Application Server Metadata Repository in the Infrastructure. In order to maintain configuration data consistency, you should take a backup of each of your Oracle Application Server instances (Middle-tier and Infrastructure) at the same time. While taking a backup of one Oracle Application Server instance, ensure that no configuration changes are made in any of the other instances.

It contains the following topics:

- Enabling Block Change Tracking
- Enabling ARCHIVELOG Mode
- Creating a Record of Your Oracle Application Server Configuration
- Performing a Complete Oracle Application Server Environment Backup
- Performing a Configuration and Metadata Backup

### 9.5.1 Enabling Block Change Tracking

To increase performance on incremental database backups, enable block change tracking using the following command:

alter database enable block change tracking using file file\_name;

If the db\_create\_file\_dest parameter is set in the spfile or init.ora file of the database, then the following command can be used:

alter database enable block change tracking;

Once you enable block change tracking, incremental database backup will use block change tracking.

For more information about block change tracking, refer to *Backup and Recovery Basics* in the *Oracle Database 10g Release 1 (10.1) Documentation Library*.

### 9.5.2 Enabling ARCHIVELOG Mode

By default, the Metadata Repository does not have ARCHIVELOG mode enabled. You must enable ARCHIVELOG mode, which enables the archiving of online redo logs. This will allow you to perform the recovery strategies in this book.

**See Also:** You can find more detailed information about the parameters in this section, and setting up archive logging in general, in *Oracle Database Administrator's Guide 10g Release 1 (10.1)*.

To enable ARCHIVELOG mode:

1. Specify the destination directory for your archives by including the initialization parameter LOG\_ARCHIVE\_DEST in the initialization file. If spfile is being used, then the following command can be issued:

alter system set log\_archive\_dest='xxx' scope=spfile;

If pfile is being used, then the following initialization file needs to be edited:

For UNIX systems:

INFRA\_ORACLE\_HOME/dbs/initSID.ora

For Windows systems:

INFRA\_ORACLE\_HOME\database\initSID.ora

Change the LOG\_ARCHIVE\_DEST parameter to:

LOG\_ARCHIVE\_DEST = /disk1/oraHome/archive'

(Optional) The default filename format for archive logs is:

%t\_%s.dbf

If you would like to use a different format, then include the initialization parameter LOG\_ARCHIVE\_FORMAT in the initialization file, for example:

LOG\_ARCHIVE\_FORMAT = arch%s.dbf

- **2.** Ensure the ORACLE\_HOME and ORACLE\_SID (the default is orcl) environment variables are properly set.
- **3.** Ensure nobody is using the database.
- 4. Perform a clean, normal shutdown of the database instance.

```
INFRA_ORACLE_HOME/bin/sqlplus /nolog
SQL> connect sys/password as sysdba
SQL> shutdown
```

5. Start up the instance and mount, but do not open the database.

SQL> startup mount;

**6.** Enable database ARCHIVELOG mode.

SQL> alter database archivelog;

7. Shut down and restart the database instance.

SQL> shutdown SQL> startup

**8.** Verify the database is now in ARCHIVELOG mode.

Execute the following command and verify that Database log mode is Archive Mode and Automatic archival is Enabled.

|                             | SQL> archive log list;       |                        |
|-----------------------------|------------------------------|------------------------|
|                             | Database log mode            | Archive Mode           |
|                             | Automatic archival           | Enabled                |
|                             | Archive destination          | /disk1/oraHome/archive |
| Oldest on-line log sequence |                              | 997                    |
|                             | Next log sequence to archive | 999                    |
|                             | Current log sequence         | 999                    |
|                             |                              |                        |

# 9.5.3 Creating a Record of Your Oracle Application Server Configuration

In the event you need to restore and recover your Oracle Application Server environment, it is important to have all the necessary information at your disposal. This is especially true in the event of a hardware loss that requires you to reconstruct all or part of your Oracle Application Server environment on a new disk or host.

You should maintain an up-to-date record of your Oracle Application Server environment that includes the information listed in this section. You should keep this information both in hardcopy and electronic form. The electronic form should be stored on a host or e-mail system that is completely separate from your Oracle Application Server environment.

Your Oracle Application Server hardware and software configuration record should include:

- The following information for each host in your environment:
  - Hostname
  - Virtual hostname (if any)
  - Domain name
  - IP address
  - Hardware platform
  - Operating system release level and patch information
- The following information for each Oracle Application Server installation in your environment:
  - Installation type (For example: Infrastructure or J2EE and Web Cache)
  - Host on which the installation resides
  - User name, userid number, group name, groupid number, environment profile, and type of shell for the operating system user that owns the Oracle home (/etc/passwd and /etc/group entries)
  - Directory structure, mount points, and full path for ORACLE\_HOME
  - Amount of disk space used by the installation
  - Port numbers used by the installation

**Note:** ORACLE\_HOME/install/portlist.ini contains the port numbers assigned during installation. However, this file is not updated if you change port numbers after installation, so you need to keep track of those changes manually.

- The following information for the Metadata Repository:
  - Database version and patch level
  - Base language
  - Character set
  - Global database name
  - SID

### 9.5.4 Performing a Complete Oracle Application Server Environment Backup

This section describes how to perform a complete Oracle Application Server environment backup. A complete Oracle Application Server environment backup includes Identity Management metadata and Oracle Application Server Metadata Repository, which can be stored in the same database or different databases. There are two modes for backing up the database(s): cold backup and online backup. Before performing a cold backup on an open database, the Backup and Recovery Tool performs a clean shutdown and rolls back any ongoing changes to the database. As a result, a cold backup is a copy of the database at a consistent state. A consistent backup can be restored without recovery. An online backup does not require shutting down the repository database. There is no need to bring down your business applications, providing a higher degree of continuous availability. An online backup is a snapshot or point-in-time image of the database. When you use the Backup and Recovery Tool to restore an online backup, any ongoing changes to the database occurring during the time of the online backup will be recovered by applying the redo logs. Refer to the Oracle Database Backup and Recovery Advanced User's Guide, Section 2, "RMAN Backup Types" for more detail.

It contains the following steps:

- Task 1: Shut Down Your Oracle Application Server Environment
- Task 2: Back Up the Middle-tier Installations
- Task 3: Back Up the Infrastructure
- Task 4: Back Up the Oracle System Files
- Task 5: Start Your Oracle Application Server Environment

### Task 1: Shut Down Your Oracle Application Server Environment

If this is the first backup after installing the Oracle Application Server, then you should take the following steps to shut down the Oracle Application Server Environment and perform a cold backup of the database(s) where the Identity Management metadata and the Oracle Application Server Metadata Repository are stored. If you are performing a complete Oracle Application Server environment backup after a major change, then like a rolling- software upgrade, you can perform either a cold backup or an online backup of the database(s). If you choose the online backup so that your business applications remain up and running, then you can skip this task and proceed with Task 2 and Task 3.

1. Stop the middle-tier instances.

Refer to Section 3.1.4, "Stopping a Middle Tier Instance" for instructions.

**2.** Stop the Infrastructure.

Refer to Section 3.1.2, "Stopping OracleAS Infrastructure" for instructions.

### Task 2: Back Up the Middle-tier Installations

For each middle-tier installation in your environment:

1. Back up the middle-tier Oracle home.

Perform a complete backup of all files in the middle-tier Oracle home using your preferred operating system command, such as tar or cpio.

Be sure to perform this backup as root because some of the files in the Oracle home are owned by root. It is important to perform the backup so that file owners, groups, permissions, and timestamps are preserved.

### For example:

```
cd MID_TIER_ORACLE_HOME
tar cvf full_path_of_backup_file
Backup the registry entry HKEY_LOCAL_MACHINE\SOFTWARE\ORACLE
```

2. Back up the middle-tier configuration files.

If the DCM repository type is a database, then the following processes must be up:

- The OPMN process must be up. The command "opmnctl start" can be used to bring it up.
- The OID process must to be up. The command "opmnctl startproc ias-component=OID" can be used to start this process. The OID process exists on Infrastructure (IM + MR) or IM installation.
- The database needs to be up and running.
- The listener process must be up.

Perform a backup of all configuration files in the middle-tier Oracle home. You can perform this step using your own procedure or the OracleAS Backup and Recovery Tool. For example, to do this using the tool:

For UNIX systems:

bkp\_restore.sh -m backup\_config

For Windows systems:

bkp\_restore.bat -m backup\_config

**See Also:** Chapter 18, "Oracle Application Server Backup and Recovery Tool" in *Oracle Application Server 10g Administrator's Guide* for more information.

The reason for doing a configuration file backup immediately after backing up the entire Oracle home is that it provides a snapshot of your initial configuration files, in case you start to reconfigure your system and then would like to restore the configuration files to their original state.

The configuration files are stored in jar files located in the directory specified by the config\_backup\_path parameter in the config.inp file. Two jar files are created, one for DCM-managed components and one for all the other components. The jar files are kept in sync by the timestamp incorporated in each jar file name. For example:

```
config_bkp_2004-05-10_18-33-15.jar
dcm_archive_2004-05-10_18-33-15.jar
```

### Task 3: Back Up the Infrastructure

1. Perform a cold database backup of the Metadata Repository.

You can perform this step using your own procedure or the OracleAS Backup and Recovery Tool. For example, to do this using the tool:

For UNIX systems:

```
bkp_restore.sh -m backup_cold
or
bkp_restore.sh -m backup_online
```

For Windows systems:

bkp\_restore.bat -m backup\_cold
or
bkp\_restore.bat -m backup\_online

Note that the tool leaves the database running when finished. Shut down the database before continuing with the rest of these steps.

**See Also:** Chapter 18, "Oracle Application Server Backup and Recovery Tool" in *Oracle Application Server 10g Administrator's Guide* for more information.

2. Back up the Infrastructure Oracle home.

**Note:** If your Infrastructure is split and has Identity Management in one Oracle home, and the Metadata Repository in another Oracle home, then perform this step on both Oracle homes. If your Identity Management is split between Oracle Internet Directory in one Oracle home and Single Sign-On, Delegated Administration Service, and so on in another Oracle home, then you also should perform this step on each of those Oracle homes.

Perform a complete backup of all files in the Infrastructure Oracle home using your preferred operating system command, such as tar or cpio.

Be sure to perform this backup as root because some of the files in the Oracle home are owned by root. It is important to perform the backup so that file owners, groups, permissions, and timestamps are preserved.

For example:

cd INFRA\_ORACLE\_HOME tar cvf full\_path\_of\_backup\_file Backup the registry entry HKEY\_LOCAL\_MACHINE\SOFTWARE\ORACLE

3. Back up the Infrastructure configuration files.

**Note:** If your Infrastructure is split and has Identity Management in one Oracle home, and the Metadata Repository in another Oracle home, then perform this step on both Oracle homes. If your Identity Management is split between Oracle Internet Directory in one Oracle home and Single Sign-On, Delegated Administration Service, and so on in another Oracle home, then you also should perform this step on each of those Oracle homes.

If the DCM repository type is a database, then the following processes must be up:

- The OPMN process must be up. The command "opmnctl start" can be used to bring it up.
- The OID process must to be up. The command "opmnctl startproc ias-component=OID" can be used to start this process. The OID process exists on Infrastructure (IM + MR) or IM installation.
- The database needs to be up and running.

• The listener process must be up.

Perform a backup of all configuration files in the Infrastructure Oracle home. You can perform this step using your own procedure or the OracleAS Backup and Recovery Tool. For example, to do this using the tool:

For UNIX systems:

bkp\_restore.sh -m backup\_config

• For Windows systems:

bkp\_restore.bat -m backup\_config

**See Also:** Chapter 18, "Oracle Application Server Backup and Recovery Tool" in *Oracle Application Server 10g Administrator's Guide* for more information.

The reason for doing a configuration file backup immediately after backing up the entire Oracle home is that it provides a snapshot of your initial configuration files. You can use this if you start to reconfigure your system and then would like to restore the configuration files to their original state.

#### Task 4: Back Up the Oracle System Files

On each host in your Oracle Application Server environment:

1. Make a backup of your Oracle system files using your preferred operating system command, such as tar or cpio.

Consult your operating system-specific documentation to determine which directory contains your Oracle system files. For example, on UNIX systems, they may be in the /var/opt/oracle or /etc directory.

2. If the oraInventory directory resides outside of your Oracle Application Server Oracle home, then make a backup of it using your preferred operating system command, such as tar or cpio.

If you are not sure of the location of your oraInventory directory, then you can find it in the oraInst.loc file. For example, on UNIX systems, look in /var/opt/oracle/oraInst.loc or /etc/oraInst.loc. On Windows systems, the location of the oraInventory can be obtained from the registry: HKEY\_ LOCAL\_MACHINE\SOFTWARE\ORACLE\INST\_LOC

#### **Task 5: Start Your Oracle Application Server Environment**

**1.** Start the Infrastructure.

Refer to Section 3.1.1, "Starting OracleAS Infrastructure" for instructions.

2. Start the middle-tier instances.

Refer to Section 3.1.3, "Starting a Middle Tier Instance" for instructions.

#### 9.5.5 Performing a Configuration and Metadata Backup

Once you have performed a complete Oracle Application Server environment backup, you should perform subsequent configuration and metadata backups after every administrative change, or, if this is not possible, on a regular basis.

**See Also:** Appendix G, "Examples of Administrative Changes" in *Oracle Application Server 10g Administrator's Guide* to learn more about administrative changes

These backups can be performed online (while Oracle Application Server is up and running), and only contain configuration files, Identity Management metadata and the Metadata Repository.

This section describes how to perform a configuration and metadata backup of your Oracle Application Server environment. It contains the following steps:

- Task 1: Back Up the Infrastructure
- Task 2: Back Up the Middle-tier Installations

#### Task 1: Back Up the Infrastructure

1. Perform a full or incremental backup of the configuration files.

You can perform this step using your own procedure or the OracleAS Backup and Recovery Tool. For example, to do this using the tool:

On UNIX systems:

```
bkp_restore.sh -m backup_config
or
bkp_restore.sh -m backup_config_incr
```

On Windows systems:

bkp\_restore.bat -m backup\_config
or
bkp\_restore.bat -m backup\_config\_incr

**See Also:** Chapter 18, "Oracle Application Server Backup and Recovery Tool" in *Oracle Application Server 10g Administrator's Guide* for more information.

**2.** Perform an online database backup of the Metadata Repository. It can be a full or incremental online backup.

You can perform this step using your own procedure or the OracleAS Backup and Recovery Tool. For example, to do this using the tool:

On UNIX systems:

```
bkp_restore.sh -m backup_online
or
bkp_restore.sh -m backup_online_incr -1 2
```

On Windows systems:

```
bkp_restore.bat -m backup_online
or
bkp_restore.bat -m backup_online_incr -1 2
```

**See Also:** Chapter 18, "Oracle Application Server Backup and Recovery Tool" in *Oracle Application Server 10g Administrator's Guide* for more information.

#### Task 2: Back Up the Middle-tier Installations

For each middle-tier installation in your environment, perform a full or incremental backup of configuration files. You can perform this step using your own procedure or the OracleAS Backup and Recovery Tool. For example, to do this using the tool:

• For UNIX systems:

```
bkp_restore.sh -m backup_config
or
bkp_restore.sh -m backup_config_incr
```

• For Windows systems:

```
bkp_restore.sh -m backup_config
or
bkp_restore.bat -m backup_config_incr
```

**See Also:** Chapter 18, "Oracle Application Server Backup and Recovery Tool" in *Oracle Application Server 10g Administrator's Guide* for more information.

A

# Listing of OPMN Commands

OPMN is installed and configured with every Oracle Application Server installation type and is essential for running Oracle Application Server. This appendix lists the key OPMN commands and illustrates their usage.

#### Start

Syntax: opmnctl start

Starts the OPMN server for a local Oracle Application Server instance without starting OPMN-managed processes.

#### Startall

Syntax: opmnctl startall [timeout=<seconds>]

Starts OPMN and OPMN-managed processes for a local instance. This is equivalent to the start command and the startproc command without arguments. Oracle recommends using the start or startproc command.

This command operates synchronously and waits for the operation to complete before returning. To set a timeout for the request, specify the timeout value in seconds.

#### Stopall

Syntax: opmnctl stopall

Shuts down the OPMN server and OPMN-managed processes for the local instance. This request operates synchronously and waits for the operation to complete before returning.

#### Startproc

Syntax: opmnctl [<scope>] startproc [<attr>=<value>...]

Starts OPMN-managed processes in the requested scope. The OPMN server for the instance must be up and running.

The following attributes and values can be used with the startproc:

- ias-component, process-type, and process-set: The values for these attributes should be the same as the id value specified in the opmn.xml file. If no attribute is supplied, then the command is applied to all OPMN-managed processes.
- mode: The mode attribute value can be either sync or async. The default value is sync. The sync value for mode causes the opmnctl command to operate synchronously and wait for the command to be executed completely before a return prompt is displayed. The timeout element can only be specified when the

value of mode is sync. The value is specified in number of seconds. After the specified timeout expires, the operation is aborted for startproc but not for restartproc or stopproc. The opmnctl command prompt returns, the OPMN server continues to perform the opmnctl restartproc or stopproc command request until the operation is finished.

The async value for mode causes the return prompt to be displayed immediately, while the OPMN server continues to perform the opmnctl command request until the operation is finished.

uniqueid: This value is assigned by OPMN after starting up. You can use this
value when you execute the restartproc and stopproc commands. You can
obtain this value by entering the following command and obtaining the unique
number for the component in the uid column of the generated output.

prompt > opmnctl status -1

Attribute names other than the those listed may be specified for some types of processes managed by OPMN. Unique attribute name should be specific to each type of process.

Using the opmnctl startproc command with a specified scope and attributes enables control of specific processes in your enterprise. You can execute the opmnctl startproc command at the <ias-component>, <process-type> and the <process-set> level.

For example, the following command starts OracleAS Wireless at the <process-set> level:

```
prompt > opmnctl startproc ias-component=wireless
process-type=alert_server process-set=alert_instance_1
```

#### Stopproc

Syntax: opmnctl [<scope>] restartproc [<attr>=<value>...]

Use this command to start OPMN-managed processes in the requested scope. The OPMN server for the instance must be up and running.

The attributes and values of the stopproc command are identical to those of the startproc command.

Using the opmnctl startproc command with a specified scope and attributes enables control of specific processes in your enterprise. You can execute the opmnctl startproc command at the <ias-component>, <process-type> and the <process-set> level.

For example, the following command stops Oracle HTTP Server at the <ias-component> level:

prompt > opmnctl stopproc ias-component=HTTP\_Server

#### Status

Syntax: opmnctl [<scope>] status [<options>]

The status command enables you to obtain information about the processes managed by OPMN.

You can use the opmnctl status command with <scope> to obtain additional detailed information. For example, the following command gives you the status of every process of every component of every OracleAS Instance in an entire farm:

prompt > opmnctl @farm status

# Listing of DCM Commands

Distributed Configuration Management is a management framework that enables you to manage the configurations of multiple instances. Distributed Configuration Management (DCM) features enable you to:

- Keep multiple configurations synchronized
- Archive and restore versions of configurations
- Export and import configurations between instances

Table B–1 describes the key DCM commands and illustrates their usage.

| DCM Commands         | Туре                        | Syntax                                            | Description                                                                                                    | Example                                                      |
|----------------------|-----------------------------|---------------------------------------------------|----------------------------------------------------------------------------------------------------|--------------------------------------------------------------|
| createCluster        | Configuration<br>Management | createCluster<br>-cl cluster_name                 | A managed cluster is created.                                                                                                    | dcmctl createCluster<br>-cl cluster1                         |
| createComponent      | Configuration<br>Management | createComponent<br>-ct oc4j -co<br>component_name | Creates a new OC4J instance<br>belonging to the local application<br>server instance. You cannot<br>specify another instance with the<br>-i option. The command operates<br>locally                                                                                                    | dcmctl createComponent<br>-ct oc4j -co OC4J_<br>myapps       |
| exportRepositor<br>Y | Configuration<br>Management | exportRepository<br>-f myFile<br>[-force]         | Copies the File based repository<br>information to the location<br>specified. Use the –force option to<br>overwrite an existing file. If you<br>do not use the –force option and<br>the named file exists, then an<br>exception is thrown.                                                                                                    | <pre>exportrepository -f /export/repository_ save_file</pre> |
| getRepositoryId      | Configuration<br>Management | getRepositoryId                                   | Returns the File based repository<br>identifier of the farm to which the<br>instance belongs. If the instance is<br>a standalone instance, then this<br>command returns the repository<br>identifier for the instance. If the<br>standalone instance is to be used<br>to establish a new distributed File<br>based repository, then use the<br>returned repository identifier to<br>initialize the repository host with<br>joinFarm and the –r option. | dcmctl getrepositoryid                                       |

Table B–1 DCM Commands and Usage

| DCM Commands         | Туре                        | Syntax                                                                     | Description                                                                                                    | Example                                                      |
|----------------------|-----------------------------|----------------------------------------------------------------------------|----------------------------------------------------------------------------------------------------|--------------------------------------------------------------|
| importRepositor<br>Y | Configuration<br>Management | <pre>importRepository -f file_name [-force]</pre>                          | Moves a File based repository<br>from one instance to another,<br>based on a saved file from the<br>exportRepository command. The<br>repository may be restored to any<br>instance in the farm. If the current<br>instance is not hosting a<br>repository, dcmctl prompts for<br>confirmation of the action, unless<br>the –force option is used.                        | <pre>importrepository -f /export/repository_ save_file</pre> |
| joinCluster          | Configuration<br>Management | joinCluster -cl<br>cluster_name [-i<br>instance_name]                      | Adds an application server<br>instance to the managed Oracle<br>Application Server Cluster<br>specified with the –cl option. By<br>default, this command uses the<br>local instance. You can specify a<br>different instance with the –i<br>option.                                                                                                    | dcmctl joinCluster -cl<br>cluster1                           |
| JoinFarm             | Configuration<br>Management | joinFarm [-r<br>repository_ID]                                             | With the -r option and a<br>repository ID, it associates an<br>instance with the named filebased<br>repository. The repositoryId is a<br>hostname and port.                                                                                                    | dcmctl joinFarm -r<br>repository_ID                          |
| leaveCluster         | Configuration<br>Management | <pre>leaveCluster [-i instance_name]</pre>                                 | Removes an application server<br>instance from its managed Oracle<br>Application Server Cluster. By<br>default, this command uses the<br>local instance. You can specify a<br>different instance with the –i<br>option.                                                                                                    | dcmctl leaveCluster                                          |
| leaveFarm            | Configuration<br>Management | leaveFarm                                                                  | Removes an application server<br>instance from a farm. This<br>command affects only the<br>relationship between DCM and a<br>repository, and has no impact on<br>other components.                                                                                                    | dcmctl leaveFarm                                             |
| listInstances        | Configuration<br>Management | listInstances<br>[-cl cluster_<br>name]                                    | With no options, this command<br>lists the application server<br>instances that belong to the same<br>farm as the local instance, but are<br>not part of a cluster. If you use the<br>-cl option, it lists only the<br>instances that are part of the<br>specified cluster                                                                                               | dcmctl listInstances                                         |
| resyncInstance       | Configuration<br>Management | resyncInstance<br>[-force] [-i<br>instance_name]                           | Resynchronizes the instance<br>configuration files with the<br>contents of the DCM repository.<br>This command takes all data from<br>the repository that is not yet<br>propagated and writes it out to<br>the configuration files for the<br>specified instance. It updates the<br>Oracle HTTP Server, OC4J, and<br>OPMN configuration files, as well<br>as targets.xml | dcmctl resyncinstance<br>-i instance1                        |
| updateConfig         | Configuration<br>Management | <pre>updateConfig [-ct component_ type [, component_ type]] [-force]</pre> | Updates the DCM repository with<br>the information in local<br>configuration files. With no<br>arguments, this command<br>updates all DCM managed<br>components, configuration files,<br>as well as targets.xml                                                                                                    | dcmctl updateConfig                                          |

#### Table B-1 (Cont.) DCM Commands and Usage

| DCM Commands            | Туре                        | Syntax                                                                                                    | Description                                                                                                    | Example                                                                                                    |
|-------------------------|-----------------------------|----------------------------------------------------------------------------------------------------|----------------------------------------------------------------------------------------------------|----------------------------------------------------------------------------------------------------|
| whichCluster            | Configuration<br>Management | whichCluster [-i<br>instance_name]                                                                                          | Returns the name of the cluster<br>that contains the named instance.<br>If no instance is specified, then<br>returns the name of the cluster<br>that contains the local instance. | dcmctl whichCluster                                                                                            |
| whichFarm               | Configuration<br>Management | whichFarm [-i<br>instance_name]                                                                                             | Returns farm name, farm type<br>(database or distributed file based<br>repository), the hosting instance,<br>and the host name.                                                   | dcmctl whichFarm                                                                                               |
| shell                   | Configuration<br>Management | dcmctl shell [-f<br>file_name]                                                                                              | Starts the dcmctl shell, and, optionally, executes the commands in a named file.                                                                                                  | dcmctl shell                                                                                                   |
| applyArchiveTo          | Archive                     | applyArchiveTo<br>-src archiveName<br>[-cl clusterName<br>  -i<br>instanceName]                                             | When configuration information<br>is stored in the DCM repository, it<br>is recognized as one of the<br>following two types of<br>information:                                    | dcmctl applyarchiveto<br>-src archivel -i<br>instancel                                                         |
|                         |                             |                                                                                                    | <ul> <li>Information which is generic<br/>to any instance (cluster-wide<br/>information).</li> </ul>                                                                              |                                                                                                    |
|                         |                             |                                                                                                    | <ul> <li>Information that is specific<br/>to a particular instance<br/>(instance specific<br/>information).</li> </ul>                                                            |                                                                                                    |
| createArchive           | Archive                     | <pre>createArchive<br/>-arch<br/>archiveName [-cl<br/>myCluster   -i<br/>myInstance]<br/>[-comment<br/>"myComments"]</pre>  | An archive is created of the<br>named instance or cluster. If you<br>don't specify a cluster or instance,<br>then the current instance is<br>archived.                            | dcmctl applyarchiveto<br>-src archivel -i<br>instance                                                          |
| exportArchive           | Archive                     | exportArchive<br>-arch<br>archiveName -f<br>myFile [-comment<br>myComments]                                                 | You can export an archive from<br>the repository to a file, and then<br>import the file back to the same<br>repository or to a different<br>repository                            | <pre>dcmctl exportArchive -arch archive1 -f /exports/testConfig -comment "this is an export of archive1"</pre> |
| importArchive           | Archive                     | <pre>importArchive [-arch archiveName] -f myFile [-comment "myComments"]</pre>                                              | Imports the named archive file to<br>the current repository. Use –arch<br>to change the name and<br>–comment to change the<br>comment during the import.                          | dcmctl importArchive<br>-arch Archive1 -f<br>/exports/testConfig<br>-comment "this is an<br>import             |
| deployApplicati<br>on   | Application                 | <pre>deployApplicatio n -f file -a app_name [-co comp_name] [-enableIIOP] [-rc rootcontext] [-pa parent_ name]</pre>        | The J2EE application is deployed<br>to the local application server<br>instance.                                                                                                  | dcmctl<br>deployApplication -f<br>appl.ear -a appl                                                             |
| redeployApplica<br>tion | Application                 | <pre>redeployApplicat<br/>ion -f file -a<br/>app_name [-co<br/>comp_name]<br/>[-enableIIOP]<br/>[-rc<br/>rootcontext]</pre> | This command redeploys a J2EE<br>application (WAR or EAR file) to<br>the local application server<br>instance                                                                     | dcmctl<br>redeployApplication -f<br>appl.ear -a appl                                                           |

| Table B–1 | (Cont.) | DCM Commands and Usage |
|-----------|---------|------------------------|
|-----------|---------|------------------------|

| DCM Commands            | Туре                        | Syntax                                                                           | Description                                                                                                    | Example                                    |
|-------------------------|-----------------------------|----------------------------------------------------------------------------------|----------------------------------------------------------------------------------------------------|--------------------------------------------|
| undeployApplica<br>tion | Application                 | undeployApplicat<br>ion -a<br>application_name<br>-co instance_<br>name          | Undeploys the named application<br>in the named Containers for J2EE<br>instance.                                                                                                    | undeployApplication -a<br>testApp -co home |
| getReturnStatus         | dcmctl<br>Properties        | getReturnStatus                                                                  | This command displays the status<br>of the last dcmctl command the<br>performed an asynchronous<br>operation (as opposed to a<br>command that returned<br>information). This command is<br>intended to be used to get the<br>status of a previous command<br>that timed out. | dcmctl getReturnStatus                     |
| getState                | Configuration<br>Management | getState [-i<br>instance_name]<br>[-cl cluster_<br>name] [-co<br>component_name] | This command returns the state of all components                                                                                                    | dcmctl getState                            |

Table B–1 (Cont.) DCM Commands and Usage

# **OracleAS Metadata Repository Schemas**

OracleAS Metadata Repository is an Oracle database that is preceeded with additional schemas to support Oracle Application Server. This appendix provides information about these schemas. It contains the following topics:

- OracleAS Metadata Repository Schema Descriptions
- OracleAS Metadata Repository Schemas, Tablespaces, and Default Datafiles

# C.1 OracleAS Metadata Repository Schema Descriptions

This section lists OracleAS Metadata Repository schemas and describes their content.

The schemas are divided into three categories:

Oracle Identity Management Schemas

These schemas are used by Oracle Identity Management components such as OracleAS Single Sign-On and Oracle Internet Directory.

Product Metadata Schemas

These schemas are used by Middle Tier application components such as OracleAS Portal and OracleAS Wireless.

Management Schema

This is a single schema that is used by Distributed Configuration Management (DCM).

There is one additional schema that does not fall into the previously listed categories, INTERNET\_APPSERVER\_REGISTRY. This schema contains release numbers for OracleAS Metadata Repository schemas.

#### C.1.1 Oracle Identity Management Schemas

Table C–1 lists the schemas used by Oracle Identity Management components, sorted alphabetically by component.

| Component                 | Schema    | Description      |  |
|---------------------------|-----------|------------------|--|
| Oracle Internet Directory | ODS       | For internal use |  |
| OracleAS Single Sign-On   | ORASSO    | For internal use |  |
| OracleAS Single Sign-On   | ORASSO_DS | For internal use |  |
| OracleAS Single Sign-On   | ORASSO_PA | For internal use |  |

Table C–1 Identity Management Schemas

| Component                      | Schema        | Description      |  |
|--------------------------------|---------------|------------------|--|
| OracleAS Single Sign-On        | ORASSO_PS     | For internal use |  |
| OracleAS Single Sign-On        | ORASSO_PUBLIC | For internal use |  |
| OracleAS Certificate Authority | OCA           | For internal use |  |
| OracleAS Certificate Authority | ORAOCA_PUBLIC | For internal use |  |

Table C–1 (Cont.) Identity Management Schemas

# C.1.2 Product Metadata Schemas

Table C–2 lists the schemas used by Middle Tier application components, sorted alphabetically by component.

| Component                | Schema        | Description                                                                                                    |  |
|--------------------------|---------------|----------------------------------------------------------------------------------------------------|--|
| Oracle Ultra Search      | WK_TEST       | Oracle Ultra Search default instance schema—contains<br>the document information and document index of the<br>default Oracle Ultra Search instance                                                                                                    |  |
| Oracle Ultra Search      | WKPROXY       | Oracle Ultra Search proxy database user—does not contain any data                                                                                                    |  |
| Oracle Ultra Search      | WKSYS         | Oracle Ultra Search metadata repository—contains<br>metadata information about data sources, crawler<br>configuration, crawling schedules, trace logs, attribute<br>mappings, authentication, and user privileges of Orac<br>Ultra Search instances                                                                                                    |  |
| Oracle Workflow          | OWF_MGR       | Contains design-time and runtime workflow tables,<br>queues, PL/SQL code, directory service database views<br>and local tables, and metadata for workflow processes<br>and business events                                                                                                    |  |
| OracleAS Integration B2B | B2B           | Design and runtime repository. The design repository has<br>modeling metadata and profile data for an integration.<br>These describe the behavior of the integration and<br>sequence of steps required to execute the business<br>process. The modeling and profile metadata is the desigr<br>of the integration prior to deployment and execution.<br>Once the integration is deployed, the runtime repository<br>contains the metadata required to execute the integration<br>as well as the business process instance, event instances,<br>role instances, and other data created during execution. |  |
| OracleAS Integration B2B | IP            | N/A <sup>1</sup>                                                                                                    |  |
| OracleAS Portal          | PORTAL        | Contains Portal database objects and code. This schema<br>also represents the proxy user account that mod_plsql<br>uses to connect to the database through the credentials<br>provided in the corresponding DAD.                                                                                                    |  |
| OracleAS Portal          | PORTAL_APP    | Used for authentication of external JSP applications                                                                                                    |  |
| OracleAS Portal          | PORTAL_DEMO   | Demonstration code                                                                                                    |  |
| OracleAS Portal          | PORTAL_PUBLIC | All lightweight users are mapped to this schema by default. All procedures publicly accessible through the Web are granted execute to PUBLIC, which makes them accessible through this schema.                                                                                                    |  |

Table C–2 Product Metadata Schemas

| Component              | Schema                 | Description                                                                                                    |
|------------------------|------------------------|----------------------------------------------------------------------------------------------------|
| OracleAS UDDI Registry | UDDISYS                | Contains UDDI entities such as business entities,<br>business services, binding templates, tModels, and<br>publisher assertions, taxonomy structures like North<br>American Industry Classification System (NAICS),<br>Universal Standard Products and Services Codes<br>(UNSPSC), and ISO 3166 Geographic Taxonomy (ISO<br>3166), UDDI replication/subscription related internal<br>tables, and other administration-related views and tables. |
| OracleAS Web Clipping  | WCRSYS                 | Web Clipping Repository for support with<br>Wireless—contains clipping definitions, user<br>customizations, and PL/SQL packages for their access.                                                                                                    |
| OracleAS Wireless      | WIRELESS               | Contains user content (folders, services, links,<br>notifications, presets), user customization data, groups,<br>roles, transient user information, style sheets, logical<br>device definitions, Java transformers (serialized),<br>adapters, location data, configuration data, process<br>runtime state, and application metrics.                                                                                                    |
| OracleAS Discoverer    | DISCOVERER5            | Contains metadata for Discoverer Portlet Provider,<br>portlet definitions for user portlets, and cached data<br>obtained by running scheduled Discoverer queries. Has<br>RESOURCE and CONNECT privileges.                                                                                                    |
| N/A                    | DSGATEWAY <sup>2</sup> | N/A                                                                                                    |

Table C–2 (Cont.) Product Metadata Schemas

<sup>1</sup> Beginning with Oracle Application Server 10g Release 2 (10.1.2), the IP schema contains no data. It has been replaced by the B2B schema and is provided only for backward compatibility.

<sup>2</sup> Beginning with Oracle Application Server 10g Release 2 (10.1.2), the DSGATEWAY schema is not used. It is provided for backward compatibility.

# C.1.3 Management Schema

Table C-3 lists the schema used by Distributed Configuration Management (DCM).

| Table C–3 | Management Schema |
|-----------|-------------------|
|-----------|-------------------|

| Component                                     | Schema         | Description                                                                                                    |
|-----------------------------------------------|----------------|----------------------------------------------------------------------------------------------------|
| Distributed Configuration<br>Management (DCM) | DCM            | Contains configuration information for OC4J and<br>Oracle HTTP Server instances, application server<br>instances, OracleAS Clusters, and farms |
| Oracle Enterprise Manager                     | OEM_REPOSITORY | Repository for Database Control                                                                                                    |

# C.2 OracleAS Metadata Repository Schemas, Tablespaces, and Default Datafiles

Table C–4 lists the tablespace and default datafile for each OracleAS Metadata Repository schema. It is sorted alphabetically by component.

Table C–4 Metadata Repository Tablespaces and Default Datafiles

| Component                                     | Schema                          | Tablespace     | Default Datafile |
|-----------------------------------------------|---------------------------------|----------------|------------------|
| Distributed Configuration<br>Management (DCM) | DCM                             | DCM            | dcm.dbf          |
| Metadata Repository Version                   | INTERNET_APPSERVER_<br>REGISTRY | IAS_META       | ias_meta01.dbf   |
| Oracle Internet Directory                     | ODS                             | OLTS_ATTRSTORE | attrs1_oid.dbf   |

| Component                      | Schema                 | Tablespace       | Default Datafile  |
|--------------------------------|------------------------|------------------|-------------------|
| Oracle Internet Directory      | ODS                    | OLTS_BATTRSTORE  | battrs1_oid.dbf   |
| Oracle Internet Directory      | ODS                    | OLTS_CT_STORE    | gcats1_oid.dbf    |
| Oracle Internet Directory      | ODS                    | OLTS_DEFAULT     | gdefault1_oid.dbf |
| Oracle Internet Directory      | ODS                    | OLTS_SVRMGSTORE  | svrmg1_oid.dbf    |
| Oracle Ultra Search            | WK_TEST                | SYSAUX           | sysaux01.dbf      |
| Oracle Ultra Search            | WKPROXY                | SYSAUX           | sysaux01.dbf      |
| Oracle Ultra Search            | WKSYS                  | SYSAUX           | sysaux01.dbf      |
| Oracle Workflow                | OWF_MGR                | IAS_META         | ias_meta01.dbf    |
| OracleAS Certificate Authority | OCA                    | OCATS            | oca.dbf           |
| OracleAS Certificate Authority | ORAOCA_PUBLIC          | OCATS            | oca.dbf           |
| OracleAS Discoverer            | DISCOVERER5            | DISCO_PTM5_META  | discopltm1.dbf    |
| OracleAS Discoverer            | DISCOVERER5            | DISCO_PTM5_CACHE | discopltm1        |
| OracleAS Portal                | PORTAL                 | PORTAL           | portal.dbf        |
| OracleAS Portal                | PORTAL                 | PORTAL_DOC       | ptldoc.dbf        |
| OracleAS Portal                | PORTAL                 | PORTAL_IDX       | ptlidx.dbf        |
| OracleAS Portal                | PORTAL                 | PORTAL_LOG       | ptllog.dbf        |
| OracleAS Portal                | PORTAL_APP             | PORTAL           | portal.dbf        |
| OracleAS Portal                | PORTAL_DEMO            | PORTAL           | portal.dbf        |
| OracleAS Portal                | PORTAL_PUBLIC          | PORTAL           | portal.dbf        |
| OracleAS Integration B2B       | B2B                    | B2B_DT           | b2b_dt.dbf        |
| OracleAS Integration B2B       | B2B                    | B2B_RT           | b2b_rt.dbf        |
| OracleAS Integration B2B       | B2B                    | B2B_LOB          | b2b_lob.dbf       |
| OracleAS Integration B2B       | B2B                    | B2B_IDX          | b2b_idx.dbf       |
| OracleAS Integration B2B       | IP <sup>1</sup>        | N/A              | N/A               |
| OracleAS Single Sign-On        | ORASSO                 | IAS_META         | ias_meta01.dbf    |
| OracleAS Single Sign-On        | ORASSO_DS              | IAS_META         | ias_meta01.dbf    |
| OracleAS Single Sign-On        | ORASSO_PA              | IAS_META         | ias_meta01.dbf    |
| OracleAS Single Sign-On        | ORASSO_PS              | IAS_META         | ias_meta01.dbf    |
| OracleAS Single Sign-On        | ORASSO_PUBLIC          | IAS_META         | ias_meta01.dbf    |
| OracleAS UDDI Registry         | UDDISYS                | UDDISYS_TS       | uddisys01.dbf     |
| OracleAS Web Clipping          | WCRSYS                 | WCRSYS_TS        | wcrsys01.dbf      |
| OracleAS Wireless              | WIRELESS               | IAS_META         | ias_meta01.dbf    |
| N/A                            | DSGATEWAY <sup>2</sup> | DSGATEWAY_TAB    | oss_sys01.dbf     |

Table C-4 (Cont.) Metadata Repository Tablespaces and Default Datafiles

<sup>1</sup> Beginning with Oracle Application Server 10g Release 2 (10.1.2), the IP schema does not contain any data. It has been replaced by the B2B schema and is provided only for backward compatibility.

<sup>2</sup> Beginning with Oracle Application Server 10g Release 2 (10.1.2), the DSGATEWAY schema is not used. It is provided for backward compatibility.

# Index

#### A

adapters cloning and, 8-2 administration tools, 2-1 to ?? allows, 1-5 Application Server home page, 2-2, 2-5, 2-6 archive logging, 9-14 ARCHIVELOG mode, 9-14

#### В

B2B schema description, C-2 B2B\_DT tablespace, C-4 B2B\_IDX tablespace, C-4 B2B\_LOB tablespace, C-4 B2B\_RT tablespace, C-4 backup and recovery adding files, 9-6 block change tracking, 9-14 creating record of environment, 9-16 BAM *See* OracleAS Integration BAM bkp\_restore.pl, 9-1 Business Intelligence, 3-3

## С

Certificate Authority See OracleAS Certificate Authority changing IP address, 6-13 changing ports, 4-1 to ?? chgiphost command, 6-5 errors, 6-12 setting log level, 6-10 Cloning, 8-1 cloning clusters, 8-2 limitations, 8-2 log files, 8-7 Oracle Application Server Adapters and, 8-2 Oracle Content Management SDK, 8-2 Oracle Identity Management and, 8-2 Oracle Workflow, 8-2 OracleAS Clusters, 8-2

OracleAS Infrastructure and, 8-2 OracleAS Integration B2B, 8-2 OracleAS Integration InterConnect, 8-2 OracleAS Metadata Repository and, 8-2 port numbers and, 8-3 SSL and, 8-2 using command line, 8-3 complete Oracle Application Server environment backup, 9-17 component topology, 2-9 components disabling, 3-5 enabling, 3-5 obtaining status, 3-4 starting and stopping, 3-4 configuring network, 6-1

## D

Database Control password, 2-12 DCM, 1-5 See Distributed Configuration Management (DCM) DCM schema description, C-3 DCM tablespace, C-3 dcmctl, 2-4 DHCP address changing, 6-13 moving off-network, 6-13 moving to, 6-13 diagnostics, 5-1 disabling components, 3-5 DISCO\_PTM5\_CACHE tablespace, C-4 DISCO\_PTM5\_META tablespace, C-4 Discoverer See OracleBI Discoverer DISCOVERER5 schema description, C-3 DISPLAY environment variable, 1-1 Distributed Configuration Management (DCM), 2-3 datafile, C-3 schema, C-3 tablespace, C-3 domain name changing, 6-1

middle-tier, 6-2 DSGATEWAY schema description, C-3 DSGATEWAY\_TAB tablespace, C-4 Dynamic Monitoring Service (DMS), 2-3

#### Ε

enabling components, 3-5 Enterprise Manager Home Pages, 2-2 environment variables, 1-1

#### F

farm home page, 2-6 file-based repositories changing domain name and, 6-4 changing hostname and, 6-4

#### Η

hostname changing, 6-1 after Windows 2000 upgrade, 6-12 middle-tier, 6-2 references to, 6-8

#### I

IAS\_META tablespace, C-3, C-4
Identity Management schemas, C-1
Infrastructure *See* OracleAS Infrastructure
INTERNET\_APPSERVER\_REGISTRY, C-1
IP address changing, 6-1, 6-13 moving off-network, 6-13 moving to static address, 6-13
IP schema description, C-2

#### J

J2EE changing domain name and, 6-4 changing hostname and, 6-4 J2EE and Web Cache, 3-3 J2EE applications, 2-10

## L

LD\_LIBRARY\_PATH environment variable, 1-1 LD\_LIBRARY\_PATH\_64 environment variable, 1-1 LIBPATH environment variable, 1-2 Load Balancing Router cloning and, 8-3 log files, 5-1 to ?? cloning and, 8-7 listing, 5-4 log loader cloning and, 8-3 enabling, 5-7 setting properties, 5-7 starting and stopping, 5-6 log message formats, 5-1 Log Repository, 5-2 log repository, 5-2 logging, 5-1 to ??

searching, 5-5

viewing, 5-6

#### Μ

management schema, C-1
manages, 1-5
Metadata Repository *See* OracleAS Metadata Repository
middle-tier instances
starting, 3-3
stopping, 3-3
Modify the Oracle HTTP Server Listen and Port
Directives, 4-5
monitoring, 5-1
application server components, 2-10
J2EE applications, 2-10
with Application Server Control, 2-8
multiple installations on one host, 1-2

# Ν

network configurations, 6-1

# 0

OC4J, 1-6 OCA See OracleAS Certificate Authority OCA schema description, C-2 OCATS tablespace, C-4 ODL See Oracle Diagnostic Logging (ODL) ODS schema description, C-1 OEM\_REPOSITORY schema description, C-3 off-network, 6-12 moving on-network DHCP address, 6-13 static IP address, 6-13 OID See Oracle Internet Directory OLTS\_ATTRSTORE tablespace, C-3 OLTS\_BATTRSTORE tablespace, C-4 OLTS\_CT\_STORE tablespace, C-4 OLTS\_DEFAULT tablespace, C-4 OLTS\_SVRMGSTORE tablespace, C-4 on-network, 6-12 moving off-network DHCP address, 6-13

IP address, 6-13 OPMN, 1-5 opmnctl command, 2-4, 3-4 Oracle Application Development Framework **Runtime Libraries** cloning and, 8-3 Oracle Application Server Adapters cloning and, 8-2 Oracle Application Server Containers for J2EE, 1-6 Oracle Application Server Environment, 3-5 Oracle Application Server environment starting and stopping, 3-5 Oracle Application Server Log Loader, 5-6 Oracle Business Intelligence, SSL protocols and, 7-6 Oracle Certificate Authority Administration Interface, 1-7 Oracle Content Management SDK (Oracle CM SDK) cloning and, 8-2 Oracle Content Management Software Development Kit changing domain name, 6-3 changing hostname, 6-3 Oracle Diagnostic Logging (ODL), 5-1 Oracle Enterprise Manager, 2-1 schema, C-3 Oracle Enterprise Manager 10g Application Server Control, 2-1 Oracle Enterprise Manager 10g Grid Control, 2-1 Oracle Enterprise Manager 10g Grid Control (Grid Control), 2-3 Oracle Enterprise Manager Application Server Control Application Server home page, 2-6 OracleAS Component home page, 2-8 OracleAS Farm home page, 2-6, 2-7 Oracle Enterprise Manager Application Server home page, 2-5 Oracle Identity Management, 3-2 cloning and, 8-2 Oracle Internet Directory changing domain name, 6-3 changing hostname, 6-3 datafiles, C-3 schema tablespaces, C-3 Oracle Internet Directory Manager, 1-7 Oracle Management Agent, 2-3 Oracle Management Watchdog Process, 2-3 Oracle Process Manager and Notification Server (OPMN), 2-3 Oracle Ultra Search datafile, C-4 schemas tablespace, C-4 Oracle Workflow cloning and, 8-2 datafile, C-4 schema tablespace, C-4 ORACLE\_HOME environment variable, 1-2

ORACLE\_SID environment variable, 1-2 OracleAS Backup and Recovery, 9-1 OracleAS Backup and Recovery Tool, 9-1 to 9-14 customizing, 9-5 installing, 9-2 usage, 9-6 OracleAS Certificate Authority datafiles, C-4 schemas, C-2 tablespaces, C-4 OracleAS Cluster changing domain name and, 6-3 changing hostname and, 6-3 cloning and, 8-2 OracleAS Component home page, 2-8 OracleAS Discoverer, 1-6 datafiles, C-4 tablespaces, C-4 OracleAS Farm home page, 2-2, 2-6, 2-7 OracleAS Framework Security, 7-6 OracleAS Infrastructure cloning and, 8-2 starting, 3-1 stopping, 3-2 OracleAS Integration B2B cloning and, 8-2 OracleAS Integration BAM datafiles, C-4 schema tablespaces, C-4 OracleAS Integration InterConnect cloning and, 8-2 OracleAS Integration InterConnect Adapters cloning and, 8-2 OracleAS Metadata Repository, 3-1 cloning and, 8-2 enabling archive logging, 9-14 managing, 8-1 managing with Oracle Enterprise Manager Java-based Console, 2-11 schemas, C-1 to ?? OracleAS Portal, 1-6 changing domain name and, 6-7 changing hostname and, 6-7 datafiles, C-4 schemas tablespaces, C-4 OracleAS Single Sign-On datafile, C-4 schemas, C-1 tablespace, C-4 OracleAS Single Sign-On Administration Pages, 1-7 OracleAS TopLink backup and recovery tool and, 9-1, 9-2 OracleAS UDDI Registry datafile, C-4 schema tablespace, C-4 OracleAS Web Cache, 1-6 changing domain name and, 6-4

changing hostname and, 6-4 OracleAS Web Clipping datafile, C-4 schema tablespace, C-4 OracleAS Wireless, 1-6 changing domain name and, 6-7 changing hostname and, 6-7 datafile, C-4 schema tablespace, C-4 OracleBI Discoverer schema ORAOCA\_PUBLIC schema description, C-2 ORASSO schema description, C-1 ORASSO DS schema description, C-1 ORASSO\_PA schema description, C-1 ORASSO\_PS schema description, C-2 ORASSO\_PUBLIC schema description, C-2 OWF\_MGR schema description, C-2

#### Ρ

passwords Database Control, 2-12 PATH environment variable, 1-2 port numbers cloning and, 8-3 port tunneling cloning and, 8-3 Portal See OracleAS Portal Portal and Wireless, 3-3 PORTAL schema description, C-2 PORTAL tablespace, C-4 PORTAL\_APP schema description, C-2 PORTAL\_DEMO schema description, C-2 PORTAL\_DOC tablespace, C-4 PORTAL\_IDX tablespace, C-4 PORTAL\_LOG tablespace, C-4 PORTAL PUBLIC schema description, C-2 portlist.ini, 1-4 portlist.ini, 1-4 ports changing, 4-1 to ?? postinstallation tasks, 1-1 Prepare the Infrastructure Instances, 4-5 Prepare the Middle-Tier Instances, 4-5 product metadata schemas, C-1

### R

Re-register mod\_osso, 4-7 resource usage, 2-9

#### S

setupinfo.txt, 2-5 SHLIB\_PATH environment variable, 1-1 Single Sign-On See OracleAS Single Sign-On SSL cloning and, 8-2 SSO See OracleAS Single Sign-On Start, A-1 Start Metadata Repository-only infrastructures., 3-5 Start Middle-tier instances., 3-5 Start OracleAS Clusters, 3-5 Start the infrastructure that contains Identity Management., 3-5 Startall, A-1 starting and stopping, 3-1 to ?? Startproc, A-1 static IP address moving off-network, 6-13 moving to, 6-13 Status, A-2 Stopall, A-1 stopping and starting, 3-1 to ?? Stopproc, A-2 symbolic links cloning and, 8-3 SYSAUX tablespace, C-4

## Т

TEMP environment variable, 1-2 The Application Server Control Console, 2-2 The Underlying Software Technologies, 2-2 TMP environment variable, 1-2

#### U

UDDI Registry *See* OracleAS UDDI Registry UDDISYS\_TS tablespace, C-4 UIX cloning and, 8-3 Ultra Search *See* Oracle Ultra Search Update DAS, 4-8

#### W

WCRSYS\_TS tablespace, C-4 Web Clipping See OracleAS Web Clipping Wireless See OracleAS Wireless WK\_TEST schema description, C-2 WKPROXY schema description, C-2 WKSYS schema description, C-2 Workflow *See* Oracle Workflow

# Х

XDK cloning and, 8-3